# MINDSET

Certified Developer Program ISV Toolkit Useris Guide

1 October 1984

 $\bar{z}$ 

MINDSET Corporation 617 N. Mary Avenue Sunnyvale, CA 94086

(408)737-8555

Certified Developer Program

ISV Toolkit User's Guide

Version 1.0

# 1 October 1984

 $\sim$ 

Information in this document is subject to change without notice and does not represent a commitment on the part of Mindset Corporation. It about the law to commitment on the part of Hindset corporation. It<br>is against the law to copy the Mindset ISV Toolkit in part or in whole on magnetic tape, disk, or any other medium for any purpose other than the purchaser's licensed use.

MINDSET is a trademark of Mindset Corporation.

 $\sim 10^{-11}$ 

Copyright (C) 1984, Mindset Corporation All rights reserved.

Printed in U.S.A.

# Table of Contents

Page

# Section 1 INTRODUCTION

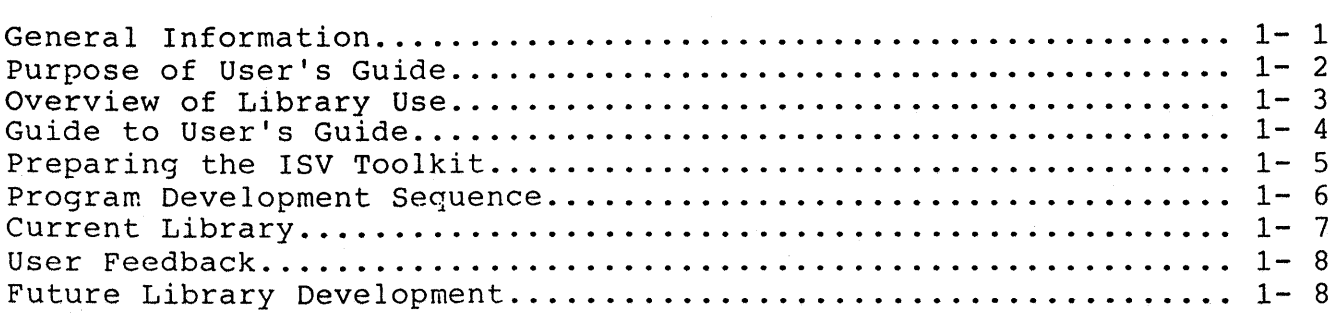

# Section 2 ASSEMBLY LANGUAGE ROUTINES

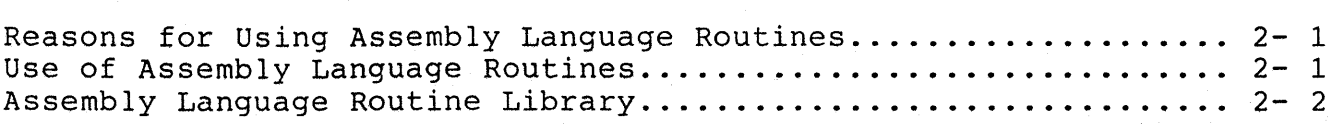

# Section 3 COMPILERS/LINKER

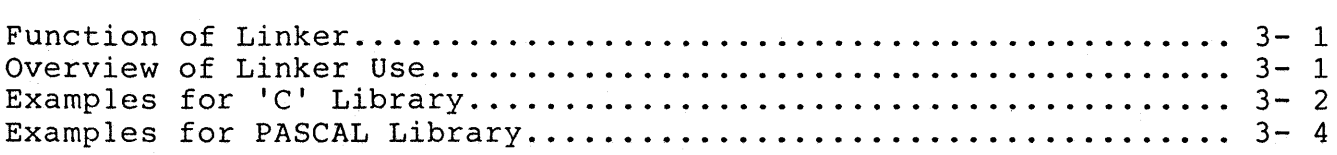

## Section 4 LANGUAGE LIBRARY

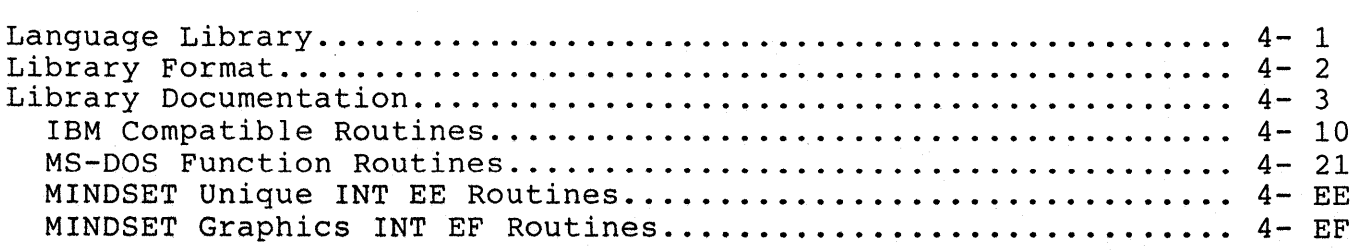

## Table of Contents

## Section 5 APPLICATION NOTES

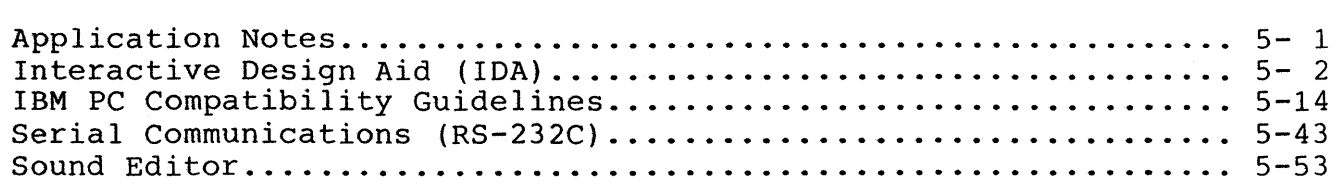

## Appendix A USEFUL TABLES

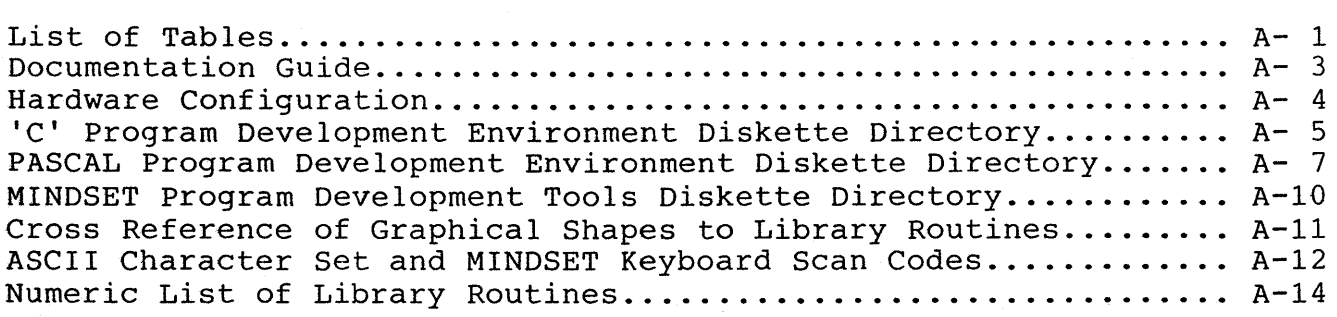

## Appendix B EXAMPLE C PROGRAMS

POINT.C - Draws single point on screen COLORO.C - Displays framed 16 color palette on screen COLOR1.C - Displays framed 2-color dither w/16 colors DC.C - Sets foreground/background colors of display DRAW.C - Draws colored dots on screen with mouse FRUIT.C - Displays pre-stored IDA file on screen TEXT.C - Displays text message on screen using font

## Appendix C EXAMPLE PASCAL PROGRAMS

POINT.PAS - Draws single point on screen COLORO.PAS - Displays framed 16 color palette on screen COLOR1.PAS - Displays framed 2-color dither w/16 colors

## Section 1

#### Introduction

## General Information

Mindset has established the Certified Developer Program (CDP) to promote the development of software titles for the Mindset personal computer. Qualified Independent Software Vendors (ISV) participating in the COP receive direct assistance from Mindset for software development Mindset has made available the following software devlopment documentation:

- 1. Introductory Guide to MS-DOS
- 2. Programmer's Development Library (PDL)

Software Developer's Guide (SDG) MS-DQS Programmer's Reference Manual Macro Assembler Reference Manual

## 3. ISV Toolkit

License for Toolkit bse Independent Software Vendor (ISV) Toolkit Guide Three diskettes containing the ISV Toolkit Libraries

The Introductory Guide to MS-DOS is a non-technical document intended to familiarize the reader with the Microsoft MS-DOS operating system. The Guide describes the function and use of most commands and utilities provided by MS-DOS. A more technical description of MS-DOS may be found in the PDL, MS-DOS Programmer's Reference Manual.

The PDL consists of documentation and program diskettes containing the most recent MS-DOS release and Mindset system utilities.

The SDG is a technical document describing the Mindset BIOS interrupt routines, and interface to the Mindset hardware. The ISV Toolkit program language libraries implement subroutine calls to these BIOS functions from high-level languages (C or PASCAL).

The MS-DOS Programmer's Reference Manual is a technical document describing the application program interface to the operating system.

The Macro Assembler Reference Manual is a technical document describing the assember program used on the Mindset computer system.

The Certified Developer Program kit contains the Mindset ISV Toolkit license and the ISV Toolkit.

The License defines the responsibilities of the ISV and limits the liability of Mindset.

The ISV Toolkit consists of the ISV Toolkit User's Guide, and three diskettes; containing the C and PASCAL language Toolkit libraries, the Interactive Drawing Aid (IDA) and a Sound Editor. The libraries each Interactive Drawing Aid (IDA) and a Sound Editor. contain high-level language routines to access Mindset and MS-DOS interrupt functions. See Appendix A, Toolkit Diskette Configuration for a description of the contents of each of the three diskettes. Included on the C and PASCAL language library diskettes are all files required to develop C and PASCAL programs.

Example programs are supplied demonstrating the use of the ISV Toolkit and the capabilities of the Mindset computer system.

## Purpose of User's Guide

Since the Toolkit is intended for use by experienced programmers, this Guide assumes a knowledge of, and makes frequent reference to, the Mindset documents listed previously. Additionally, the following language reference manuals may be required:

- 1) Microsoft/Lattice C Language Reference Manual
- 2) Microsoft PASCAL Language Reference Manual

It is assumed that the user has copies of the License, POL and SDG, and appropriate language reference manual, as these documents are integral to the use of the Toolkit.

Two types of reference are provided by this Guide:

- 1) Detailed descriptions (by reference or example) of how to use MINDSET unique BIOS interrupt functions with C and PASCAL.
- 2) Appendix A, containing Useful Tables of frequently referenced information in easy to find form.

## Overview of Library Use

The Toolkit libraries (C and PASCAL) allow development of programs in a high-level language while providing access to specific BIOS-level functions. Library routines are written in the high-level language (C and PASCAL) and are included in program modules in the same manner as any external routine. This is shown graphically in Figure 1-1.

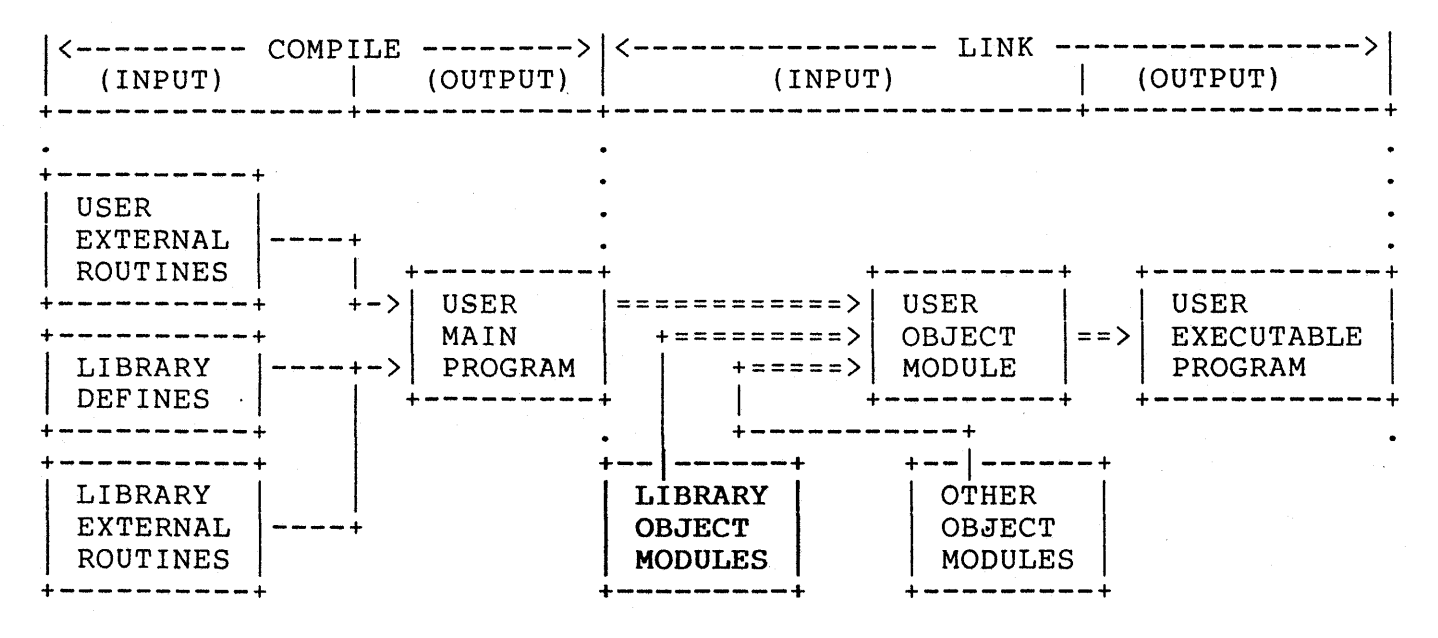

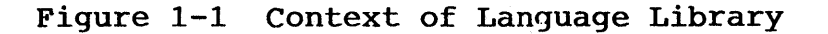

There are two primary steps for using the Toolkit library routines:

- 1) Compile the user program, including any external procedure references (to user OF library routines) and the proper library define file. Refer to the examples in this guide, or to documentation provided with the C or PASCAL compiler in use.
- 2) Link the resultant user program object module with the supplied library object modules. This step will resolve all external procedure references included in the user main program. The output of the linker will be an executable user program. Refer to the examples in this guide, or to the Microsoft Linker documentation.

## Guide to User's Guide

This ISV Toolkit Guide provides specific information on each library routine and includes appropriate references to other Mindset documents as required.

The first four sections in this Guide are ordered according to normal program development sequence;

Chapter 1 provides general information about the Certified Developer Program (CDP) and describes the format of this User's Guide.

Chapter 2 describes the reasons for using assembly language routines in a high-level language environment. Additional information on the Assembler is available in the Macro Assembler Manual in the POL volume.

Chapter 3 presents the function of the Linker program and the significance of the Linker to the high-level language library. Additional documentation on the Linker is available in the Introductory Guide to MS-DOS in the POL volume.

Chapter 4 describes the "how-to" of compiling high-level languages and linking the ISV Toolkit library to these programs. Additional information is available in the Microsoft/Lattice C Language Reference Manual, and the Microsoft PASCAL Language Reference Manuals.

. The remaining chapters in this Guide are provided as references for high level language program development.

Chapter 5 contains documentation for each available high level language routine contained in the ISV Toolkit. Library routines are listed numerically within functional groups according to the corresponding interrupt function code associated with each routine. The Useful Tables in Appendix A contain an alphabetical list of all routines and a cross-reference of each routine to the corresponding<br>BIOS function. The SDG in the PDL volumne describes each BIOS The SDG in the PDL volumne describes each BIOS function in detail.

Chapter 6 contains Mindset Application Notes describing various system-level topics in detail. Tutorial in nature, each Application<br>Note provides additional reference during program development. ISV Note provides additional reference during program development. requests for detailed information will determine topics addressed in future appplication notes.

Appendix A, Useful Tables, summarizes various groups of data in a concise table form. These tables are intended to provide quick reference during high level language program development. See the Table of Contents for a list of these tables.

Appendices Band C contain the source and batch execution files for several example programs. Appendix B contains the C language version of the example programs, and Appendix C the PASCAL language version. All programs funtions identically in both languages. See the Table of contents for a list of example programs for each language.

## Preparing the ISV Toolkit

Before you can begin program development, the ISV Toolkit must be prepared for use. Preparation consists of two major activities:

- 1) make copies of the ISV Toolkit Library diskettes,
- 2) create the Program Development Environment diskette.

A copy of each of the two ISV Toolkit Language Library diskettes should be made from the originals in the ISV Toolkit. These copies will be used for program development. The original diskettes should be stored, and used only to create new copies as required. The following steps demonstrate the sequence for copying these diskettes.

- 1) Boot the Mindset computer system, using the MS-DOS system diskette supplied with the POL.
- 2) Format a double-sided, double-density diskette using the Mindset FORMAT utility program on the MS-DOS system diskette.
- 3) Place this formatted diskette in drive B: (right-hand drive) .
- 4) Place the C Toolkit Library diskette in drive A: (left-hand drive) .
- 5) Select drive A: as the default drive by entering: n>A: <return> A>

where  $n >$  is the MS-DOS prompt, and may appear as  $A >$  or B>, and <return> means the key labelled return is to be pressed.

- 6) Copy the contents of the C Toolkit Library diskette in drive A: to the formatted diskette in drive B: with the COpy command: A>COPY **A:\*.\*** B: <return> A>
- $(7)$  Repeat steps 2 6 to make a copy of the PASCAL Toolkit Library diskette.

This completes the process for creating copies of the ISV Toolkit Library diskettes. Use these copies during program development. Store the original diskettes, using them only to make new copies for program development.

Creating the Program Development with the ISV Toolkit requires two diskettes:

- 1) copy of appropriate ISV Toolkit Language Library diskette,
- 2) a Program Development Environment diskette.

The Program Development Environment diskette contains the compiler for the language you are using (C or PASCAL), the Microsoft Linker, and a text editor program for creating and editing programs. This diskette may be created similarly to the Toolkit Library diskettes; FORMAT a double-sided, double-density diskette with the Mindset FORMAT utility, then copy the recommended files from your diskettes to the Program Development Environment diskette.

Refer to the Program Development Environment table in Appendix A for the recommended list of files that should be placed on this diskette.

You do not have to create the Program Development Environment diskette, although doing so will reduce the number of times you need' to exchange diskettes in drive A: while developing a program (as you switch between the editor and compiler).

If you choose NOT to make this diskette, you may use the compile link and go batch files (CC.BAT and PASCAL.BAT) , ONLY if the compiler and linker are on the same diskette.

#### Program Development Sequence

This Guide assumes that you have created a Program Development Environment diskette. Throughout program development, this diskette will remain in drive A: (left-hand drive), while Toolkit Library copy diskette will remain in drive B: (right-hand drive). The following steps demonstrate how to use a batch file to compile, link and run one of the example programs.

- 1) Type in the compile, link and go batch file for the example program POINT. Listings of the DOPOINT.BAT, POINT.C (and POINT.PAS) are included in this Guide (see Appendix B and C) . POINT.C (and POINT.PAS) are included with the ISV Toolkit.
- 2) Test the Program Development Environment by executing the 'batch file DOPOINT.BAT and verifying correct compilation, link and output for the POINT program (a single white dot is drawn on the left third of the display screen, about half-way down). Pressing any key on the keyboard will exit the program.
- 3) After successfully completing step 2, copy the source file for POINT to a new source file named CIRCLE (eg. CIRCLE.C or CIRCLE.PAS). Modify CIRCLE to display a hollow, white circle (refer to Useful Tables, Snapes to find the proper Mindset library function for drawing a hollow circle). Hint, replace the call to bIt polypoint with a call to bIt heIIipses making sure that you establish the correct arguments.
- 4) Type in the generic compile, link and go batch file (eg. CC.BAT<br>
or PASCAL.BAT), as shown in this User's Guide, Examples. Test or PASCAL.BAT), as shown in this User's Guide, Examples. this batch file by using it 'to execute CIRCLE eg. B) CC CIRCLE) .
- 5) If steps 1 4 have been accomplished without frustration, then proceed with the development of MINDSET software. If any problems are encountered, then please call MINDSET immediately at (408)737-8555, and 'mention that you are in the Certified Developer Program. The CDP is intended to provide timely support for ISV program development efforts.
- 6) Review the printed copies of all example programs (Appendix B or C), for ideas in the use of more complex library routines.

## Current Library

The Numeric and Alphabetic lists in Appendix A provide a complete list of MINDSET, IBM and MS-DOS interrupts and the corresponding name of the Toolkit Library routine. Notice that not all of the listed interrupt functions have accompanying library routines. There are two possible reasons:

- 1) The interrupt function is provided in the high level language (eg. file operations).
- 2) The current release of the ISV Toolkit does not contain a library routine for this interrupt. This situation may occur when ISV interest in this interrupt is insufficient to justify implementing a library routine. Part of the CDP is to elicit response from ISV's with respect to implementing additional interrupt library routines and higher level functional library routines.

As a further note, there are 4 versions of the C library object modules. Refer to the Microsoft (or Lattice) C reference documentation on these program and data memory size models to determine which model is correct for a particular program. The current ISV Toolkit C language library supports only the small memory model.

## User Feedback

An ISV participating in the COP has agreed in the License to report any defects discovered in'MINOSET supplied utility software. ISV's are also encouraged to inform Mindset of the following:

- 1) Requirement(s) for high-level language routines with higher' functionality than current library routines. It is the intent of MINOSET to develop and provide such routines.
- 2) Incomplete or misleading documentation. Mindset wishes to provide accurate support to maximize ISV productivity.
- 3) Any technical questions or possible topics for application notes. Mindset wishes to provide the information necessary for successful completion of ISV products.

## Future Library Development

Future additions to the Toolkit library are planned, including implementation of more BIOS interrupt functions, and higher-level functions. Currently, graphics is assigned the highest priority, with communications and mouse applications following.

These priorities are subject to change depending mainly on ISV feedback.

## Section 2

#### Assembly Language Routines

## Reasons for Using Assembly Language Routines

There are two major reasons for using assembly language routines with high-level language interface routines:

- 1) minimize code segment size, for speed (see item 2) or due to memory constraints for a particular application,
- 2) shorten execution time, for overall code performance or due to existing constraints (eg. collision detect, vertical retrace time, and display interrupt routines are constrained by fixed time periods in which to execute) .

The time constraints in item 2 are particularly important for animation routines and user-controlled cursor applications (eg. a mouse pointer). Routines performing animation or using the entire display screen must synchronize with the display interrupt (refer to Useful Tables, Toolkit Cross Reference) to avoid flickering of the display. The display interrupt is generated every 1/60 second by the Mindset video display processor.

Refer to the SDG, Section 4, in the section on VBLANK Operations for additional technical details and timing information relating to the display interrupt.

## Use of Assembly Language Routines

Assembly language routines included in the ISV Toolkit are provided in source and object form. Each source routine has been assembled with the Microsoft Assembler (MASM) to obtain the corresponding object module. Any high-level language program requiring an assembly language routine must have the routine defined as external. The program is then compiled in the normal manner (see the Examples or Section  $\bar{4}$ ). After succesful compilation, the program is linked with the assembly routine to complete the executable program image (see Appendices Band C, or Section 3 in this Guide).

Additional information on the assembly language used by the Mindset computer system may be found in the Macro Assembler section of the PDL volume.

# Assembly Language Routine Library

The following assembly language routines are provided with the ISV Toolkit: 1) callbios  $- C$  language interface to BIOS

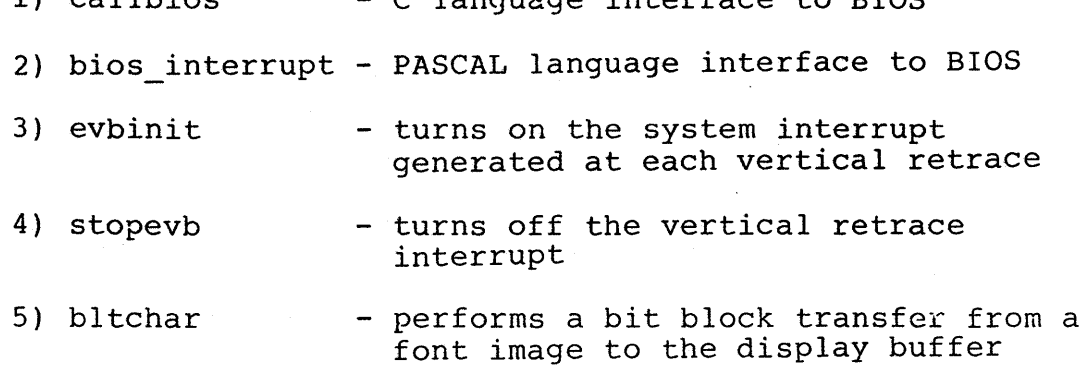

The format used to document each of these routines is described more fully in Section 4, Language Library.

Assembly Language Routines

## NAME

callbios -- C language library interface routine to Mindset BIOS SYNOPSIS

C Language

int mindset interrupt; Mindset function interrupt (either EE or EF) int \*mindset registers; Pointer to structure defining Mindset register structure. This structure is myregs, and is defined in <cuser.inc> callbios(mindset\_interrupt, &mindset\_registers) ;

## REFERENCE

See the MINDSET SDG for BIOS functions.

## CAUTIONS

See the References for possible error conditions not returned. REVISION

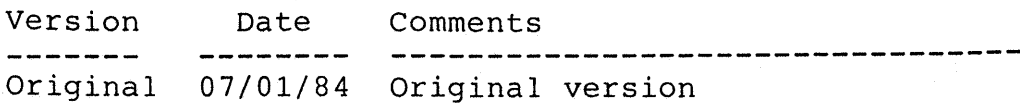

Assembly Language Routines

#### NAME

**bios\_interrupt -** PASCAL language interface routine to Mindset BIOS

SYNOPSIS

PASCAL Language

var interrupt: integer; Interrupt number to be used. (Mindset unique are EE and EF) . var reg: reg\_block; Pointer to structure defining Mindset registers.

bios interrupt(interrupt,reg);

# REFERENCE

See the MINDSET SDG document for BIOS functions.

## CAUTIONS

See the References for possible error conditions not returned.

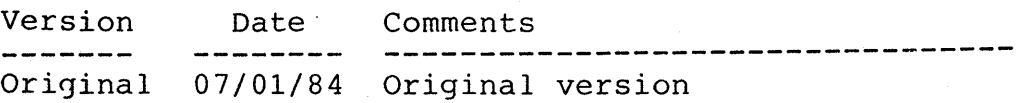

Assembly Language Routines

## NAME

evbinit -- Enables interrupt generated by video vertical retrace.

SYNOPSIS

C Language PASCAL Language

evbinit( ); evbinit( );

## REFERENCE

See the MINDSET SDG Section 4, Display Interrupt Control and VBLANK operations.

## CAUTIONS

See the References for possible error conditions not returned.

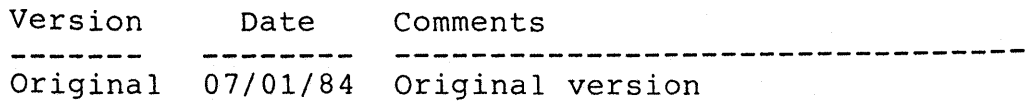

Assembly Language Routines

## NAME

**stopevb --** disables generation of interrupt by vertical retrace.

SYNOPSIS

C Language

PASCAL Language

stopevb( );

stopevb();

## REFERENCE

See the MINDSET SDG Section 4, Display Interrupt Control and VBLANK Operations

# CAUTIONS

See the References for possible error conditions not returned.

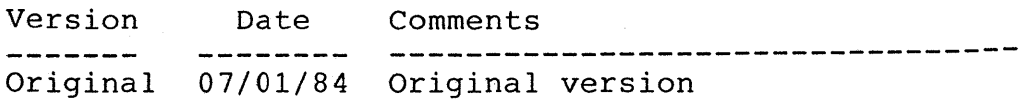

Assembly Language Routines

## NAME

bltchar -- performs bit block move from character font to display memory.

# SYNOPSIS

C Language

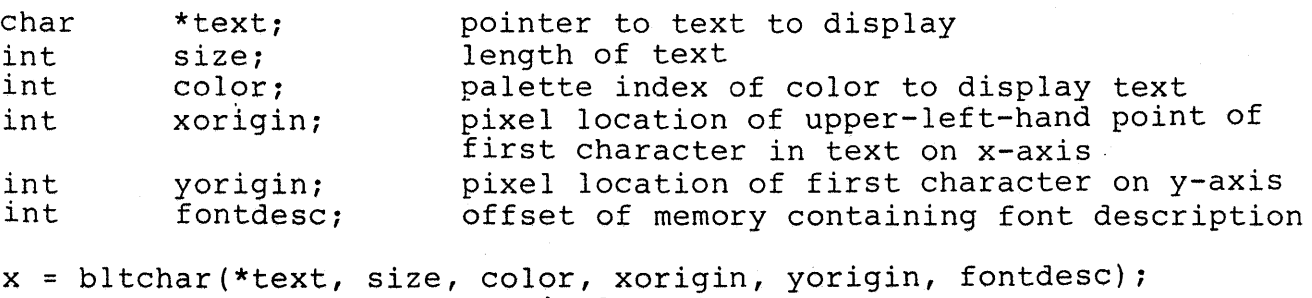

x-axis location of next character block is returned

# REFERENCE

See the MINDSET SDG Section 4, Custom Character Set Operations. CAUTIONS

See the References for possible error conditions not returned.

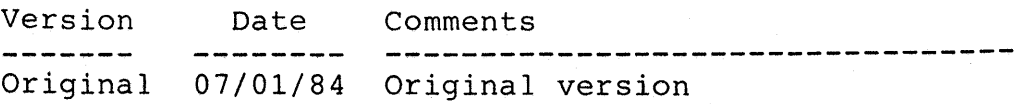

## section 3

#### LINKER/COMPILERS

#### Function of Linker

The function of the Linker is to resolve external routine and variable references in a program. A routine or variable is said to be external to a program if the routine or variable is not defined in the program. Program development is made easier by developing routines individually, then using these routines to develop a program.

Such a structured approach is the basis for the ISV Toolkit. Each routine has been separately developed, then assembled into an object module suitable for linking. High-level language user programs may call these routines to perform specific functions by defining the routines as external to the main program and linking them with the main program after successful compilation of the user program.

## Overview of Linker Use

To simplify the use of Linker with the ISV Toolkit, all routines have been assembled into a single place, a link library. Each library has a filename extension of .LIB (eg. BIOS.LIB is the name of the PASCAL and C link library). The link library simplifies the use of the Linker by reducing the number of arguments given to the Linker (refer to the example sections in this chapter).

When a link library name is given to the Linker, the Linker searches for all external routine references. Those external routines which are found by this search are linked to the main program. If an external routine is not found in the link library, then a separate object module must exist for that routine and the name of the object module must be included with the main program name as an argument to the Linker.

Any external routine not found in one of these two places will cause an 'Unresolved External' error message to be displayed by the Linker.

As shown in Appendix Band C, using a link library allows for one simple batch file for compiling and linking of all user programs.

\*\*\*\*\*\*\*\*\*\*\*\*\*\*\*\*\*\*\*\* IMP 0 R TAN T \* NOTE \*\*\*\*\*\*\*\*\*\*\*\*\*\*\*\*\*\*\*\* \* \* \* \* \* \* Even though the link library name (BIOS.OBJ) is the same for both \* C and PASCAL, the two link libraries are NOT interchangeable. \* Refer to Appendix A, ISV Toolkit Diskette Configuration and Program Development Environment, for additional information. \* \* \*\*\*\*\*\*\*\*\*\*\*\*\*\*\*\*\*\*\*\*\*\*\*\*\*\*\*\*\*\*\*\*\*\*\*\*\*\*\*\*\*\*\*\*\*\*\*\*\*\*\*\*\*\*\*\*\*\*\*\*\*\*\*\*\*\*\*\*\*\*

# Example with C Library

The example program POINT.C may be compiled and linked with the following batch file. Note that each external routine is named individually with the main program in the first Linker argument list. POINT.C is listed in Appendix B, and is contained on Diskette 1 of 3.

BATCH FILE LINE ---------------le1 point -n

**COMMENT** 

**-----------------------------** Invoke Lattice C compiler, Pass #1. Compile the C program POINT.C (compiler assumes .C filename extension). The -n allows variable names longer than 8 characters (maximum of  $32$ ).

le2 point

Invoke Lattice C compiler, Pass #2. The object module POINT.OBJ is output from this pass.

## link cs point points getkey setmode setibmmode, point, lcs;

The first Linker argument is a list of object modules to link. CS is the Lattice C small model; code and data occupy less than 64Kbytes. Point is the main program object module from the second pass of the compiler. Points, getkey, setmode, setibmmode are all separately compiled (if written in C) object modules which are called by POINT. The second Linker argument (after the comma, is the executable code name (POINT.EXE) in this case. The third Linker argument is blank, since no map file is desired. LCS is the Lattice small model link library.

Another approach is to use a generic batch file (CC.BAT in the ISV Toolkit), and the MINDSET link library (BIOS.OBJ). The generic batch file is intended to compile, link and run a single C language source file.

The generic batch file (CC.BAT) is as follows:

B>TYPE CC.BAT

 $lc1$   $l-$ n Ic2 %1 link cs  $\{1,\allowbreak 1,\allowbreak 1$ cs bios %1

 $B$ 

# ISV Toolkit Guide Linker/Compilers

Refer to Appendix A, Program Development Environment for additional details on what the contents of diskettes in drive A: and B: should be. See the Introductory Guide to MS-DOS for more details on batch files. To effect the compilation of POINT.C, enter:

## B> CC POINT

This command invokes CC.BAT to compile, link and run POINT. This has the same effect as the previous example. Note the major difference is in the last Linker argument; LCS is accompanied by BIOS (C language link library). All routines called by POINT are included in BIOS (the full filename is BIOS.OBJ).

Similarly, any single C language program may be compiled, linked and run, by entering;

B> CC <filename>

where <filename> is the name of a C program. Filename may be entered as <filename).C, but this is not required.

See the Microsoft/Lattice C compiler reference manual for detail description of the 4 memory models which are supported.

See Appendix B in this document for additional program examples using the CC.BAT, batch file.

# Example with PASCAL Library

The example program POINT. PAS may be compiled and linked with the following batch file. Note that each external routine is named individually with the main program in the first Linker argument list. Appendix C lists POINT.PAS, and Diskette 2 of 3 contains the source.

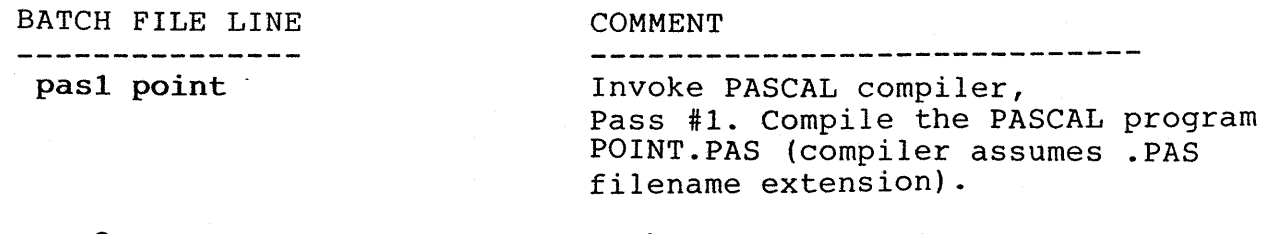

pas2 Invoke PASCAL compiler, Pass #2. The object module POINT.OBJ is output from this pass. Pass 2 does not require any arguments, since PASIBF.BIN and PASIBF.SYM are assumed to exist<br>from Pass 1 of the compiler. These from Pass 1 of the compiler. files are used by Pass 2.

link point points getkey setmode setibmmode, point, , pascal;

The first Linker argument is a list of object modules to link. Point is the main program object module from the second pass of the compiler. Points, getkey, setmode, setibmmode are all separately compiled PASCAL program modules which are called by POINT. The second Linker argument (after the comma, is the executable code name (POINT.EXE) in this case. The third Linker argument is blank, since no map file is desired. Pascal is the PASCAL language runtime link library.

Alternatively, you may use a generic batch file (PASCAL. BAT in the ISV Toolkit), and the MINDSET link library (BIOS.OBJ). The generic File is intended to compile, link and run a single PASCAL language The is intended to complie, fink and I<br>source program file.

The generic batch file (PASCAL.BAT) is as follows:

## B>TYPE PASCAL. BAT

pas1 %1 pas2 link  $\$1, \$1,$ , pascal bios %1

 $B$ 

ISV Toolkit Guide Example with PASCAL Library

Refer to Apendix A, Recommended Development Environment for more details on what the contents of diskettes in drive A: and B: should be. Additional information about batch files and parameters may be obtained in the Introductory Guide to MS-DOS in the PDL volume. To effect the compilation of POINT.PAS, enter:

## B> PASCAL POINT

This command invokes PASCAL.BAT to compile, link and run POINT, with the same effect as the previous example. Note the major difference is in the last Linker argument; PASCAL is now accompanied by BIOS (the MINDSET link library). All routines called by POINT are included in BIOS (the full filename is BIOS.OBJ).

Similarly, any single PASCAL language program may be compiled, linked and run by entering,

## B> PASCAL <filename>

where <filename> is the name of a PASCAL language program, and may be entered as <filename).PAS, but this is not required.

Refer to the Microsoft PASCAL compiler reference manual for additional detail.

Refer to Appendix C in this document for additional program examples using the PASCAL.BAT batch file.

#### Section 4

#### Language Library

## Language Library

The ISV Toolkit contains two language libraries;

- 1) C language library
- 2) PASCAL language library

for use in developing application programs for the MINDSET computer. Both libraries have identical contents, one compiled in C, the other compiled in PASCAL.

Both libraries have the same name, BIOS.OBJ (refer to Section 3 in this document for a discussion on the use of BIOS.OBJ and the Linker program).

Corresponding routines in each library have been given the same name for traceability and field support purposes. Therefore, the same results should be obtained by calling the routine from either C or PASCAL. If any deviations are noted, Mindset should be informed immediately, as stipulated in the License (see Section 1 in this document) .

A brief explanation of procedures for compiling, linking and running source programs is provided in Section 3 of this document.

Examples of compiling, linking and running high-level language source programs in .C and PASCAL may be found in Appendices Band C of this document.

ISV Toolkit Guide Library Format

## Library Format

The following format is used to describe each routine in the BIOS link library. The format is designed to provide a functional and narrative description. The BIOS link library routines are listed in numerical order. Appendix A contains an index of all routines in alphabetical order and cross reference to BIOS functions.

#### NAME

INTERRUPT #= nn VALUE OF AH= nn

Routine name -- brief description (1 line)

#### SYNOPSIS

C Language

PASCAL

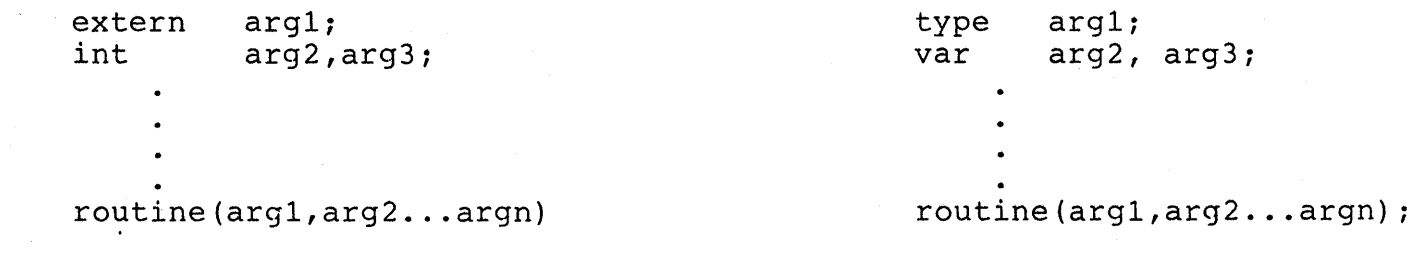

#### REFERENCE

References to the MINDSET SDG or MS-DOS documents for basic function.

#### DESCRIPTION

Long description of routine, including typical usage and references to include files, model being used, etc.

## CAUTIONS

Specific precautions applicable to routine.

## REVISION

Revision history of routine. Version Date Comments Original dd/mm/yy Original version DD/MM/YY Corrected previous bug VO.1

## Library

The remainder of this chapter contains descriptions (see the previous section) of all library routines. Four subsections are provided, each containing those library routine descriptions corresponding to the functional area covered in the subsection.

In this chapter, the routines are ordered numerically according to the following functional groups:

- 1) Mindset Unique Routines (INT EE)
- 2) Mindset Graphics Routines (INT EF)
- 3) IBM Compatible Routines
- 4) MS-DOS Function Routines (INT 21)

For cross reference purposes, Appendix A contains a complete listing ordered by interrupt number, sub-ordered by function value in register AH (see to Appendix A, Numeric List of Library Routines) . Appendix A also contains a complete listing of all routines in alphabetical order.

ISV Toolkit Guide Library

```
********************** IMP 0 R TAN T 
NOT E *********************** 
* 
                                                                                        * 
* 
    All C language programs must include the MINDSET library structures 
                                                                                        * 
* 
    definitions. This file is named COSER.INC, on Diskette 1 of 3. 
                                                                                        * 
* 
                                                                                        * 
* 
    For example: 
                                                                                        * 
* 
                                                                                        * 
* 
          /* This is the first line in the C language program file */ 
                                                                                        * * 
* 
                                               /* include structures
* 
                                                                                        * 
* 
          /* The remainder of the program follows 
                                                                                */ 
                                                                                        * 
* 
                                                                                        * 
* 
                                                                                        * 
* 
                                                                                        * 
* 
           main() 
                                                                                        * 
* 
            \epsilon* 
* 
                                                                                        * 
* 
            \lambda* 
* 
            /* This is the last line in the C language program file */ 
                                                                                        * 
* 
* ************************************************************************** 
********************** IMP 0 R TAN T NOT E *********************** 
                                                                                        * 
* 
                                                                                        * 
* 
    All PASCAL programs must include the MINDSET library structures 
* 
    definitions. This file is BIOS.TYP on Diskette 2 of 3. 
                                                                                        * 
* 
                                                                                        * 
* 
    For example: 
                                                                                        * 
* 
                                                                                        * 
* 
           (PROG.PAS - Any PASCAL program.) 
                                                                                        * 
* 
                                                                                        * 
* 
          program prog(input,output); 
                                                                                        * 
* 
                                                                                        * 
* 
                                                                                        * 
            const 
* 
             CONF = 1;( Set up constants) 
                                                                                        * 
* 
                                                                                         * 
* 
            type 
                                                                                         * 
* 
             TYPED = 
                                ( Set up types) 
                                                                                         * 
* 
                                                                                         * 
                \bullet* 
                                                                                         * 
* 
                                                                                         * 
* 
             ($include:'bios.typ') 
                                                                                         * 
                                                                                         * 
* 
* 
            var<br>var0 : byte;
                                                                                         * 
* 
                                                                                         * 
                                { Set up variables.}
                                                                                         * 
* 
                \ddot{\phantom{a}}* 
                                                                                         * 
                                                                                         * 
* 
           (Remainder of program) 
                                                                                         * 
* 
**************************************************************************
```
NAME Interrupt  $\sharp$  = 10 Value of  $(AH) = 00$ set ibm mode - Sets video display mode via industry standard function. SYNOPSIS<br> $--- C -- ---$  PASCAL  $--$ char video mode; IBM-compatible video mode video mode: byte;  $0 - 40$  x 25 Black/White  $1 - 40$  x 25 Color 2 - 80 x 25 Black/White 3 - 80 x 25 Color 4 -320 x 200 Color 5 -320 x 200 Black/White 6 -640 x 200 Black/White 7 - 80 x 25 Black/White (Monochrome adapter)"

## set ibm mode(video mode);

## REFERENCE

MINDSET SDG Section 3 (Video I/O -- Interrupt 10H).

## DESCRIPTION

This routine selects the desired IBM-compatible video display mode.

#### CAUTIONS

Whenever the video display mode is changed, the display buffer is cleared by filling it with spaces (character modes), or with zeroes (graphics modes).

The display page is set to page O.

The cursor is initialized to lines 6 and 7 (in an 8 x 8 pixel cell).

Register AL in the 80186 is altered by this routine.

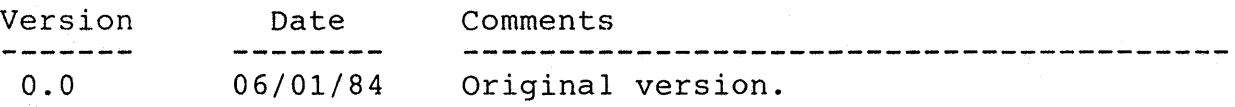

NAME Interrupt  $\#$  = 10 Value of  $(AH) = 02$ set\_cursor\_position - Sets new cursor page, row and column position.

#### SYNOPSIS

 $-- C$   $---$ 

 $---$  PASCAL  $---$ 

char page; char row; char column; Select column cursor is in Set display page cursor on Select row cursor is on page: byte: row: byte: column: byte:

set cursor pos(page, row, column);

## **REFERENCE**

MINDSET SDG Section 3 (Video I/O -- Interrupt 10H).

## DESCRIPTION

This routine specifies the page, column and row for the cursor. The cursor appears at the specified (column,row) when the specified page is displayed.

Cursor displays at new position.

A (column,row) specification of (O,O) indicates the upper left corner of display screen.

#### CAUTIONS

In all modes, the display processor masks the specified page to a legal value for the current display mode (See SDG Section 3, Character Mode Operation and Graphics Mode Operation).

The value for row is automatically limited to the maximum for the current display mode (See SDG Section 3, Video I/O -- Interrupt 10H, Set Mode). The minimum row value is always O.

The value for column is automatically limited to the maximum for the current display mode (See SDG Section 3, Video I/O - Interrupt 10H, Set Mode). The minimum column value is always O.

See also, get cursor position (Interrupt # = 10, Value of (AH) = 03).

Registers AL,BH,DX in the 80186 are altered by this routine.

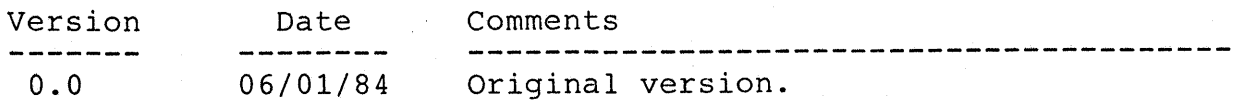

NAME Interrupt  $\#$  = 10 Value of  $(AH) = 03$ get cursor position - Get current cursor page, row and column position.

#### SYNOPSIS

 $--- C$   $---$ 

 $---$  PASCAL  $---$ 

char page; char *\*row;* Becurrely pays for sale char \*column; Return column cursor is in var column: byte; Set display page for cursor page: byte; var row: byte;

get cursor position(page, row, column);

## REFERENCE

MINOSET SOG Section 3 (Video I/O -- Interrupt 10H).

### DESCRIPTION

This routine returns the current column and row for the cursor on the page specified.

A (column,row) specification of (0,0) indicates the upper left corner of display screen.

See also, set cursor position (Interrupt # = 10, Value of (AH) = 02).

#### CAUTIONS

In all modes, the display processor masks the specified page to a legal value for the current display mode (See SDG Section 3, Character Mode Operation and Graphics Mode Operation) .

Registers AL,BH,CX,OX in the 80186 are altered by this routine.

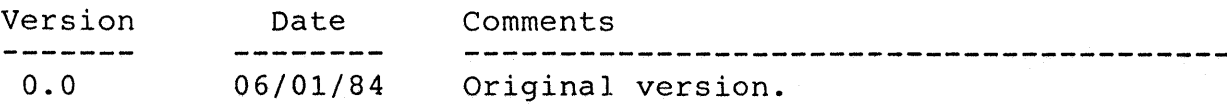

NAME Interrupt  $\#$  = 10 Value of  $(AH) = 09$ 

write char only - Write a character with attributes to the current cursor position.

#### SYNOPSIS

 $--- C ---$ 

 $---$  PASCAL  $---$ 

char page; char chr; char color; char count; Set display page for cursor ASCII character to display Character color palette index Number of times character is written on the row page: byte; chr: byte; color: byte; count: byte;

write char only(page, chr, color, count);

## **REFERENCE**

MINOSET SOG Section 3 (Video I/O -- Interrupt 10H).

#### DESCRIPTION

Write char only displays the ASCII character at the current cursor position (See SDG Section 3, Video I/O - Interrupt 10, SET CURSOR POSITION).

If the value of count is greater than 1, then the character is duplicated count times. All characters must remain on the same row.

If the value of color is 128 or greater (eg. 128 + color palette index), then the color palette index specified is exclusive-ORed (XOR) with the current color at the current cursor position. This applies only in graphics modes.

#### CAUTIONS

In all modes, the display processor masks the specified page to a legal value for the current display mode (See SOG Section 3, Character Mode Operation and Graphics Mode Operation) .

Registers AL,BH,CX in the 80186 are altered by this routine.

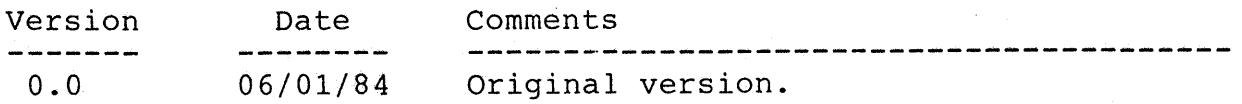

 $\blacksquare$  AME interrupt  $\#$  = 10 Value of  $(AH) = 0A$ write char cursor - Writes character at the current cursor position.

SYNOPSIS

 $--- C ---$ 

 $---$  PASCAL  $---$ 

char page; char chr; char color; int count; Set display page for cursor ASCII character to display Character color palette index color: byte; Number of characters to be written on row page: byte; chr: byte; count; integer;

write char cursor(page, chr, color, count);

#### **REFERENCE**

MINDSET SDG Section 3 (Video I/O -- Interrupt 10H).

## DESCRIPTION

Write char cursor displays the ASCII character at the current cursor position (See SDG Section 3, Video I/O - Interrupt 10, SET CURSOR POSITION).

If the value of count is greater than 1, then the character is duplicated count times. All characters must remain on the same row.

If the value of color is 128 or greater (eg. 128 + color palette index), then the color palette index specified is exclusive-ORed (XOR) with the current color at the current cursor position. This applies only in graphics modes.

## CAUTIONS

In all modes, the display processor masks the specified page to a legal value for the current display mode (See SDG Section 3, Character Mode Operation and Graphics Mode Operation) .

Registers AL,BH,CX in the 80186 are altered by this routine.

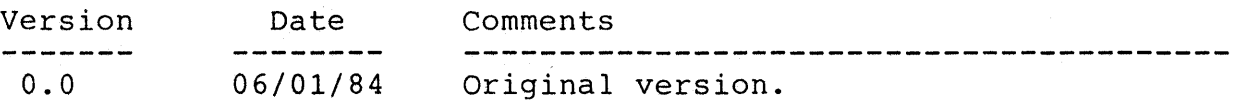

NAME Interrupt  $\#$  = 10

Value of  $(AH) = OC$ 

write dot - Writes a dot (single pixel) with specified color at the the specified row and column.

#### SYNOPSIS

 $--- C$   $---$ 

 $---$  PASCAL  $---$ 

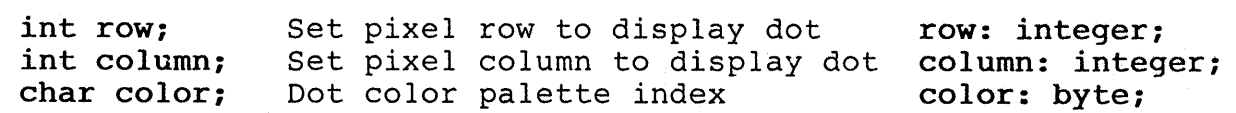

write dot(row, column, color);

## **REFERENCE**

MINDSET SDG Section 3 (Video I/O -- Interrupt 10H).

#### DESCRIPTION

Write dot displays a single pixel at the specified pixel row and column position. See SDG Section 3, Graphics Mode Operation, for details on graphics modes and color palette use.

If the value of color is 128 or greater (eg. 128 + color palette index), then the color palette index specified is exclusive-ORed (XOR) with the current color at the current cursor position. This applies only in graphics modes.

See also, read dot (Interrupt  $# = 10$ , Value of (AH) = 0D).

## CAUTIONS

Registers AL,CX,DX in the 80186 are altered by this routine.

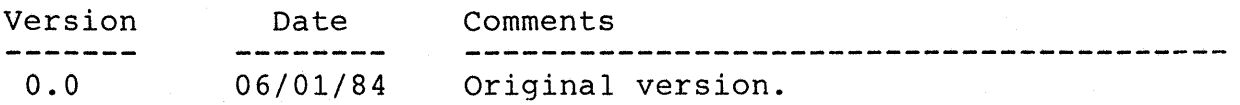

## read dot

 $\blacksquare$ Value of  $(AH) = OD$ read dot - Returns the color of the dot (single pixel) at the specified pixel row and column position.

SYNOPSIS  $--- C ---$ 

 $---$  PASCAL  $---$ 

int row; int column; char color; Set pixel row to display dot Set pixel column to display dot Color of dot returned in PASCAL var color: byte; row: integer; column: integer;

color = read dot(row,column); read dot(row,column,color)

## **REFERENCE**

MINDSET SOG Section 3 (Video I/O -- Interrupt 10H).

## DESCRIPTION

Read dot routine returns the color palette index of the pixel specified by the pixel row and column position.

See also, write dot (Interrupt  $# = 10$ , Value of  $(AH) = 0C$ ).

## **CAUTIONS**

This routine has no effect in character modes (See SOG Section 3, Character Mode Operation) .

Registers AL,CX,DX in the 80186 are altered by this routine.

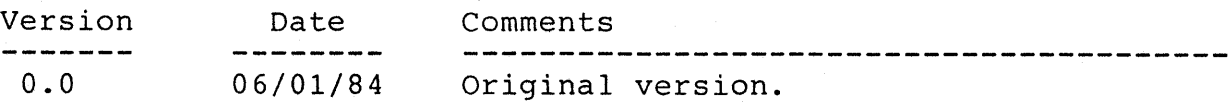

#### NAME

Interrupt  $\#$  = 10

Value of (AH)= OE

write teletype - Writes an ASCII character at the current cursor position with the specified color palette index. The cursor position is updated by this routine.

#### SYNOPSIS

 $--- C ---$ 

 $---$  PASCAL  $---$ 

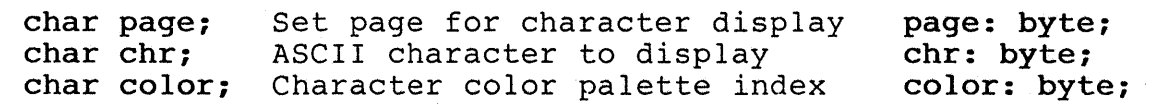

write teletype(page, chr, color);

# **REFERENCE**

MINDSET SDG Section 3 (Video I/O -- Interrupt 10H).

#### DESCRIPTION

Write teletype displays the ASCII character at the current cursor position. The cursor position is updated as required before, and after the character is displayed.

Normally, the updated cursor position is the next column on the current row of the display.

If the cursor is at the maximum column position for the current display mode, then the cursor is advanced to the next row, in column 0, where the ASCII character is then displayed.

If the ASCII character is a line feed, and the cursor is at the maximum row position for the current display mode, then the entire display is scrolled up one line. The new line is filled with blanks (in character modes) or zeroes (in graphics modes).

This routine implements 4 control characters (carriage return, line feed, bell, and backspace).

See SDG Section 3, Video I/O -- Interrupt 10H, WRITE TELETYPE, for more detail on this routine.

# CAUTIONS

Contrary to industry standard, this routine will work for any valid page on the MINDSET.

Registers AL,CX,DX in the 80186 are altered by this routine.

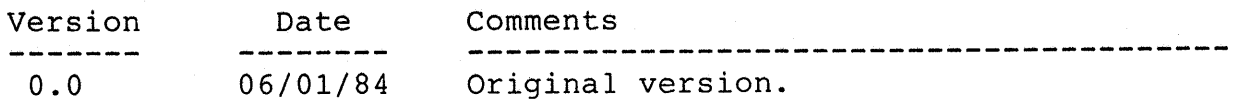
$NAME$  and  $NME$  interrupt  $\#$  = 16

Value of  $(AH) = 00$ 

get kb char - Read the next keystroke from the keyboard.

# SYNOPSIS

 $--- C ---$ 

 $---$  PASCAL  $---$ 

char chr; Character from keystroke var chr: char; char chr; Character from keystroke<br>char \*scancode; Scan code of keystroke var scan code: byte;

 $chr = get kb char(scancel);$ get kb char (chr, scan code)

# **REFERENCE**

MINDSET SDG Section 3 (Video I/O -- Interrupt 16H).

# DESCRIPTION

Get kb char routine returns the keyboard scancode and ASCII value of the first keystroke after the routine is called. See Useful Tables, Keyboard Scan Codes for the corresponding keystrokes, scan codes and ASCII values.

#### CAUTIONS

Register AX in the 80186 is altered by this routine.

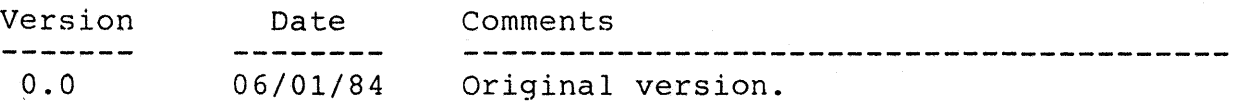

# NAME test\_kb\_buffer - Indicates if an ASCII character is available to be Interrupt  $\#$  = 16 Value of  $(AH) = 01$ read from the keyboard.

# SYNOPSIS<br> $--- C ---$

 $---$  PASCAL  $---$ 

char chr\_present; Zero if buffer empty chr\_present: boolean;<br>ASCII character chr: char; ASCII character Scan code of character scan code: byte;

 $chr$  present = test kb buffer(); test kb buffer(chr present,

#### $chr, scan, code)$

# REFERENCE

MINDSET SDG Section 3 (Video I/O -- Interrupt 16H).

# DESCRIPTION

Test kb buffer routine test the keyboard I/O processor for an available rest Kb Buffer foutine test the keyboard 1/0 processor for an avairab<br>scan code. If scan code is available, then a value of 1 is returned, otherwise a value of  $0$  (no scan code available). A scan code is available when a key has been pressed on the keyboard, but has not been read by the 80186 cpu.

See SDG Section 3, Keyboard I/O - Interrupt 16H.

### CAUTIONS

Register AX in the 80186 is altered by this routine.

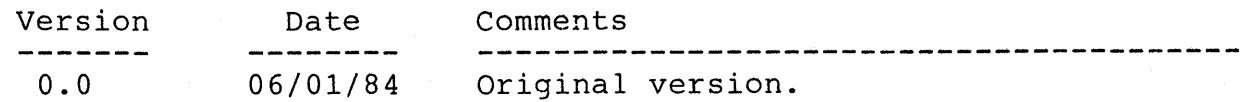

ftAME Interrupt # = 16 Value of  $(AH) = 02$ get kb shift status - Returns the current status of several keys on the keyboard. SYNOPSIS<br> $--- C$   $---$ 

 $---$  PASCAL  $---$ 

char kb flag; Bit(s) set for certain keys var kb flag: byte;

get kb shift status (kb flag); kb flag = get kb shift status();

# **REFERENCE**

MINDSET SDG Section 3, Keyboard I/O -- Interrupt 16H.

#### DESCRIPTION

Get kb shift status returns a bitmap describing the current status of several keys on the keyboard.

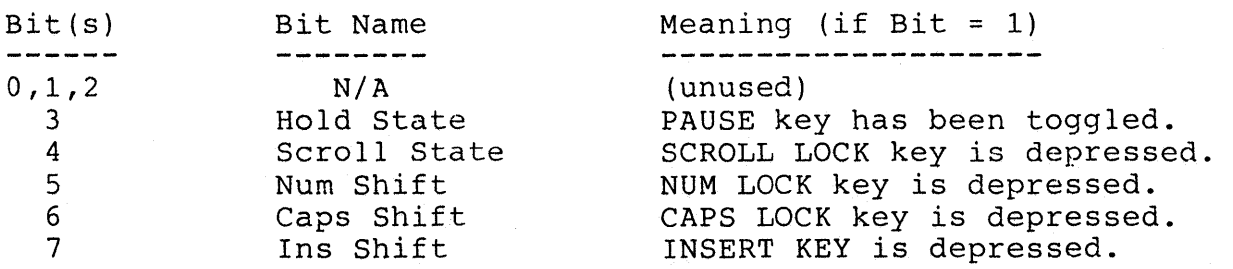

In the above table, the bit position is set to '1' if the key is currently depressed. The PAUSE key bit is set whenever the PAUSE key is pressed, since this key does not latch in the depressed position.

# CAUTIONS

Register AX in the 80186 is altered by this routine.

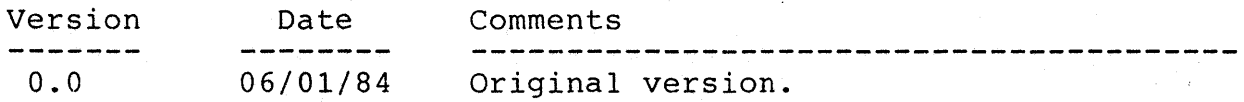

NAME Interrupt # = 21 Value of  $(AH) = 3C$ dos file create - create a new MS-DOS file, by entering the name in SYNOPSIS  $--- C$   $--$ int offset; Offset of pointer to path name offset: word; int segment; Segment of pointer to path name segment: word; Int attrib; Bits indicate file attributes int result; the current directory and setting the file length to o. (drive, directory, file name) Value indicating MS-DOS result var result: integer; o - failure  $---$  PASCAL  $--$ attrib: integer;

-3 - path not found -4 - too many open files -5 - access denied >0 - file handle of file

result = dos file create(offset, dos file create(offset,  $\mathcal{L}^{\text{max}}_{\text{max}}$  and  $\mathcal{L}^{\text{max}}_{\text{max}}$ segment, attrib, result); segment, attrib);

# **REFERENCE**

MINDSET MS-DOS Programmers Reference Manual, Section 1, Create a File.

#### DESCRIPTION

Dos file create issues a request to MS-DOS to make a new directory  $\overline{\text{entry}}$  with the specified pathname and attributes.

If the specified pathname is already in the current directory, then the file length for that pathname is set to O.

The routine indicates failure by returning a O.

If dos file create is successful then the handle (from MS-DOS) is returned with the file opened for read/write access.

#### CAUTIONS

Registers AX,CX,DX,DS in the 80186 are altered by this routine.

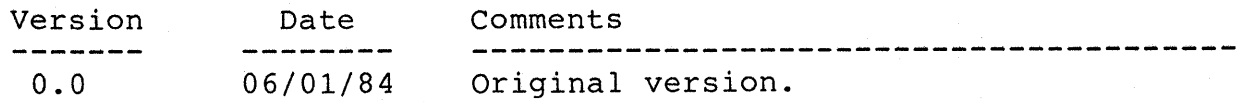

NAME Interrupt  $\#$  = 21 Value of (AH)= 3D dos file open - Open the specified file with the requested access rights. The MS-DOS file handle is returned for the file. SYNOPSIS<br> $--- C -- ---$  PASCAL  $--$ int offset; Offset of pointer to path name offset: word; int segment; Segment of pointer to path name segment: word;<br>int access: Code for file access rights access: integer; int access; Code for file access rights Code Access  $\frac{1}{2}$ -----------o Read file 1 Write file 2 Read and write file int result; Result of MS-DOS operations var result: integer; o - failure -2 - file not found -4 - too many open files -5 - access denied -12 - invalid access >0 - file handle of file result = dos file open(offset,

segment, access);

dos file open(offset, segment,  $access, result)$ ;

#### REFERENCE

MINDSET MS-DOS Programmers Reference Manual, Section 1, Open a File.

#### DESCRIPTION

Dos file open issues a request to MS-DOS to open the pathname with the requested access rights.

If the specified pathname is already in the current directory, then the file handle is returned.

The routine indicates failure by returning a O.

# **CAUTIONS**

Registers AX,CX,DX,DS in the 80186 are altered by this routine.

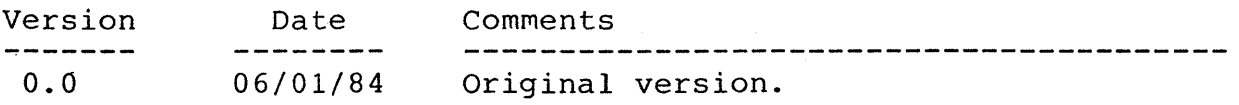

NAME Interrupt  $\#$  = 21 Value of  $(AH) = 3E$ dos file close - Close the file specified by the MS-DOS file handle.

SYNOPSIS  $--- C ---$ 

 $---$  PASCAL  $---$ 

int handle; file handle to be closed int result; Result of MS-DOS operations var result: integer; o - failure -6 - invalid handle handle: integer;

result = dos file close(handle); dos file close (handle, result);

#### REFERENCE

MINDSET MS-DOS Programmers Reference Manual, Section 1, Close a File.

#### DESCRIPTION

Dos file close issues a request to MS-DOS to close the file with the specified file handle.

All MS-DOS buffers for the file are flushed.

#### CAUTIONS

Register AX in the 80186 is altered by this routine.

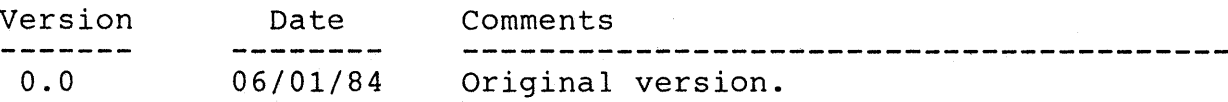

NAME Interrupt  $\#$  = 21 . Value of (AH) = 3F

dos file read - Read the specified number of bytes from the given file handle.

SYNOPSIS<br> $--- C$ 

 $---$  PASCAL  $---$ 

int handle;File handle to read from handle: integer;<br>int offset;Pointer to destination buffer offset: integer; int offset; Pointer to destination buffer offset: integer;<br>int segment; Segment of destination buffer segment: integer; int segment; Segment of destination buffer segment: integer; int segment, begment of descrimation barrer segment. Integer<br>int nbytes; Number of bytes to read nbytes: integer; int nbytes; Number of bytes to read and net integer;<br>int result; Result of MS-DOS operations var result: integer; o - tried to read end of file -5 - access denied -6 - invalid handle

result = dos\_file\_read(handle, offset, dos\_file\_read(handle, offset, segment, nbytes); segment, nbytes, result);

## **REFERENCE**

MINDSET MS-DOS Programmers Reference Manual, Section 1, Read from File.

#### DESCRIPTION

Dos file read issues a request to MS-DOS to read the specified number of bytes from the given file handle. The bytes read are stored in the buffer pointed to by segment and offset.

If possible, the number of bytes specified will be read.

#### CAUTIONS

Registers AX,BX,CX,DX,DS in the 80186 are altered by this routine.

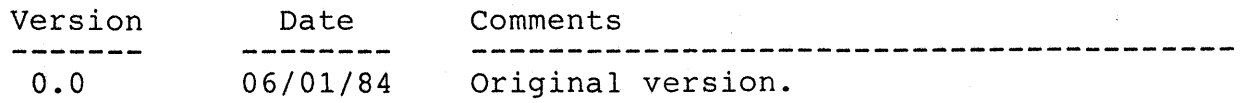

-6 - invalid handle

NAME Interrupt  $\sharp$  = 21 Value of  $(AH) = 40$ dos file write - Write the specified number of bytes to the given SYNOPSIS  $--- C$   $--$ int handle; File handle to write int offset; Pointer to source buffer int segment: Segment of source buffer int nbytes; Number of bytes to write int result; file handle. Result of MS-DOS operations var result: integer; o - failure -5 - access denied  $---$  PASCAL  $--$ handle: integer; offset: word; segment: word; nbytes: integer;

result = dos\_file\_write(handle, offset, dos\_file\_write(handle, offset, segment, nbytes); segment, nbytes, result);

#### **REFERENCE**

MINDSET MS-DOS Programmers Reference Manual, Section 1, Read from File.

#### DESCRIPTION

Dos file write issues a request to MS-DOS to write the specified number of bytes to the given file handle. The bytes to be written are stored in the buffer pointed to by segment and offset.

Issuing a dos file write with the number of bytes set to 0 will set the file size to the current position (update the file size).

# CAUTIONS

Registers AX,BX,CX,DX,DS in the 80186 are altered by this routine.

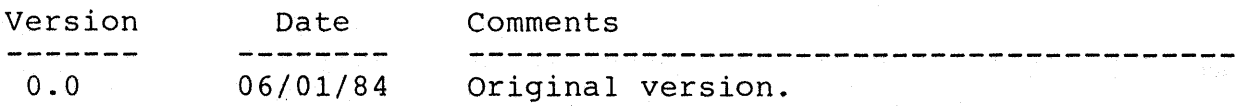

# dos file delete

NAME Interrupt  $\#$  = 21 Value of  $(AH) = 41$ 

dos file delete - Delete the specified file from the specified path.

#### SYNOPSIS

 $--- C --$ int offset; Pointer to source buffer int segment; Segment of source buffer segment: word; int result; Result of MS-DOS operations var result: integer; o - failure -2 - file not found  $-5$  - access denied  $---$  PASCAL  $--$ offset: word;

result = dos file delete(offset, segment; dos file delete(offset, segment, result);

## **REFERENCE**

MINDSET MS-DOS Programmers Reference Manual, Section 1, Delete a Directory Entry.

#### DESCRIPTION

Dos file delete issues a request to MS-DOS to delete the specified file from the specified directory and path.

# CAUTIONS

Registers AX,BX,CX,DX,DS in the 80186 are altered by this routine.

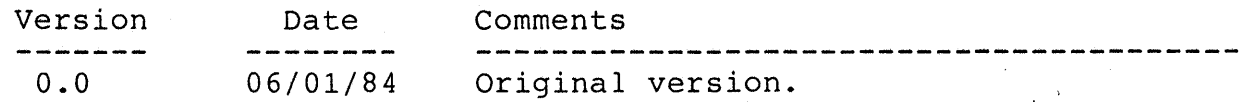

# dos file lseek

NAME  $\blacksquare$  Interrupt  $\#$  = 21 Value of  $(AH) = 42$ dos file lseek - position the read/write pointer in the file with SYNOPSIS  $--- C --$ int handle; File handle for file handle: integer; int method; the specified handle.  $---$  PASCAL  $---$ File handle for file handle: integer;<br>Method used for positioning method: integer; o - Absolute move to offset 1 - Relative move from current 2 - Move to end of file plus offset int lo\_offset; Low 16 bits of offset offset: word;<br>int hi offset; High 16 bits of offset segment: word; int hi offset; High 16 bits of offset<br>int result: Result of MS-DOS operation int result; Result of MS-DOS operations var result: integer; o - failure -1 - invalid function -6 - invalid handle result = dos file lseek(handle, method, lo offset, hi offset); dos file delete(offset, method, lo offset, hi offset, result);

# **REFERENCE**

MINDSET MS-DOS Programmers Reference Manual, Section 1, Delete a Directory Entry.

#### DESCRIPTION

Dos file lseek issues a request to MS-DOS to position the read/write pointer In the file from the specified directory and path.

Lo offset and hi offset constitute a 32-bit integer for specifying the total number of bytes offset the pointer is to be moved.

#### CAUTIONS

Registers AX,BX,CX,DX,DS in the 80186 are altered by this routine.

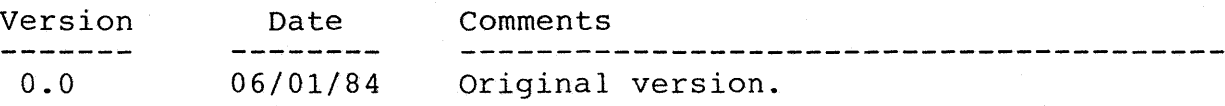

NAME Interrupt  $\#$  = EE Value of  $(AH) = 02$ set display device - Set display device to television (composite) or monitor (RGB) and reloads the color palette.

# SYNOPSIS

 $--- C ---$ 

 $---$  PASCAL  $---$ 

char device code; value for device code device code: byte;

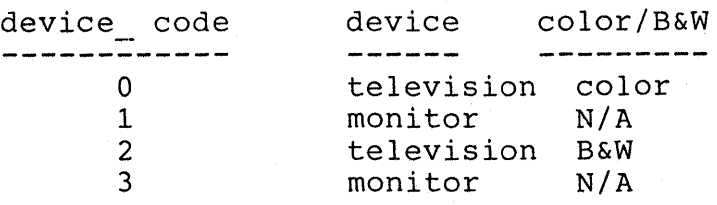

set display device (device code);

#### REFERENCE

MINDSET SDG Section 4 (Descriptions of Display Processor BIOS commands).

# DESCRIPTION

This routine changes the current display setup for either a color<br>monitor/television or a black and white television (B&W). The color monitor/television or a black and white television (B&W). palette is reloaded (according to current display mode - see Reference) according to the device selected.

#### CAUTIONS

Register AL in the 80186 is altered by this routine.

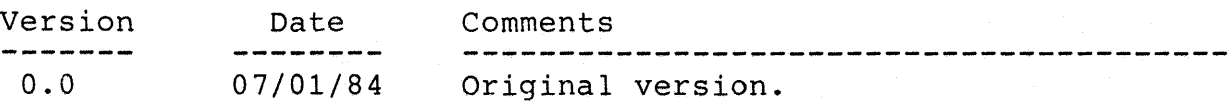

 $MSE$  interrupt  $\#$  = EE Value of  $(AH) = 06$ set sync mode - Enables or disables the use of genlock for transparent colors; enables or disables interlaced sync display, and enables or disables fixed-phase display.

SYNOPSIS<br> $--- C$   $---$ 

 $---$  PASCAL  $---$ 

char sync mode; bits set for desired sync sync mode: byte;

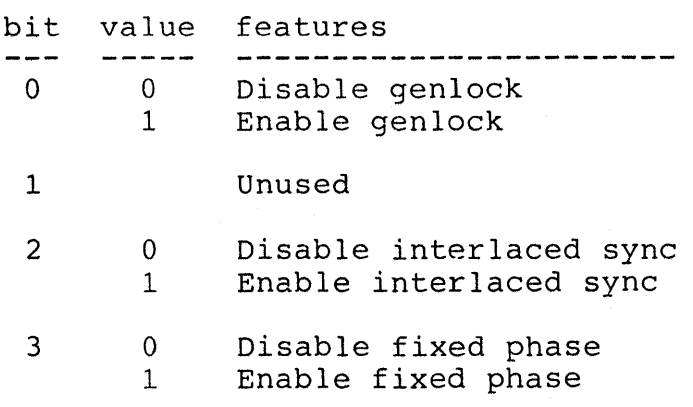

set sync mode(sync mode);

#### REFERENCE

MINDSET SDG Section 4 (Display Interrupt Control and VBLANK Operations) .

#### DESCRIPTION

Set sync mode enables the user to enable and disable certain video signal inputs.

Genlock is normally disabled. When enabled, those palette entries with the key bit set (Refer to set palette, Interrupt # EF, Value of (AH) = OA) are transparent, allowing a second video signal to be displayed.

Interlaced sync display is normally disabled. When enabled, this mode displays 200 scan lines of display data, but displays using an even/odd scan line pair to display 400 lines of data for a more filled-in look on the display.

Fixed-phase synchronization is normally disabled. When enabled, it gives more flexibility in pixel-by-pixel color mixing and prevents flashing on the display.

See Mindset SDG Section 4, Descriptions of Display Processor BIOS Command.

# **CAUTIONS**

 $\sim$ 

Enabling fixed-phase synchronization may cause the television display to be distorted.

Registers AL and BL in the 80186 are altered by this routine.

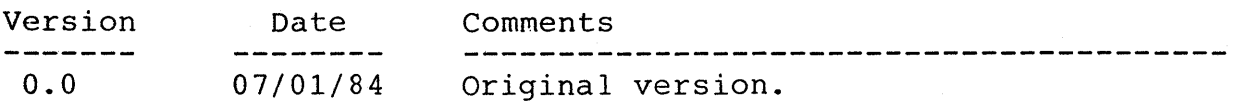

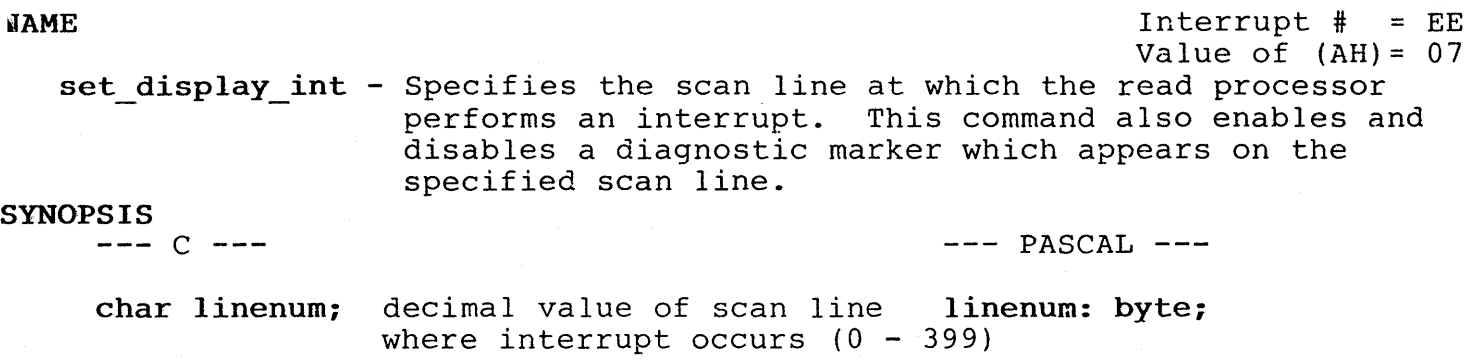

set display int(linenum);

#### **REFERENCE**

MINDSET SDG Section 4 (Display Interrupt Control and VBLANK Operations).

#### DESCRIPTION

Set display int enables the user to synchronize animation with the drawing of the display screen by the display processor.

To enable the diagnostic marker, insert the following line just prior to the set display int call;

 $myreqs.bx = 1;$ set display int(linenum);

See Mindset SDG Section 4, Descriptions of Display Processor BIOS Commands, Set Display Interrupt Address (Interrupt # =  $EF$ , Value of (AH) =  $0F$ ).

### CAUTIONS

The display interrupt operates only in the graphics modes of the MINDSET computer.

If no value for linenum is given, then a default value of 199 (decimal) is used.

Registers AL and BL in the 80186 are altered by this routine.

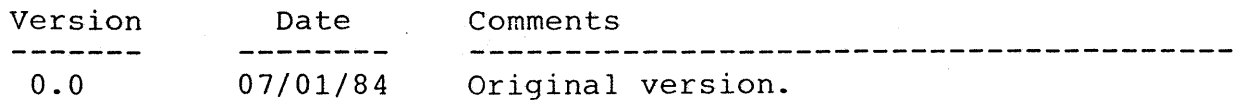

# joystick

NAME Interrupt  $\#$  = EE Value of  $(AH) = 1F$ joystick - Returns the position and buttons status of two joystick/mouse devices. SYNOPSIS<br> $--- C$  $---$  PASCAL  $--$ char \*a switch, \*b switch; var a switch: byte; var b<sup>-</sup>switch: byte; joystick switch variables contain button sense (pushed/not-pushed), where pushed buttons have a bit value of 0, not-pushed buttons are 1. Joystick switches bitmap bit # meaning<br>----- ---------------------- $\begin{matrix} 0 \\ 1 \end{matrix}$ up direction switch down direction switch  $\overline{2}$ left direction switch right direction switch 3 4 button #1 (left side) 5 button #2 (right side) int \*a x, \*a y, \*b x, \*b y; var a x,a y: integer; var b X,b y: integer; (X,Y) position change for device a,b

joystick (a switch, b switch, a x, a y, b x, b y);

#### **REFERENCE**

MINDSET SDG Section 10 (Miscellaneous BIOS Commands).

#### DESCRIPTION

Joystick enables the use of 1 or 2 joystick/mouse devices as input.

Variables a switch and b switch contain bits corresponding to switches indicating the direction of movement of the joystick.

Variables a  $x$ , a  $y$ ,  $b$   $x$ ,  $b$   $y$  contain the X-axis and Y-axis values for joysticks with decoder inputs. These X and Y values reflect the change in each axis since the last time this routine was called (relative positioning) .

# **CAUTIONS**

Registers AX,BX,CX,DX,SI in the 80186 are altered by this routine.

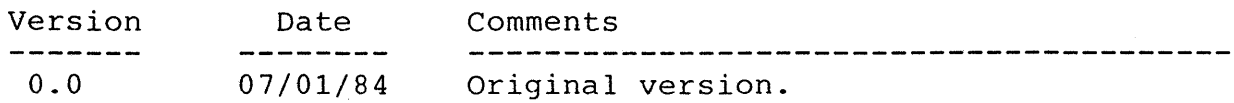

 $NAME$  Interrupt  $#$  =  $EE$ Value of  $(AH) = 22$ set led - Turns the MINDSET computer front panel LED's on/off.

# SYNOPSIS

#### $--- C$   $---$

 $---$  PASCAL  $---$ 

char on off; bit pattern for setting LED's on off: byte;

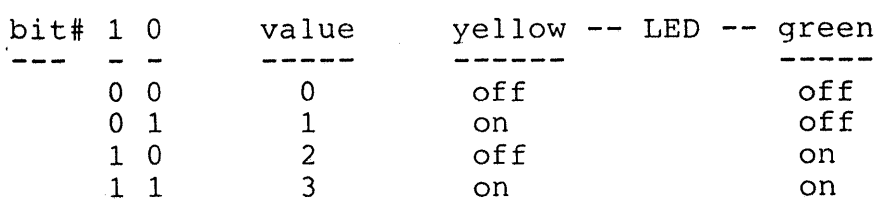

set led(on off);

#### REFERENCE

MINDSET SDG Section 10 (Miscellaneous BIOS Commands) .

#### DESCRIPTION

The front betzel of the MINDSET computer base unit (with power cord) contains two user-programmable Light Emitting Diodes (LED). These LED's are both located just right of the center of the betzel.

The left-hand LED is yellow and is designated LED O. LED 0 is turned on/off by setting the value of bit 0 in the on off variable to 1 or 0 respectively.

The right-hand LED is green and is designated LED 1. LED 1 is turned on/off by setting the value of bit 1 in the on off variable to 1 or 0 respectively.

LED 0 and 1 remain in the state set by the last call to set led.

#### CAUTIONS

Register AL in the 80186 is altered by this routine.

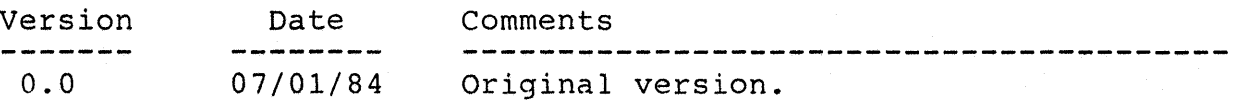

#### sound mode

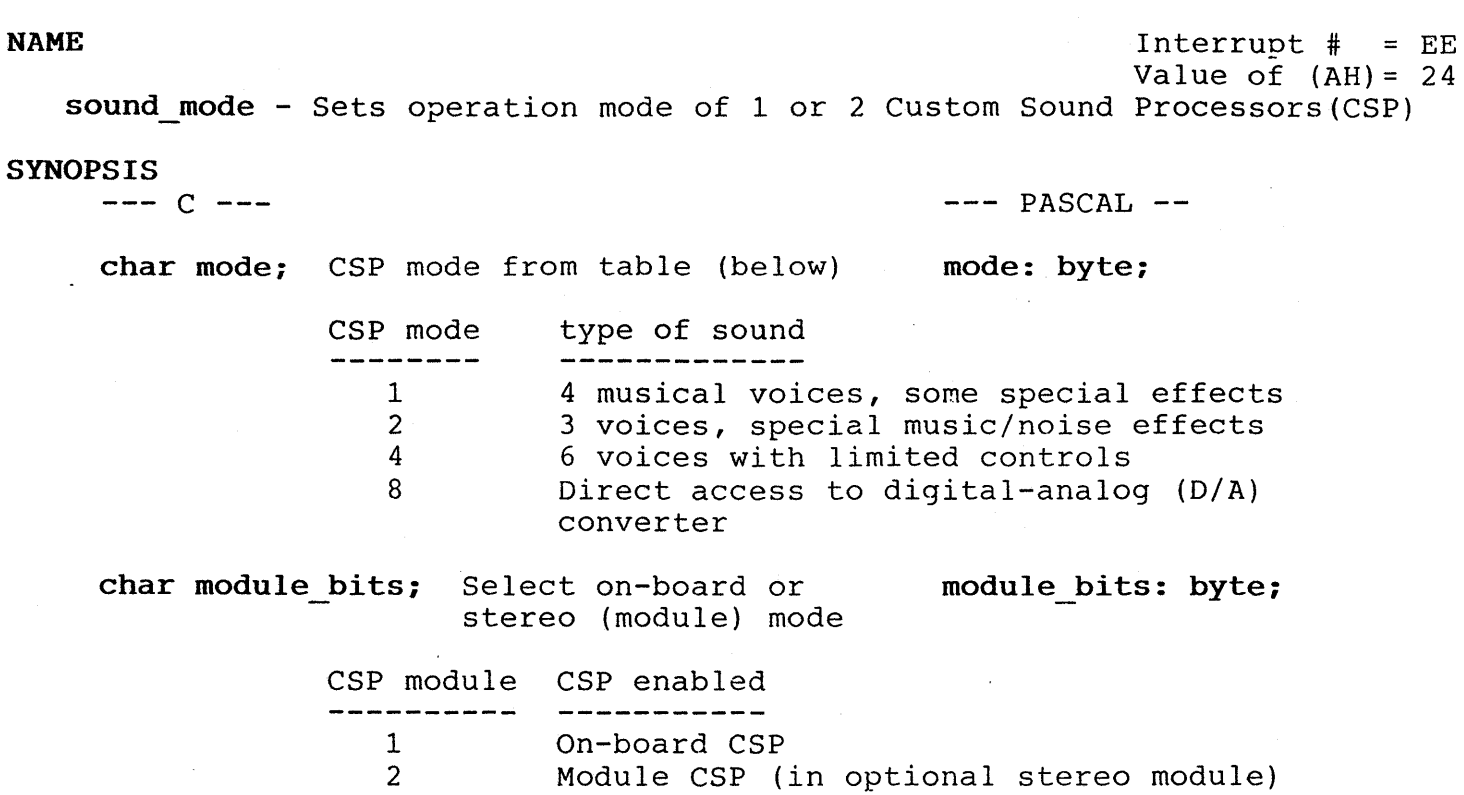

3 Both CSP's

sound mode(mode, module bits);

### **REFERENCE**

MINDSET SDG Section 5 (Custom Sound Processor - CSP Operation).

#### DESCRIPTION

Sound\_mode selects the mode of sound output from 1 or 2 CSP's.

The MINDSET computer base unit has one on-board CSP. The second CSP, required for stereo modes, is a module which inserts into the MINDSET computer.

# CAUTIONS

Register AL in the 80186 is altered by this routine.

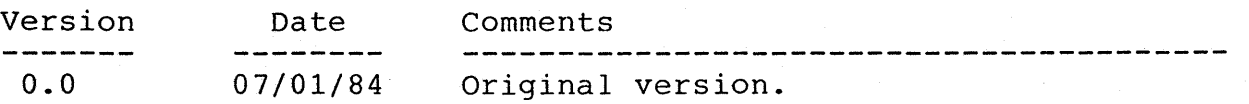

 $NAME$  The interrupt  $\#$  = EE Value of  $(AH) = 25$ sound regs - Sets the registers that control CSP operation. SYNOPSIS<br> $--- C$   $-- ---$  PASCAL  $--$ char module bits; Select on-board or module bits: byte; stereo (module) mode CSP module CSP enabled \_\_\_\_\_\_\_\_\_\_ --------------1 On-board CSP<br>2 Module CSP ( 2 Module CSP (in optional stereo module)<br>3 Both CSP's Both CSP's int mask1, mask2; mask2 : integer; Bit patterns select which sound registers may be written into (maskl for on-board CSP, mask2 for stereo CSP)

int soundtable; soundtable: integer; Table of which CSP registers are affected by bits in maskl and mask2. (See SDG Section 5, for table in description of SET SOUND REGISTERS) .

sound regs(module bits, mask1, mask2, soundtable);

### REFERENCE

MINDSET SDG Section 5 (Custom Sound Processor - CSP Operation) .

# DESCRIPTION

Sound regs selects which CSP registers are to be altered, based on user supplied mask1 (and mask2 for stereo CSP) .

The MINDSET computer base unit has one on-board CSP. The second CSP, required for stereo modes, is a module which inserts into the MINDSET computer.

# CAUTIONS

Registers AL,BX,CX,ES,SI in the 80186 are altered by this routine.

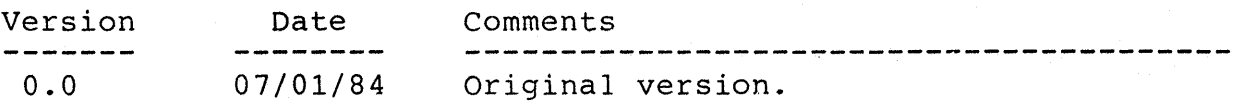

#### sound data

NAME Interrupt  $\#$  = EE Value of  $(AH) = 26$ sound data - Transfers sound data directly from the 80186 CPU to the digital-analog (D/A) converter.

# SYNOPSIS<br> $--- C$  ---

 $---$  PASCAL  $---$ 

module bits: byte;

char module bits; Select on-board or stereo (module) mode

> CSP module CSP enabled<br>---------- ----------1 On-board CSP<br>2 Module CSP ( 2 Module CSP (in optional stereo module)<br>3 Both CSP's Both CSP's

int datal, data2; Sound data for on-board datal, data2: integer; CSP (datal) and stereo CSP (data2).

sound data(module bits, datal, data2);

#### REFERENCE

MINDSET SDG Section 5 (Custom Sound Processor - CSP Operation) .

#### DESCRIPTION

Sound data writes data directly to the D/A converter, from the 80186-CPU in the MINDSET computer. Two data bytes (8 bits/byte) may be written to the CSP(s).

The MINDSET computer base unit has one on-board CSP. The second CSP, required for stereo modes, is a module which inserts into the MINDSET computer.

#### CAUTIONS

This routine only works in see-through mode (mode 4). See sound mode routine description (Interrupt  $# = EE$ , Value of (AH) = 24).

Registers AL and BX in the 80186 are altered by this routine.

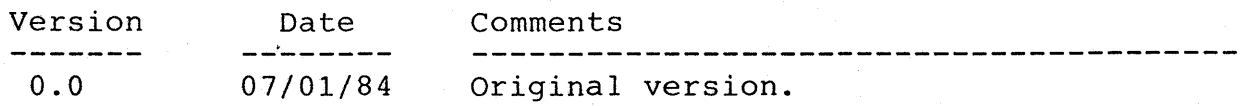

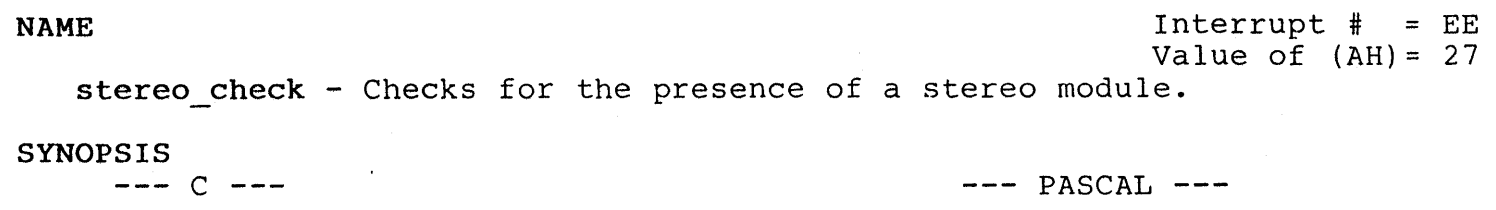

char stereo; Flag set to 2 if stereo stereo: boolean; module is present

stereo = stereo check();

stereo check(stereo);

#### REFERENCE

MINDSET SDG Section 5 (Custom Sound Processor - CSP Operation).

## DESCRIPTION

Stereo check enables the calling program to determine if a second<sup>[</sup>(optional) CSP is present in the MINDSET computer.

The MINDSET computer base unit has one on-board CSP. The second CSP, required for stereo modes, is a module which inserts into the MINDSET computer.

# CAUTIONS

Register AL in the 80186 is altered by this routine.

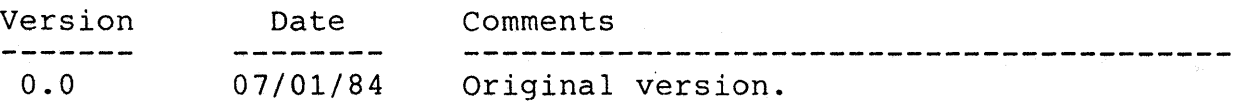

# enable\_beeper

 $NAME$  Interrupt  $\#$  = EE Value of  $(AH) = 36$ 

enable beeper - Enables or disables the system beeper.

#### SYNOPSIS

 $--- C$   $---$ 

 $---$  PASCAL  $---$ 

char on  $off$ ; If onoff = 0 then disable beeper onoff = 1 then enable beeper on off: byte;

enable beeper (on off);

#### **REFERENCE**

MINDSET SDG Section 10 (Miscellaneous BIOS Commands) .

#### DESCRIPTION

Enable beeper routine controls beeper operation.

If enabled, the system beeper will produce an audible sound ('beep') in response to any of the following conditions:

- 1) A set beeper routine call is made,
- 2) A bell character (usually CTRL-G) is generated by write teletype routine (Interrupt  $# = 10$ , Value of (AH) = 0E),
- 3) A CTRL-G is pressed on the keyboard,
- 4) The keyboard buffer becomes full (approx. 15 keystrokes).

If a television is used for display device, or the system audio output is connected, then the system beeper need not be used. Each of the above 4 conditions will cause the television or device connected to the audio output, to produce a beep. The system audio output is the output of the on-board Custom Sound Processor (CSP) at the jack on the rear panel of the base unit labelled AUDIO LEFT. See SDG Section 1 (An Architectural Overview) .

#### CAUTIONS

Register AL in the 80186 is altered by this routine.

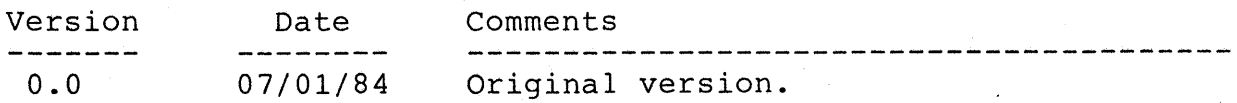

#### test beeper

NAME Interrupt  $\#$  = EE Value of  $(AH) = 37$ 

test beeper - Returns beeper enabled/disabled status.

#### **SYNOPSIS**

 $--- C ---$ 

 $---$  PASCAL  $---$ 

char enabled; Beeper disabled if = 0, enablerd if  $= 1$ enabled: boolean;

enabled = test beeper();

#### test beeper(enabled);

#### **REFERENCE**

MINDSET SDG Section 10 (Miscellaneous BIOS Commands).

### DESCRIPTION

Test beeper returns the current enabled/disabled status of the system beeper. See enablebeeper (Interrupt  $# = EE$ , Value of (AH) = 36), or the MINDSET SDG Section 10 (Miscellaneous BIOS Commands).

If enabled, the system beeper will produce an audible sound ('beep') in response to any of the following conditions:

- 1) A set beeper routine call is made,
- 2) A belT character (usually CTRL-G) is generated by write teletype routine (Interrupt  $\# = 10$ , Value of  $(AH) = 0E$ ),
- 3) A CTRL-G is pressed on the keyboard,
- 4) The keyboard buffer becomes full (approx. 15 keystrokes).

If a television is used for display device, or the system audio output is connected, then the system beeper need not be used. Each of the above 4 conditions will cause the television or device connected to the audio output, to produce a beep. The system audio output is the output of the on-board Custom Sound Processor (CSP) at the jack on the rear panel of the base unit labelled AUDIO LEFT. See SDG Section 1 (An Architectural Overview) .

# CAUTIONS

Register AL in the 80186 is altered by this routine.

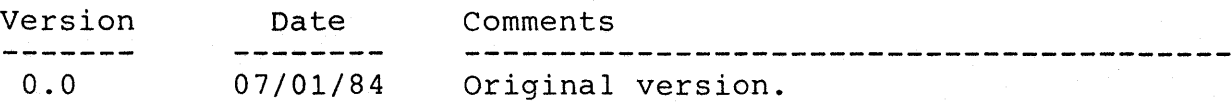

#### set beeper

NAME Interrupt  $\#$  = EE Value of  $(AH) = 38$ set beeper - Turns the beeper sound on/off, if the beeper is enabled.

SYNOPSIS  $--- C$   $---$ 

 $---$  PASCAL  $---$ 

char on off; If on off = 0 then turn beeper off on off: byte; on off  $= 1$  then turn beeper on (if beeper enabled)

set beeper (on off);

#### REFERENCE

MINDSET SDG Section 10 (Miscellaneous BIOS Commands) and enablebeeper (Interrupt  $\#$  = EE, Value of (AH) = 36).

#### DESCRIPTION

Set beeper turns the system beeper on or off, providing that the beeper is enabled (by enable beeper - Interrupt # EE, Value of (AH) =  $36H$ ).

The system beeper sounds from the time set beeper turns it on, until rne system beeper sounds from the time set<sub>.</sub><br>set\_beeper turns it off.

The set beeper routine has no effect if the beeper is disabled. See references for additional details.

#### CAUTIONS

Register AL in the 80186 is altered by this routine.

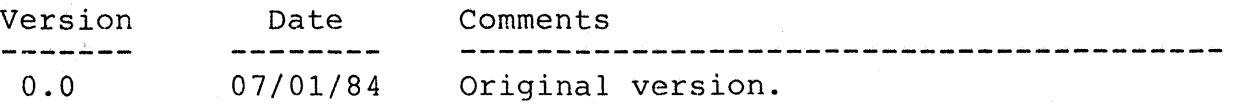

#### NAME

 $Interrupt$  =  $EF$ Value of  $(AH) = 00$ 

set screen mode -- Set mode of video display

SYNOPSIS

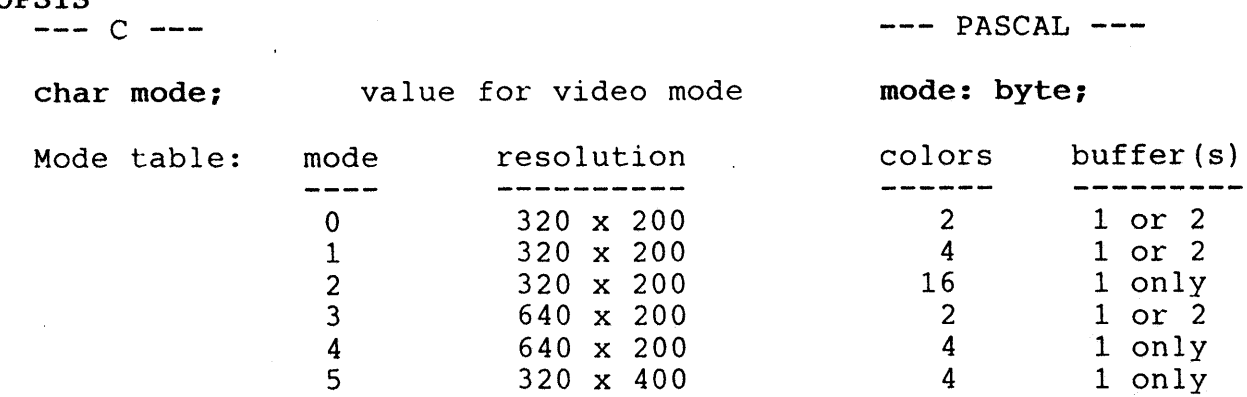

setmode(mode);

# REFERENCE

Reference MINDSET SDG Section 4 (under Display Processor BIOS Commands).

6 640 x 400 2 1 only

#### DESCRIPTION

This routine controls only the MINDSET graphics display modes. INT 10 sets IBM-compatible screen modes for the MINDSET. Modes 0,1,3 may be used with single or double buffering.

Invoking set screen mode causes certain functions to be performed. These are listed in the SDG in section 6 under Screen Mode Commands.

The current screen mode may be obtained by calling get screen mode (Interrupt # EF, Value of  $(AH) = 01$ ).

### CAUTIONS

The mode for parameter blocks is set to contiguous (see Reference).

No checking of the value of mode is performed. Unpredictable results may occur if mode is not within the specified range.

The user must set collision/clip/transparency/transfer mode parameters as desired (see Reference).

Register AL in the 80186 is altered by this routine.

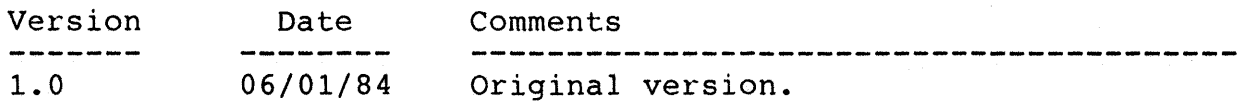

 $NAME$  The example  $\ddot{A}$  = EF Value in  $(AH) = 01$ 

get screen mode - Returns current screen mode parameters

SYNOPSIS

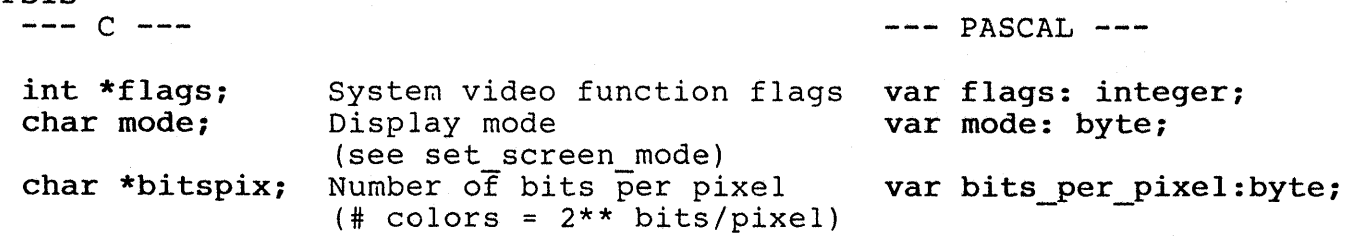

mode = get screen mode(flags,bitspix);

get screen mode(flags, mode, bits per pixel);

# **REFERENCE**

Reference MINDSET SDG chapters 3 and 6.

#### DESCRIPTION

Three parameters are returned; a flag variable containing 16 flag bits to reflect the current status of the display mode, the value of mode from the most recent set screen mode, and the current number of bits per pixel.

Detailed flag descriptions may be found in the SDG in chapter 6, under Screen Mode commands.

A table of mode values may be found in the SDG in chapter 6, under Screen Mode commands, or in this document under set screen mode (Interrupt # EF, Value of (AH) = 00).

The third parameter returned is the current number of bits/pixel used for the screen display.

#### CAUTIONS

The values of 80186 registers AX, BX and CX are altered by this routine.

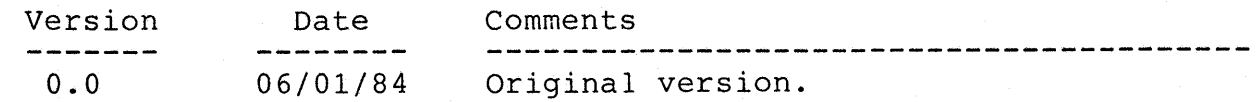

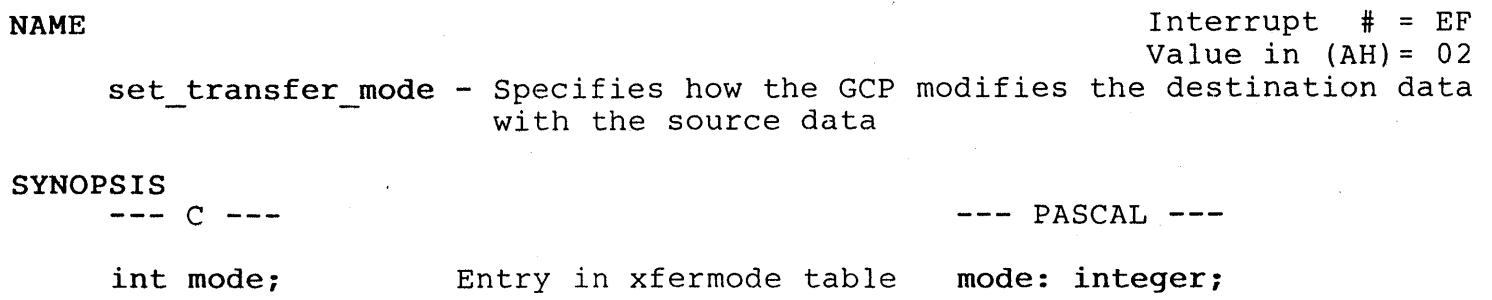

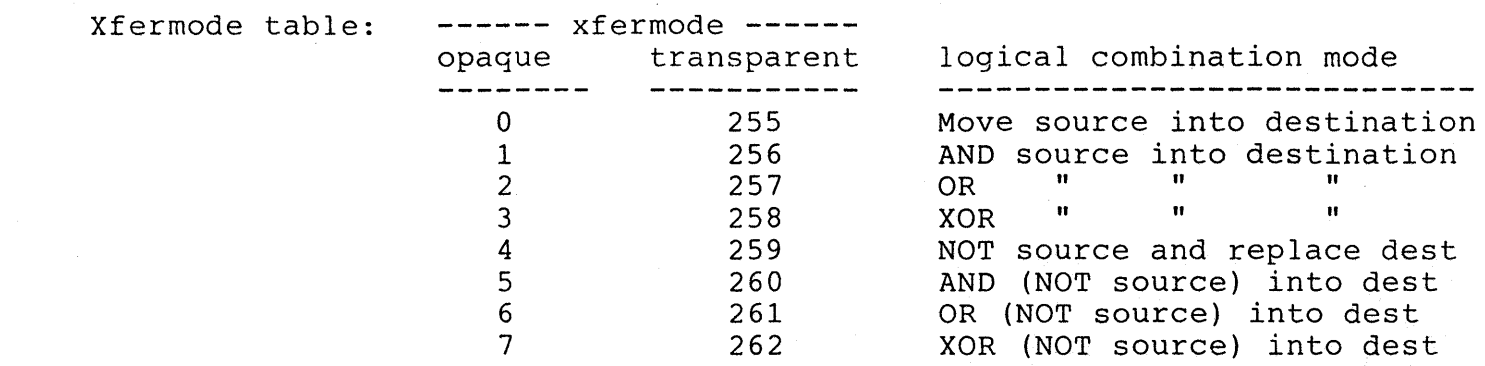

set transfer mode(mode);

#### REFERENCE

Reference MINDSET SDG chapter 3 and 6 (under GCP commands).

### DESCRIPTION

This routine performs two functions;

- 1) selects visibility mode (opaque or transparent) for pixel display
- 2) determines how source pixels are combined with destination pixels

Opaque visibility transfers all source pixels for combination with the destination pixels. Transparent visibility transfers only those source pixels which are non-zero for combination with destination pixels. For non-zero pixels, transparent and opaque visibility are identical.

The logical transfer modes determine how the data from each source pixel is combined with data from each destination pixel. The table (above) lists the various logical combinations of source and destination pixels. Transparency applies only to pixels which are not zero BEFORE the NOT operation.

#### CAUTIONS

Visibility mode is set to opaque, and the logical transfer mode set to replace all destination pixels with source pixels when set transfer mode is invoked with no argument.

Registers AX and BX in the 80186 are altered by this routine.

## $4-EF-02$

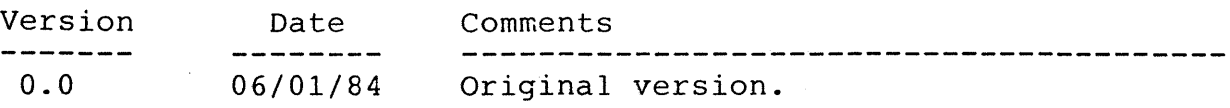

NAME Interrupt # = EF Value in  $(AH) = 03$ get transfer mode - Get current visibility and logical transfer modes. SYNOPSIS<br> $--- C$  --- $---$  PASCAL  $---$ 

int mode; Value of current mode var mode: integer; (see set transfer mode table)

get transfer mode(mode); mode = get transfer mode();

# **REFERENCE**

Reference MINDSET SDG chapter 3 and 6 (under GCP commands).

#### DESCRIPTION

- This routine returns the current selection of the following functions;
	- 1) visibility mode (opaque or transparent) for pixel display
		- 2) logical combination mode of source and destination pixels

The value returned by the routine corresponds to the transfer mode table (see set transfer mode - Interrupt # EF, Value of  $(AH) = 02$  in this document, or chapter 6 in the SDG).

### CAUTIONS

Registers AX and BX in the 80186 are altered by this routine.

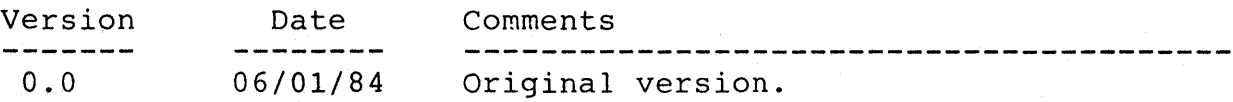

## set dest buffer

# NAME

Interrupt # = EF Value in  $(AH) = 04$ 

set\_dest\_buffer - Specifies address and size of destination buffer for all subsequent GCP operations

#### SYNOPSIS

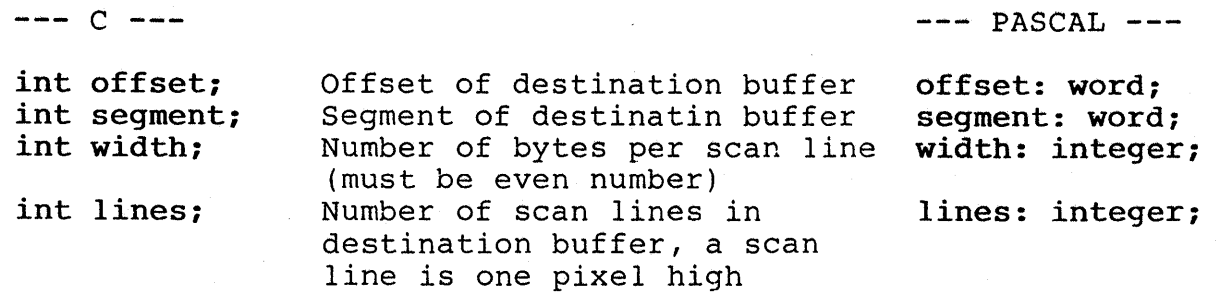

# setdest(offset, segment, width, lines);

### **REFERENCE**

Reference MINDSET SDG chapter 3 and 6 (under GCP commands) .

# DESCRIPTION

This routine prepares the system for GCP operations by defining the destination buffer for all subsequent data transfers originating from any source buffer.

The destination buffer may reside in any segment of the 1 megabyte address space of the 80186, provided the buffer begins on an even (word, not byte) boundary.

# CAUTIONS

This routine sets the clip rectangle to match the bounds of the new destination buffer.

Registers AX,BX,CX,DX,ES in the 80186 are altered by this routine.

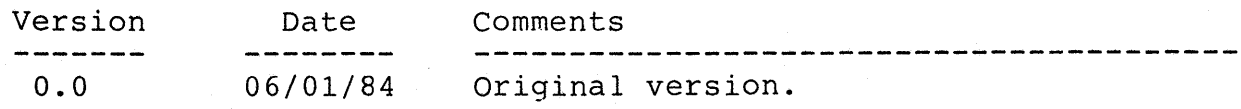

get dest buffer - Get current address and size of destination buffer

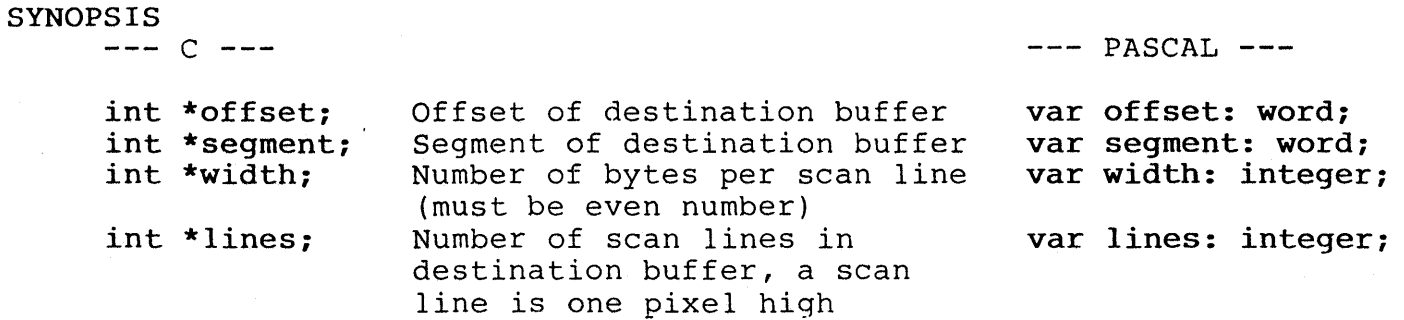

get dest buffer(offset, segment, width, lines);

#### REFERENCE

Reference MINDSET SDG chapter 3 and 6 (under GCP commands).

# DESCRIPTION

This routine returns the current address and size of the destination buffer.

The destination buffer is set by set dest buffer (Interrupt # EF, Value of  $(AH) = 04$ .

## CAUTIONS

Registers AX,BX,CX,DX,ES in the 80186 are altered by this routine.

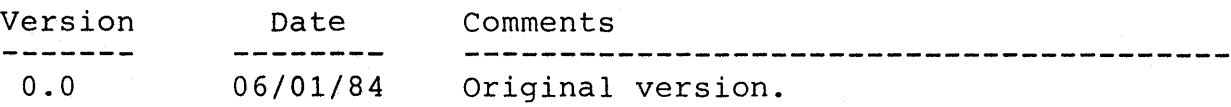

```
NAME Interrupt \# = EF
             Value in (AH) = 06
```
set write mask - Sets the write mask for all subsequent GCP operations

# SYNOPSIS<br> $--- C$  ---

 $---$  PASCAL  $---$ 

int mask; 16 bit (1 word) defining write mask; mask: word; if bit = 0 then not modified by GCP. if bit = 1 then allow modify by GCP

set write mask (mask);

#### REFERENCE

Reference MINDSET SDG chapter 3 and 6 (under GCP commands) •

# DESCRIPTION

This routine defines a 16 bit mask for use in subsequent GCP operations. The GCP examines this mask before transferring data to the destination buffer. The bit positions of the write mask correspond to the bit positions of the words from the source buffer.

A mask of FFFFH (hexadecimal) allows all source word bits to be transferre to the destination buffer (with modification by the GCP - see routine set transfer mode (Interrupt # EF, Value of (AH) = 02).

A mask of OOOOH prevents the GCP from modifying any source word bits during the transfer to the destination buffer.

# CAUTIONS

The routine set transfer mode (Interrupt # EF, Value of (AH) = 02) sets the write mask to FFFFH.-

Registers AX and BX in the 80186 are altered by this routine.

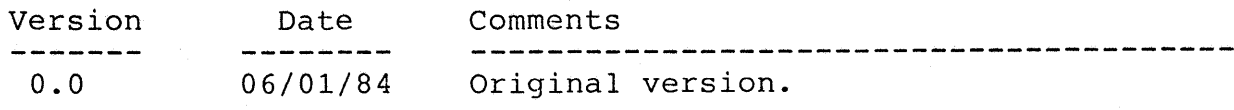

NAME Interrupt  $\#$  = EF Value of  $(AH) = 07$ 

get write mask - Returns the current write mask for GCP operations

#### SYNOPSIS

 $--- C$   $---$ 

 $---$  PASCAL  $---$ 

int mask; Mask containing bits of write mask var mask: word; (see set\_write\_mask)

 $mask = get$  write mask();

get write mask (mask) ;

# REFERENCE

Reference MINDSET SDG chapter 3 and 6 (under GCP commands).

DESCRIPTION

Value of routine is 16 bit word containing the current write mask to be used for GCP operations.

The write mask is selected with set write mask (Interrupt # EF, Value of  $(AH) = 06$ .

# CAUTIONS

Registers AX and BX in the 80186 are altered by this routine.

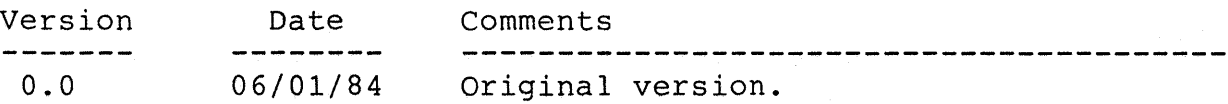

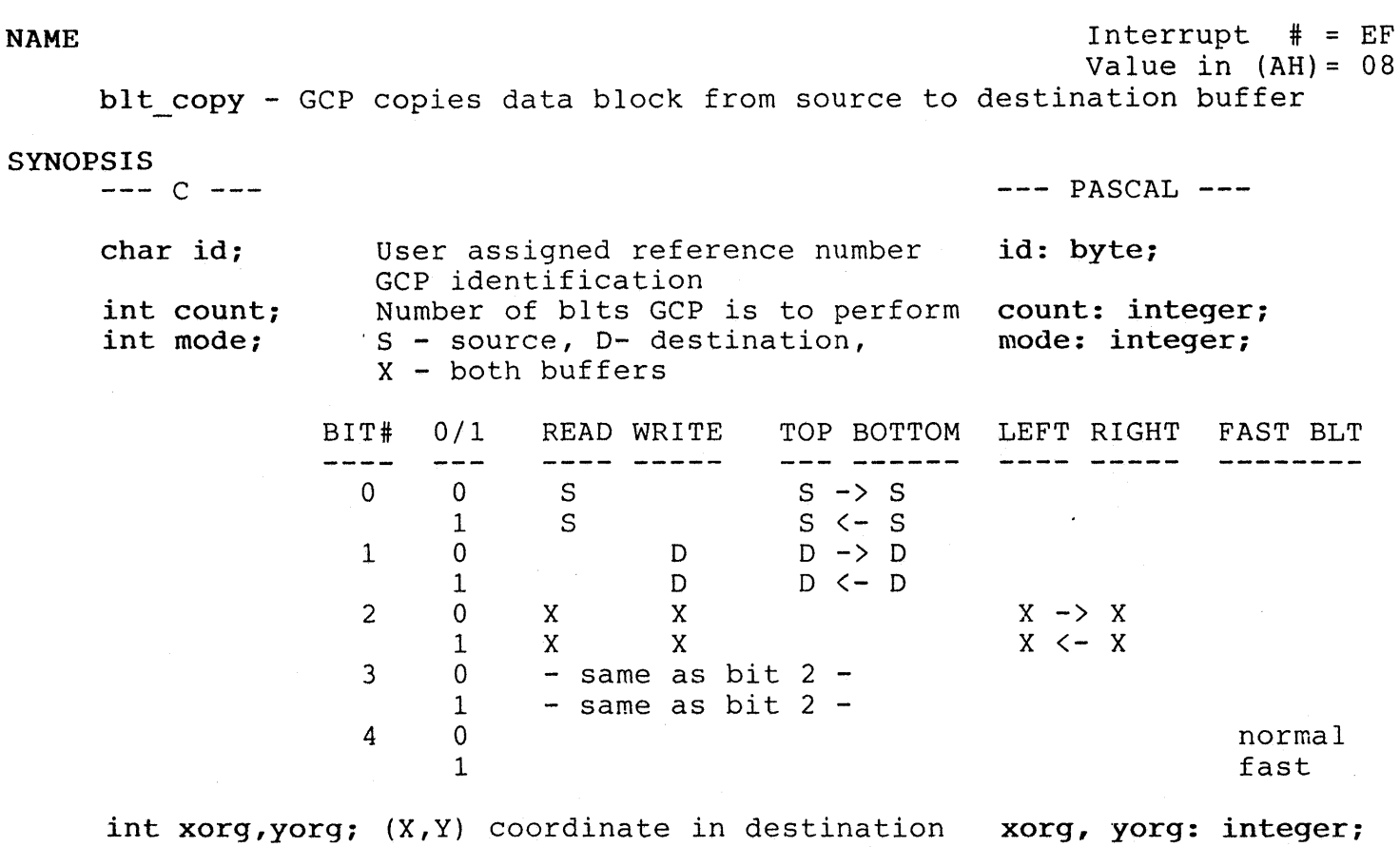

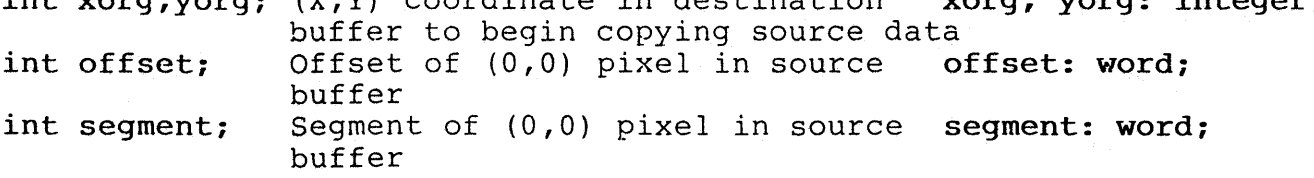

blt\_copy(id, count, direction, xorigin, yorigin, offset);

# REFERENCE

 $\sim$   $\omega$ 

Reference MIND5ET SDG chapter 3 and 6 (under GCP commands) .

#### DESCRIPTION

The bIt copy routine specifies a series of block transfer operations fre one or more source buffers to a common destination buffer. The object<br>definitions are stored as an array of parameter groups in memory. The definitions are stored as an array of parameter groups in memory. user must supply a bIt copy parameter group for each separate object to be transferred.

The id argument is used by the GCP in reporting collision/clip detection. Count determines the number of parameter groups to be transferred by this blt copy call. Mode indicates the orientation of the transfer (see table). Xorg and yorg provide a common point of reference within the destination buffer for block transfers specified by a single bIt copy. Pixel location  $(0,0)$  is the upper left corner of the display, with positive x-coordinates to the left, and positive y-coordinates down towards the bottom of the display.

The blt copy parameter group is defined as follows:

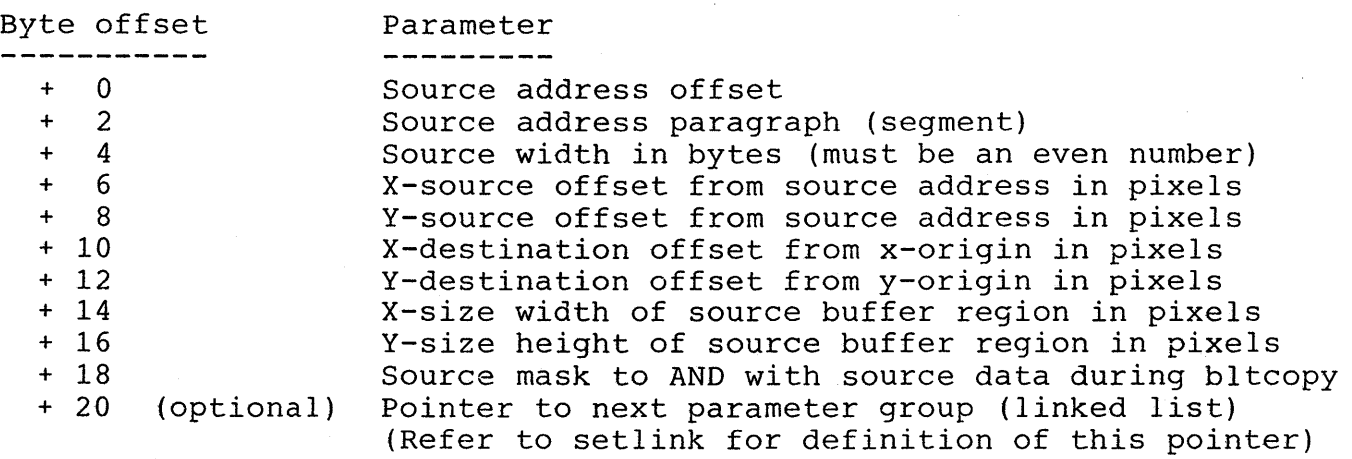

Additional detail on the bIt copy may be found in the MINDSET Software Developer Guide (SDG) in chapter 6 (under GCP commands).

#### CAUTIONS

Note the correct set-up sequence for blt copy in the SDG (example below).

Refer to the SDG (bltcopy) for restrictions on the use of fast blt.

Registers AX,BX,CX,DX,SI,DI,ES in the 80186 are altered by this routine.

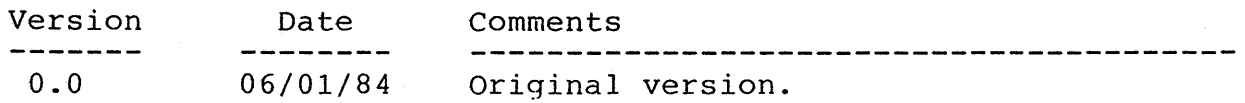
NAME Interrupt  $\#$  = EF Value of  $(AH) = 09$ blt copy word - GCP fills rectangular regions of destination buffer with a 16-bit pixel pattern

# SYNOPSIS<br> $--- C$  ---

 $C$  --- PASCAL

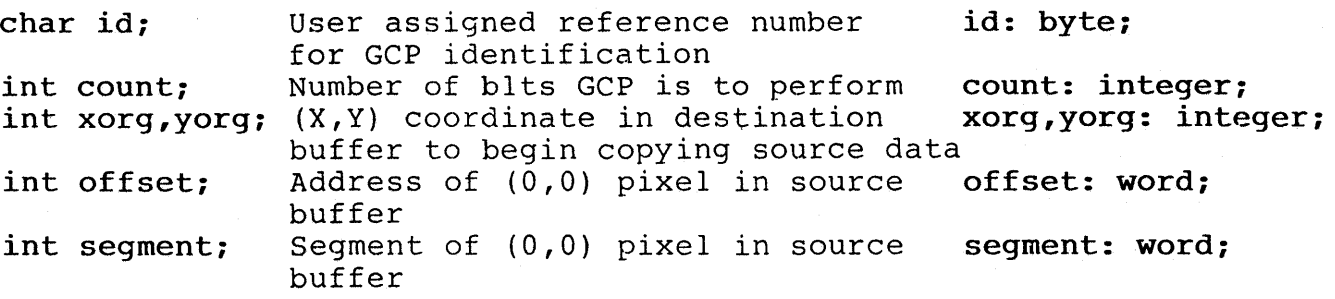

blt copy word(id, count, xorigin, yorigin, offset);

## REFERENCE

Reference MINOSET SOG chapter 3 and 6 (under GCP commands) .

## **DESCRIPTION**

Each blt copy word specifies a series of block fill operations within the destination buffer. The definitions of the regions to be filled and the fill patterns are stored as an array of parameter groups in memory. The user must supply a blt copy word parameter group for each filled block in the destination buffer.

The blt copy word parameter group is defined as follows:

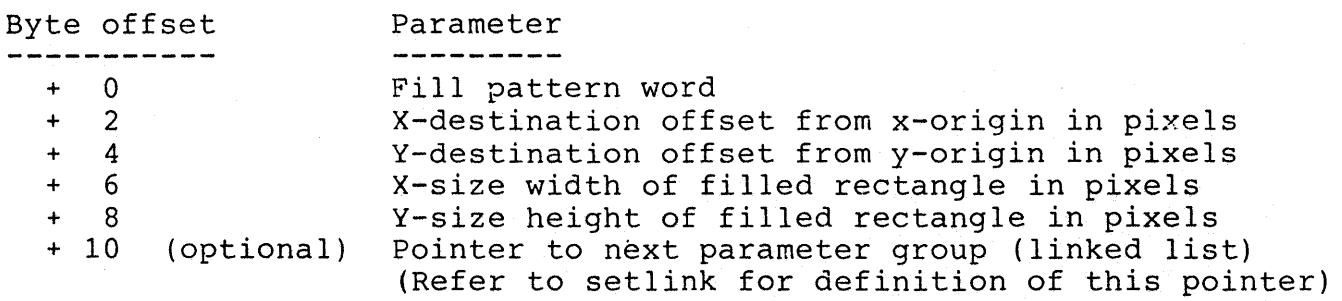

Additional detail on blt copy word may be found in the MINDSET Software Developer Guide (SDG) in chapter 6 (under GCP commands).

## CAUTIONS

Note the correct set-up sequence for blt copy word in the Mindset SDG (under blt copy).

Registers AX,BX,CX,SI,OI,ES in the 80186 are altered by this routine.

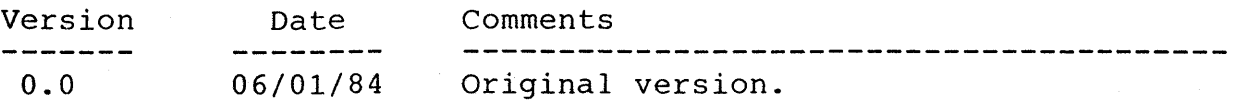

NAME Interrupt  $\#$  = EF Value of  $(AH) = 0A$ set palette - Specifies the contents of the color palette and selects the color of the screen border SYNOPSIS

 $---$  PASCAL  $---$ 

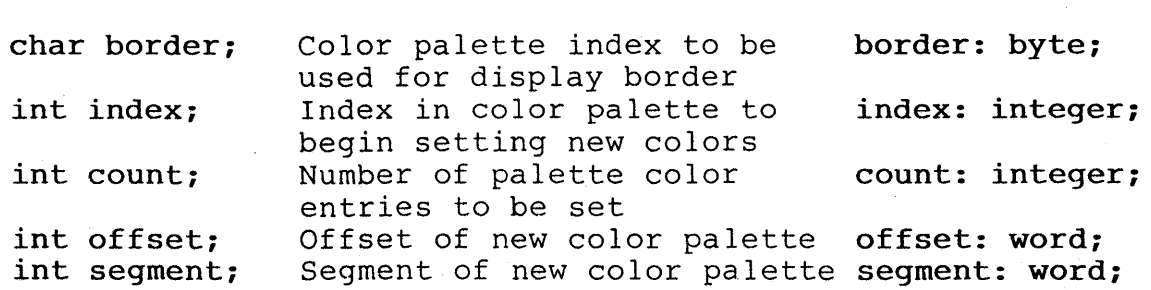

set palette (border, index, count, offset, segment);

## **REFERENCE**

 $--- C$   $---$ 

Reference MINDSET SDG chapter 3 and 6 (under color palette commands).

## DESCRIPTION

The set palette routine specifies all or part of the contents of the color palette and selects the display screen border color. The user must supply a color data array in memory which set palette copies into the color a color data affa<sub>r</sub> in memory which bee

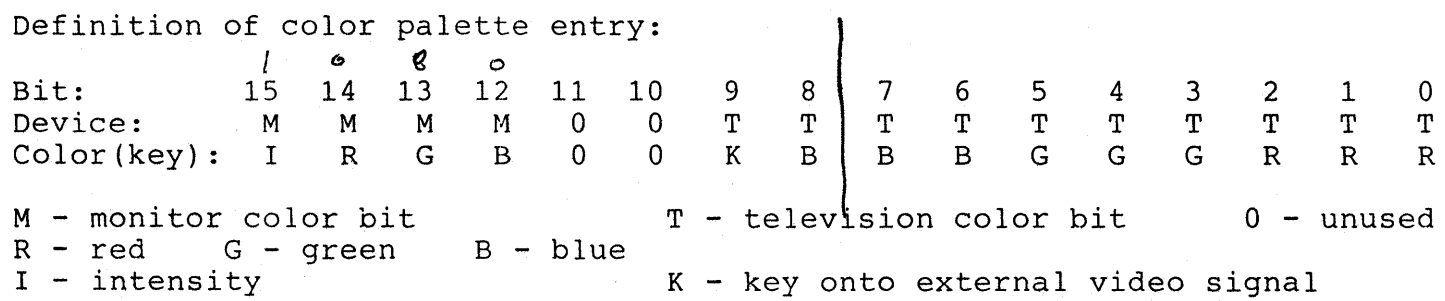

Additional detail on set palette may be found in the MINDSET Software Developer Guide (SDG) in chapter 6 (under color palette commands).

Refer to the get palette (Interrupt # EF, Value of (AH) = OBH) routine for reading the currently set palette.

## CAUTIONS

Note that correct palette color indices depend on the current screen mode (refer to SDG Chapter 6 under color palette commands) .

Registers AX,BX,CX,DX,ES in the 80186 are altered by this routine.

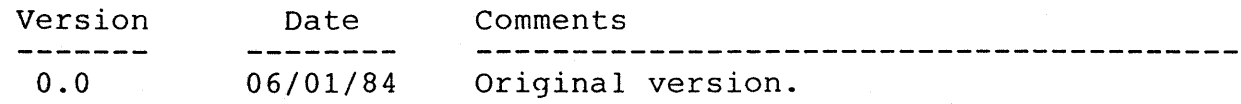

 $\blacksquare$ Value of (AH)= *DB*  get palette - Returns the contents of the color palette and current color of the screen border

## SYNOPSIS

 $--- C ---$ 

 $---$  PASCAL  $---$ 

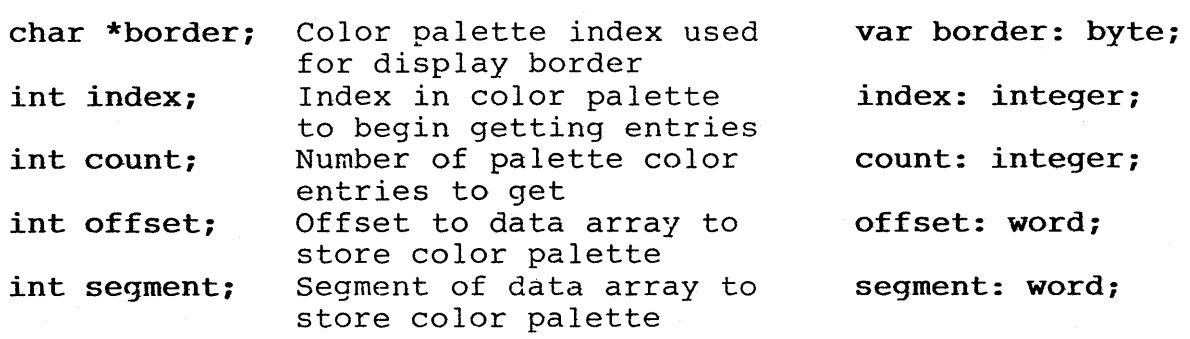

get palette (border, index, count, offset, segment);

## REFERENCE

Reference MINDSET SDG chapter 3 and 6 (under color palette commands).

## **EESCRIPTION**

Get palette returns all or part of the contents of the color palette and the index of into the color palette which selects the current screen border color. The user must provide an area in memory to receive the color data from the color palette.

Additional detail on get palette may be found in the MINDSET Software Developer Guide (SDG) in chapter 6 (under color palette commands).

Refer to set palette (Interrupt # EF, Value of (AH) = OAH) for writing a new palette selection, and definition of each palette entry.

## CAUTIONS

Note that correct palette color indexes depend on screen mode (refer to SDG chapter 6 under color palette commands).

Registers AX,BX,CX,DX,ES in the 80186 are altered by this routine.

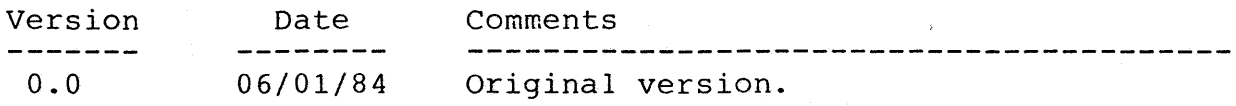

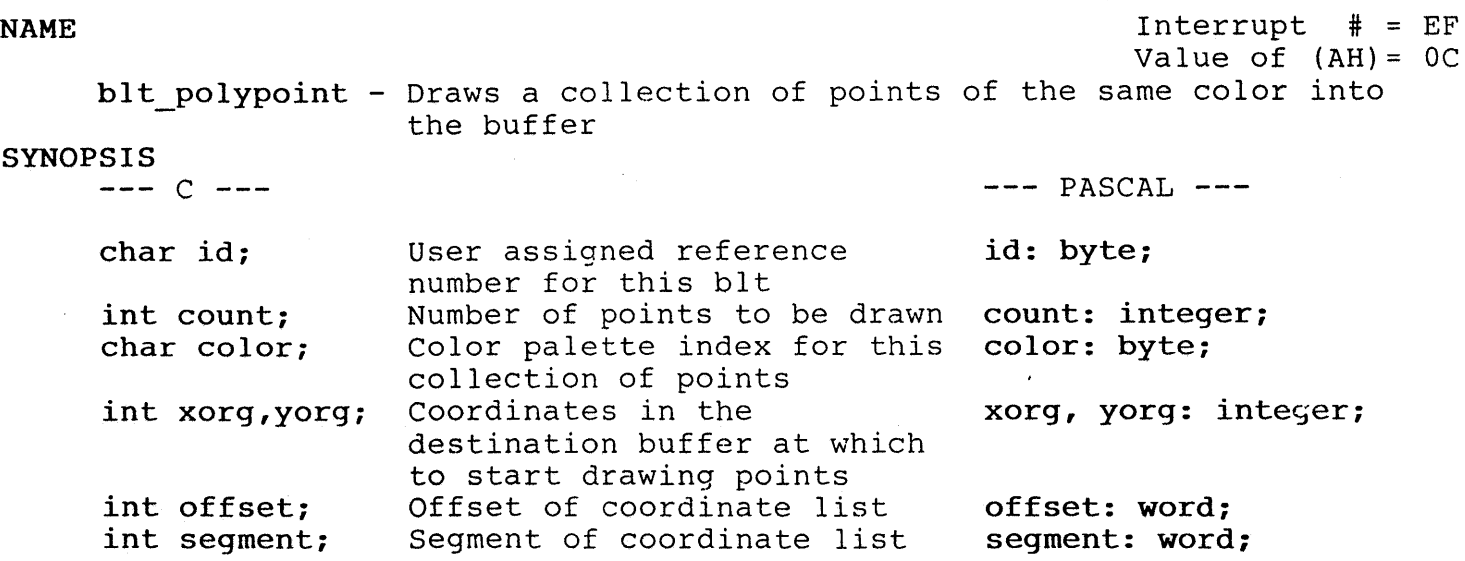

points(id, count, color, xorigin, yorigin, offset, segment);

## **REFERENCE**

Reference MINDSET SDG chapter 3 and 6 (under draw commands) .

## **ESCRIPTION**

BIt polypoint draws a collection of points at locations which the user specifies as a list of coordinates. All points specified in the coordinate set are drawn using the same color palette index.

Each entry in the coordinate set is defined as follows:

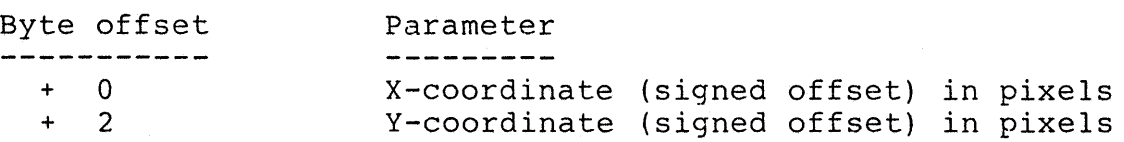

Additional detail on bIt polypoint may be found in the MINDSET Software Developer Guide (SDG) in-chapter 6 (under draw commands) .

## CAUTIONS

Note that the number of points (count) to be drawn should not exceed 16 if the user intends to use the GCP bIt wait routine to poll for collision and clipping information.

Note that correct palette color indices depend on screen mode (refer to SDG chapter 6 under color palette commands).

Registers AX,BX,CX,DX,ES,DI,SI in the 80186 are altered by this routine.

# **blt\_polypoint**

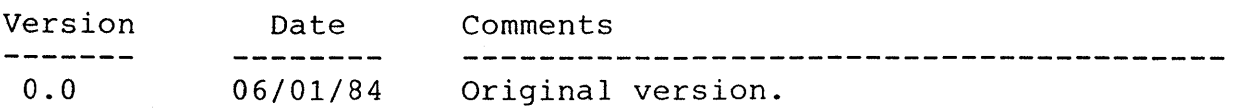

.

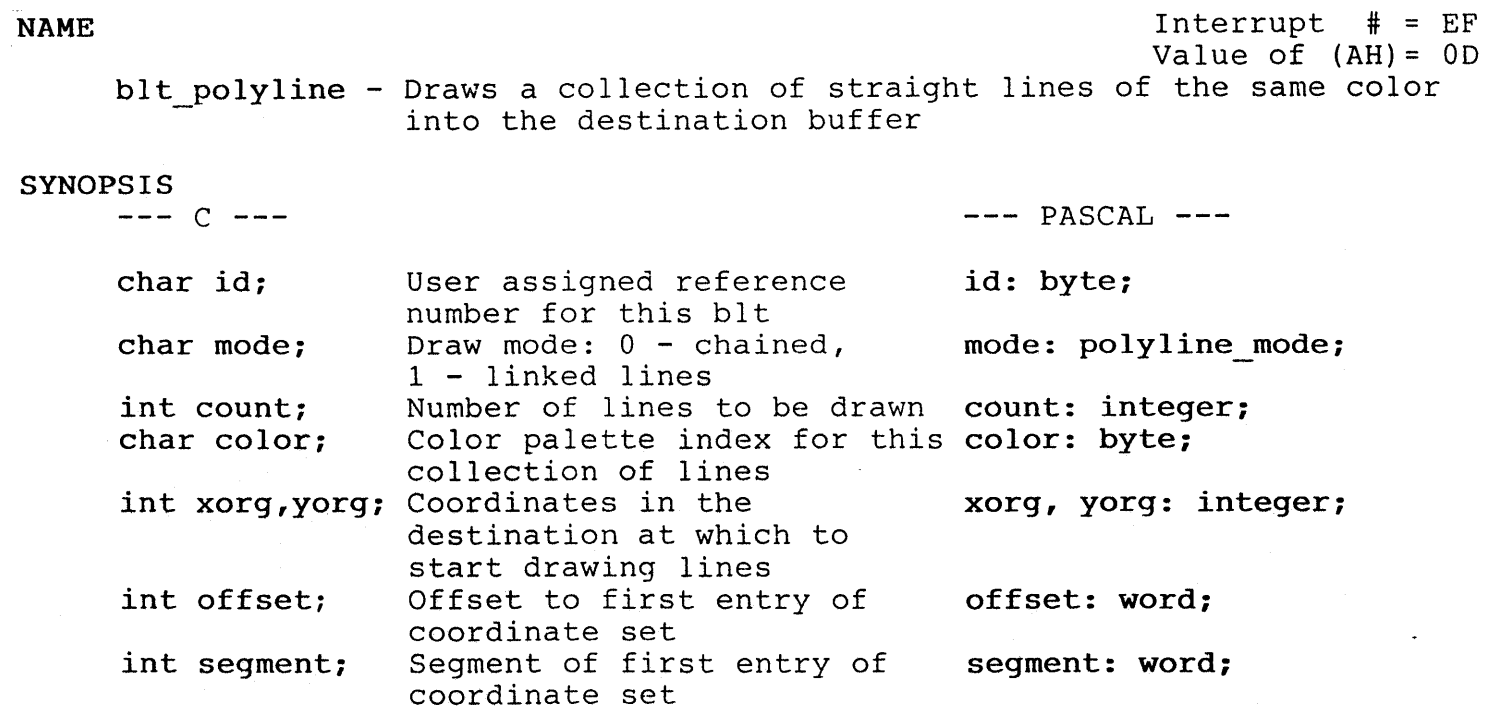

blt polyline (id, mode, count, color, xorg, yorg, offset, segment);

## REFERENCE

Reference MINDSET SDG chapter 3 and 6 (under draw commands) .

## DESCRIPTION

BIt polyline draws a collection of lines at locations which the user specifies as a list of coordinates. All lines specified in the coordinate set are drawn using the same color palette index.

The value of the mode flag determines whether the coordinate set is interpreted as pairs of points (for line segments), or continuous points (for linked lines).

Each entry in the coordinate set is defined as follows:

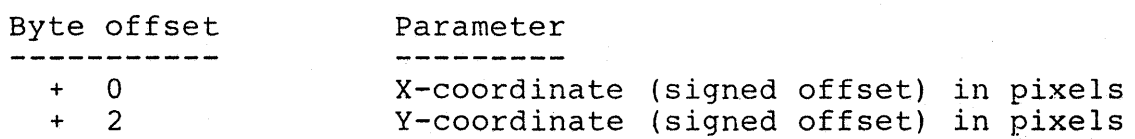

Additional detail on lines may be found in the MINDSET Software Developer Guide (SDG) in chapter 6 (under draw commands) .

## **EAUTIONS**

Note that correct palette color indices depend on screen mode (refer to SDG chapter 6 under color palette commands).

Registers AX,BX,CX,DX,ES,DI,SI in the 80186 are altered by this routine

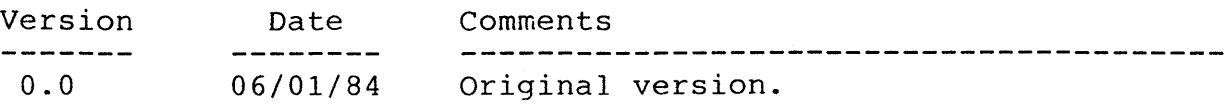

## NAME

Interrupt  $# = EF$ Value of  $(AH) = 0E$ get buffer info - Returns the addresses and size of the system

frame buffer

## SYNOPSIS

 $--- C$   $---$ 

 $---$  PASCAL  $---$ 

int \*fbi segment; int \*fb2 segment; int \*size; Frame buffer 1 segment Frame buffer 2 segment Size of each buffer in bytes var fbI\_segment: word; var fb2 Seqment: word; var size: integer;

## get buffer info(fbl segment, fb2 segment, size);

## **REFERENCE**

Reference MINDSET SDG chapter 3 and 6 (under frame buffer commands).

## DESCRIPTION

The system provides 2 frame buffers for most display modes, to allow enhanced display switching via double buffering. In display modes where double buffering is not possible (320x200x4 bits/pixel), fbI segment is the address of the single system frame buffer with an actual number of bytes =  $2 * size.$ 

Frame buffers are always paragraph aligned.

Additional detail on get\_buffer\_info may be found in the MINDSET Software Developer Guide (SDG)  $in$  chapter 6 (under frame buffer commands).

## CAUTIONS

In some cases,the two frame buffers are not contiguous. Therefore, do not use the difference between the two buffer addresses to calculate the buffer size.

Registers AX,BX,CX,DX in the 80186 are altered by this routine.

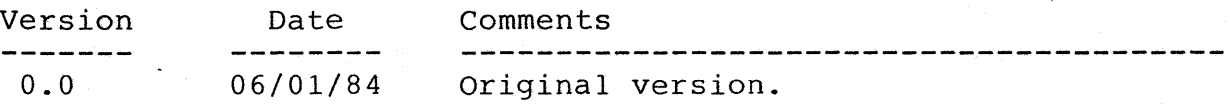

 $\blacksquare$  NAME  $\blacksquare$  interrupt  $\blacksquare$  is the set of  $\blacksquare$ Value of  $(AH) = 0F$ set disp int addr - Specifies the address of the user-defined display interrupt routine

SYNOPSIS

 $--- C$   $--$ int offset; Offset of user interrupt service routine int segment; Segment of user interrupt service routine  $---$  PASCAL  $--$ offset: integer; segment: integer;

set disp int addr(offset);

## **REFERENCE**

Reference MINDSET SDG chapter 3 and 6 (under frame buffer commands).

## DESCRIPTION

Set disp int addr specifies the segment and offset address of the user-defined interrupt service routine. The system calls this routine user-defined interfupt service foutine. The system calls this foutine<br>each time it finishes writing the frame buffer image to the screen, or when the GCP reaches the scan line selected by set display int  $(Interrupt \# EE, Value of (AH) = 07)$ .

Specifying an address of 0 informs the system that there is no userdefined interrupt routine service.

The last scan line on the screen is the default scan line for the display interrupt. This scan line conincides with the vertical blanking (VBLANK) signal. In this case, the user's interrupt routine has approximately 1 millisecond before the flyback signal occurs. The system interrupts the user's routine at this time to perform its' late VBLANK procedures, and then returns to the user's routine.

Additional detail on set disp int addr may be found in the MINDSET Softwar $\epsilon$ Developer Guide (SDG) in chapter 6 (under frame buffer commands).

Refer to get disp int intaddr (Interrupt # EF, Value of (AH) = 10H) for obtaining the current-address of the user interrupt service routine.

The user proqram must terminate the display interrupt vector (with offset of 0) before terminatinq operation. Otherwise, the next display interrupt will cause the system to transfer to a non-existent service routine.

Registers AX,BX,CX,DX in the 80186 are altered by this routine.

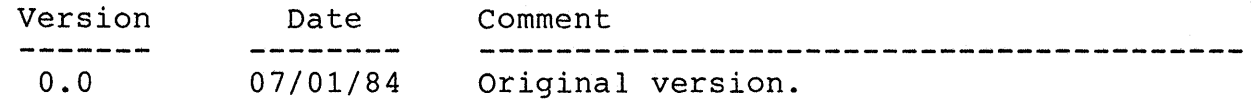

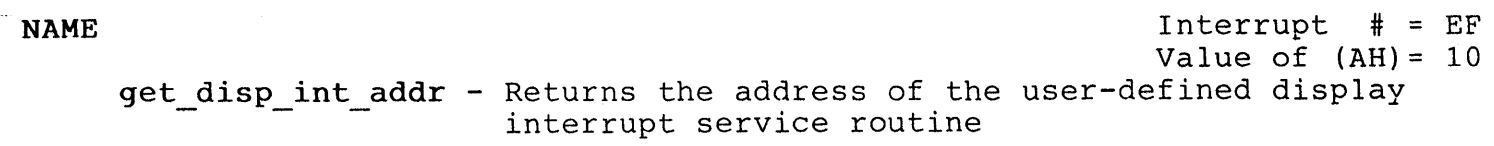

## SYNOPSIS

 $--- C$   $---$ 

 $---$  PASCAL  $---$ 

int \*offset; Offset of user interrupt routine int \*segment; Segment of user interrupt rountine var offset: word; var segment: word;

get disp int addr(offset, segment);

## REFERENCE

Reference MINDSET SDG chapter 3 and 6 (under frame buffer commands).

## DESCRIPTION

Get disp int addr returns the paragraph and offset addresses of a user-defined interrupt service routine set by set disp int addr (Interrupt # EF, Value of (AH) = OFH).

If the segment and offset returned are 0, then there is no current user-defined interrupt service routine.

Additional detail on get disp int addr *may* be found in the MINDSET SDG, Chapter 6 (under frame buffer commands).

Refer to set disp int addr for setting the address of a user-defined interrupt service routine.

## CAUTIONS

The user program must terminate the display interrupt vector (with offset of 0) before terminating operation. Otherwise, the next display interrupt will cause the system to transfer to a non-existent service routine.

Registers AX,BX,CX,DX in the 80186 are altered by this routine.

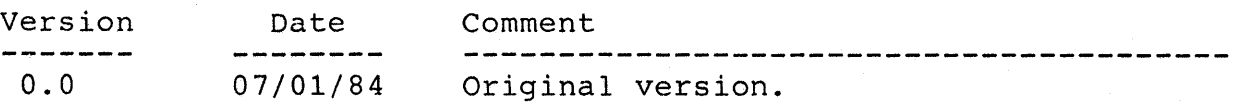

NAME Interrupt  $\#$  = EF Value of  $(AH) = 11$ 

switch active buffer - Causes the system to switch active frame buffers

#### SYNOPSIS

c --- --- PASCAL ---

## switch active buffer();

#### REFERENCE

Reference MINDSET SDG chapter 3 and 6 (under frame buffer commands) .

## DESCRIPTION

Switch active buffer operates in display modes with double buffering to switch the active frame buffer with the hidden (not currently displayed) frame buffer. See set screen mode (Interrupt # EF, Value of (AH) = 00) for those display modes which-have double buffering.

This routine has no effect in modes restricted to single buffering, such as 320x200x4 bits/pixel. Refer to set screen mode (Interrupt # EF, Value of (AH) =  $00H$ ) for a description of display modes.

Additional detail on switch active buffer may be found in the MINDSET *SDy-,*  Chapter 6 (under frame buffer commands).

## CAUTIONS

Register AX in the 80186 is altered by this routine.

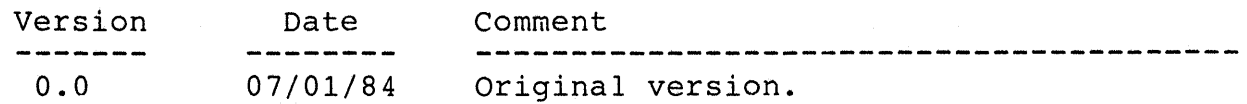

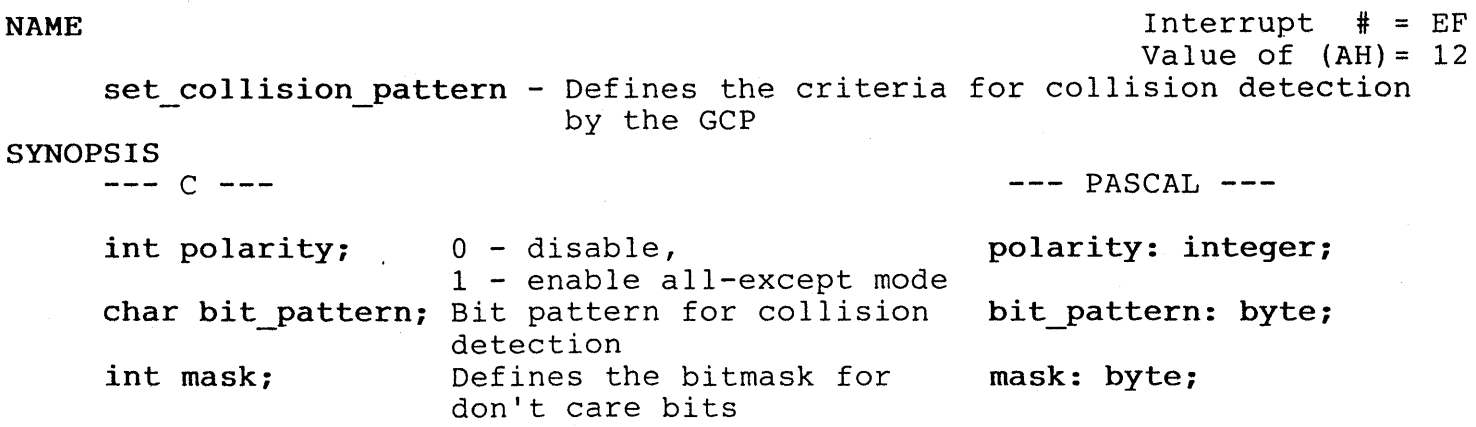

set collision pattern(polarity, bit pattern, mask);

## REFERENCE

Reference MINDSET SDG chapter 3 and 6 (under collision and clip commands).

## DESCRIPTION

Set collision pattern specifies a bit pattern which, when matched, shows that the preceeding GCP BLT operation caused a collision. The bit pattern is compared with each pixel as it is copied into the destination buffer. The number of bits in the pattern is equal to the number of bits in a single pixel in the current display mode.

The all except mode specification reverses the meaning of the pattern/mask, indicating a collision on anything except pixels matching the pattern/mask.

The mask parameter includes a 0 bit for each bit position in the pattern which the system should ignore when checking for collisions. A value of o for all bits in the mask causes the system to detect a collision after every BLT operation.

Additional detail on set collision pattern may be found in the MINDSET SDG, Chapter 6 (under collision and clip commands) .

Refer to get collision pattern (Interrupt # EF, Value.of (AH) = 13H) for determining the current collision detect criteria.

Registers AX,BX in the 80186 are altered by this routine.

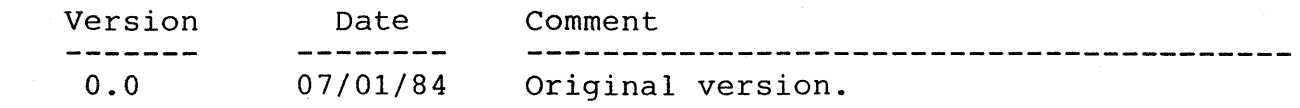

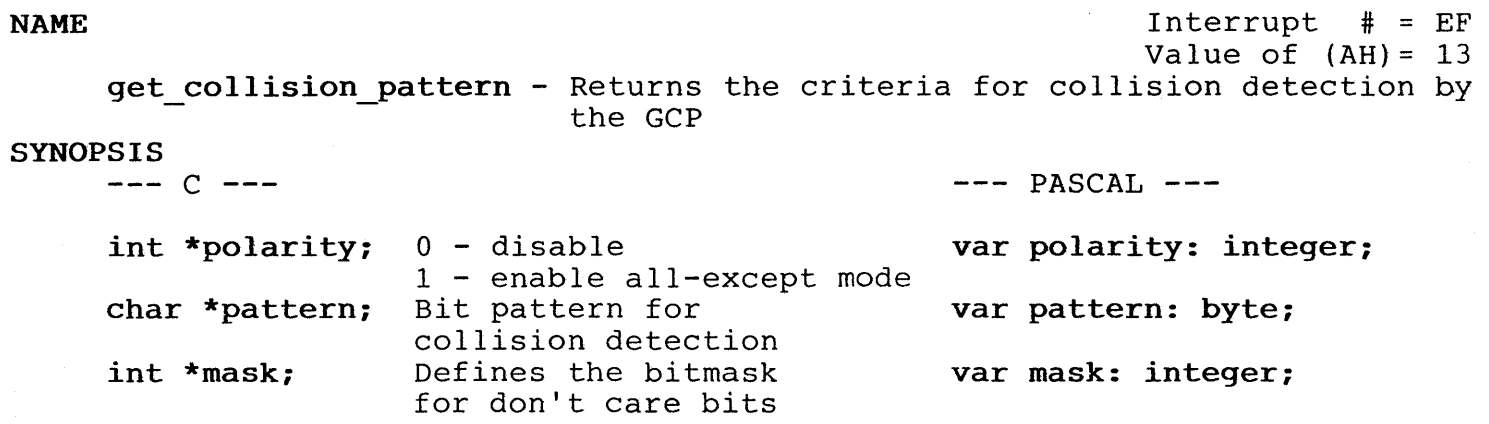

**get\_collision\_pattern(polarity, pattern, mask);** 

#### **REFERENCE**

Reference MINDSET SDG chapter 3 and 6 (under collision and clip commands)

## **DESCRIPTION**

Get collision pattern returns the bit pattern which, when matched, shows that the preceeding GCP BLT operation caused a collision. The bit patterl is compared with each pixel as it is copied into the destination buffer. The number of bits in the pattern is equal to the number of bits in a single pixel in the current display mode.

Additional detail on get collision pattern may be found in the MINDSET SDC chapter 6 (under collision and clip commands) .

Refer to set collision pattern (Interrupt # EF, Value of (AH) = 12H) for defining the collision detect criteria.

## **CAUTIONS**

Registers AX,BX in the 80186 are altered by this routine.

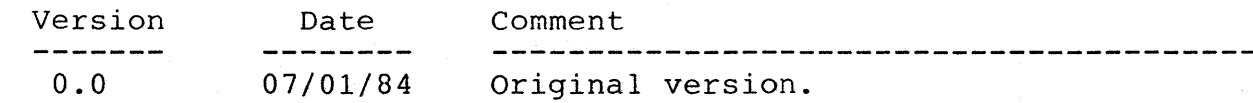

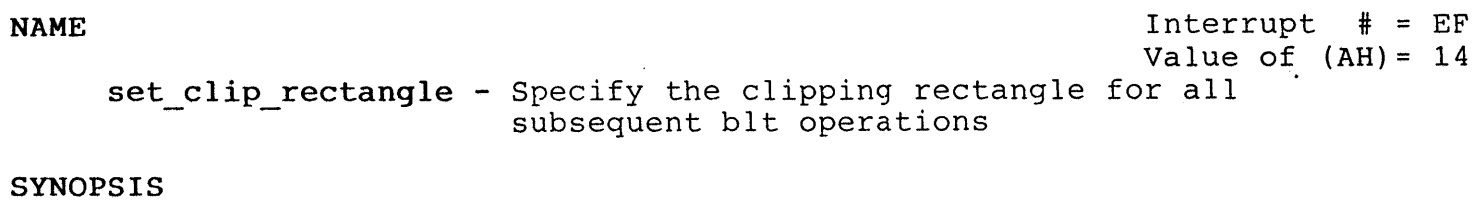

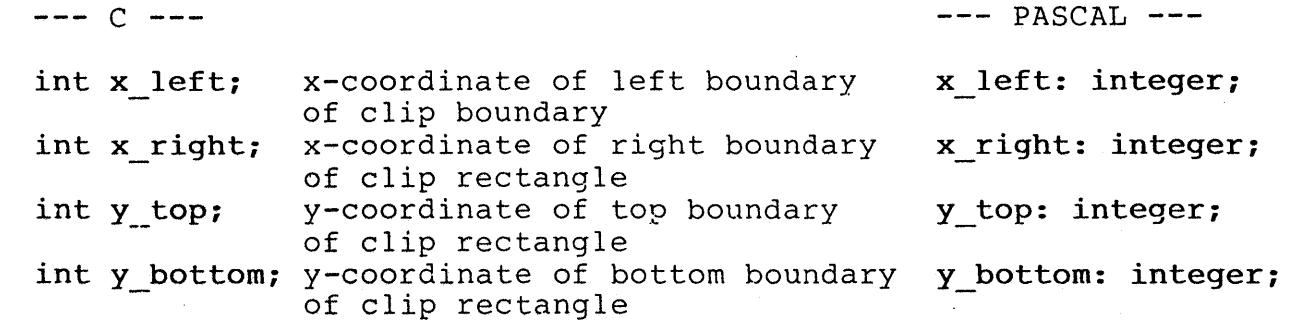

set clip rectangle(x left, x right, y top, y bottom);

## REFERENCE

Reference MINDSET SDG chapter 3 and 6 (under collision and clip commands) •

## DESCRIPTION

The clipping rectangle describes the region of the destination buffer in which a BLT operation may display pixels. The system clips (does not display) all points specified in a BLT operation which exceed the clipping rectangle.

Clipping is performed before calling the GCP to perform a BLT to the destination buffer.

Additional detail on set clip rectangle may be found in the MINDSET SOG, chapter 6 (under collision and clip commands) .

Refer to get clip rectangle (Interrupt #  $EF$ , Value of (AH) = 15H) for determining the current clip rectangle coordinates.

If clipping is disabled, then the user must ensure that the GCP does not write outside the boumds of the destination buffer.

If a clipping rectangle is specified which exceeds the size of the current destination buffer, then the clipping rectangle is truncated to the size of the current destination buffer.

Registers AX,CX,DX,DI,SI in the 80186 are altered by this routine.

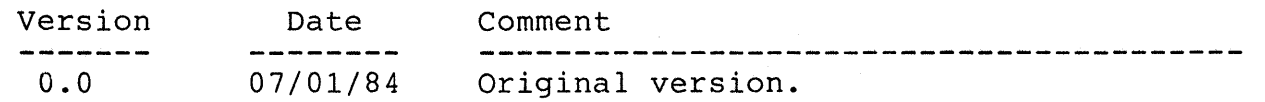

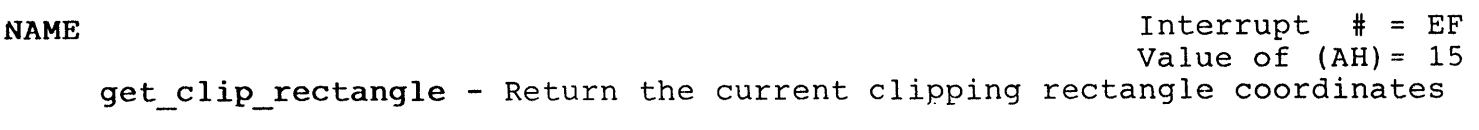

SYNOPSIS<br> $--- C$   $---$ 

 $\sim$ 

 $---$  PASCAL  $---$ 

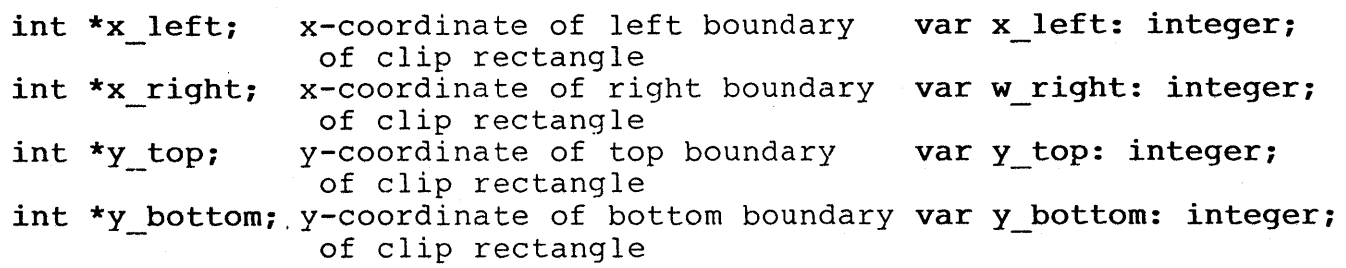

get clip rectangle(x left, x right, y top, y bottom);

#### REFERENCE

Reference MINDSET SDG chapter 3 and 6 (under collision and clip commands).

## DESCRIPTION

The clipping rectangle describes the region of the destination buffer in which a BLT operation may display pixels. The system clips (does not display) all points specified in a BLT operation which exceedthe clipping rectangle.

Additional detail on get clip rectangle may be found in the MINDSET SDG, chapter 6 (under collision and clip commands) .

Refer to set clip rectangle (Interrupt # EF, Value of (AH) = 14H) for specifying the clip rectangle coordinates.

If clipping is disabled, then the user must ensure that the GCP does not write outside the boumds of the destination buffer.

If a clipping rectangle is specified which exceeds the size of the current destination buffer, then the clipping rectangle is truncated to the size of the current destination buffer.

Registers AX,CX,DX,DI,SI in the 80186 are altered by this routine.

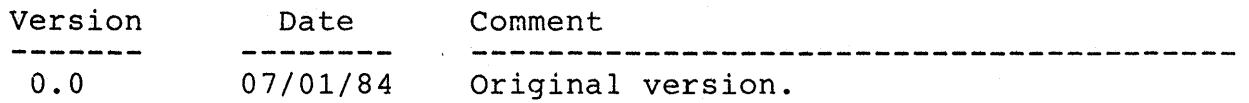

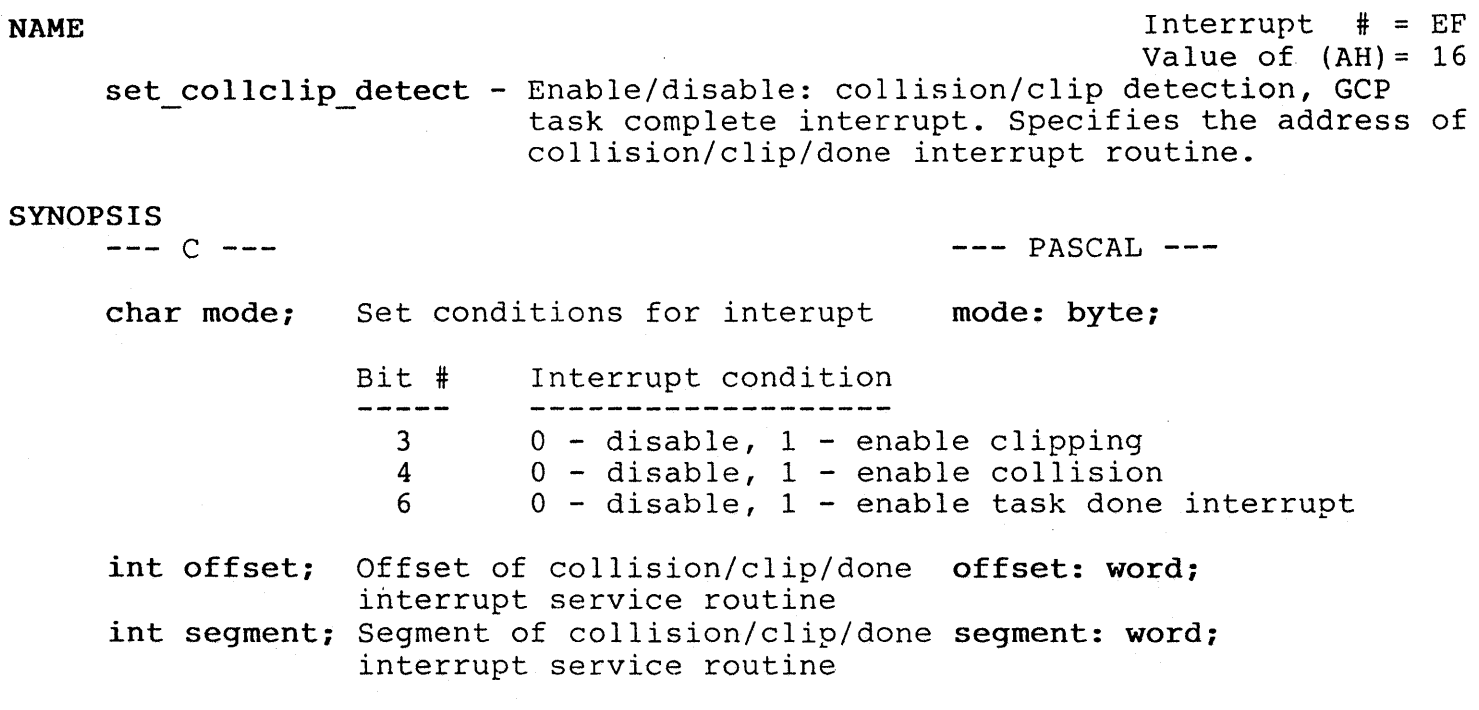

set collclip detect(mode, offset, segment);

#### REFERENCE

Reference MINDSET SDG chapter 3 and 6 (under collision and clip commands) .

## DESCRIPTION

Disabling collision and clip detection, and interrupt on GCP task done improves system performance. The user should disable collision detection whenever collisions are not possible or not important.

Disabling clipping is highly discouraged. When clipping is disabled, it is possible for the GCP to write data outside the destination buffer, with unpredicatable results (including potential system crash) .

If the value of the offset pointer is 0, then the system does not call an interrupt service routine when collision/clip/done is detected.

Additional detail on set collclip detect may be found in the MINDSET SDG, chapter 6 (under collision and clIp commands) .

Refer to get collclip detect (Interrupt # EF, Value of (AH) = 17H) for determining current collision/clip/done flags.

If clipping is disabled, then the user must ensure that the GCP does not write outside the boumds of the destination buffer.

Registers AX,BX,ES in the 80186 are altered by this routine.

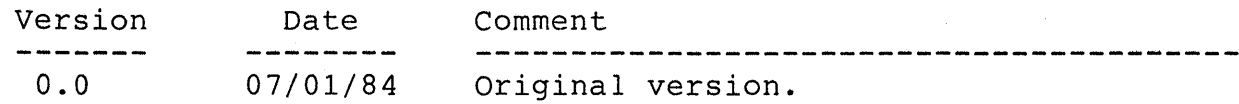

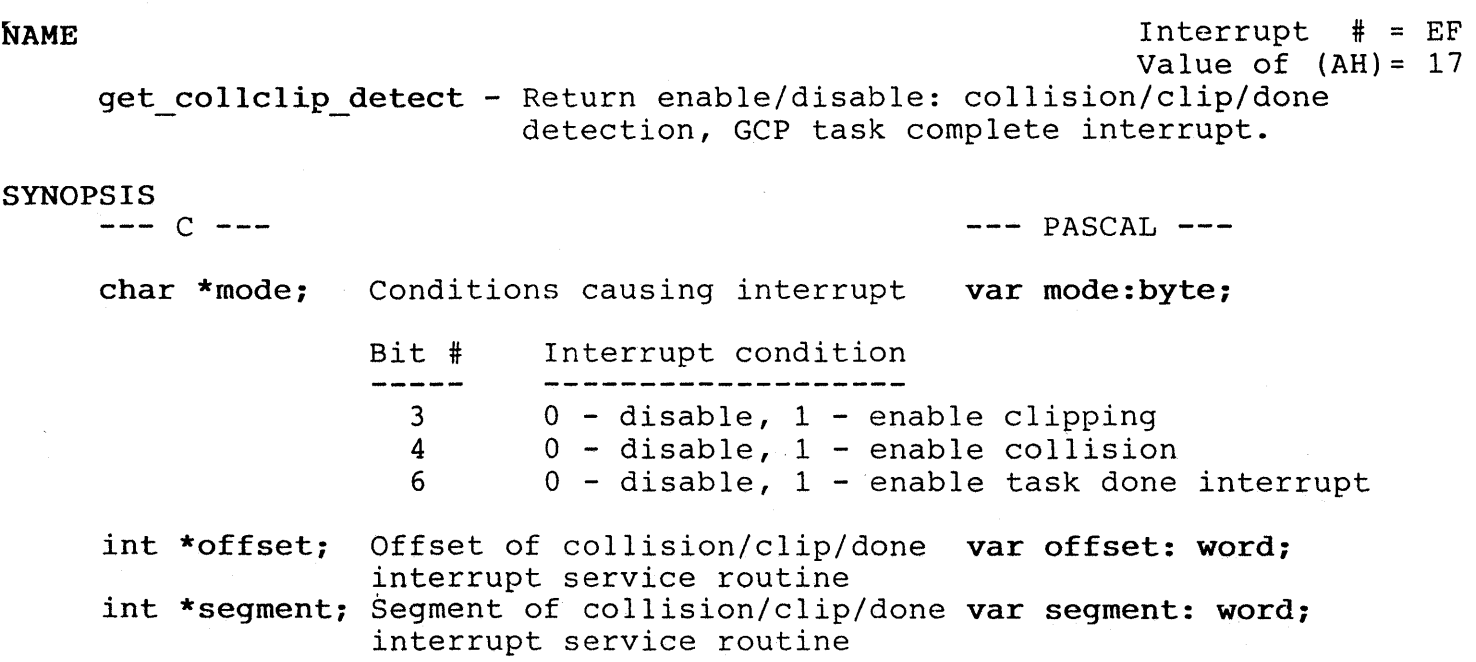

get collclip detect(mode, task done, offset, segment);

## REFERENCE

Reference MINDSET SDG chapter 3 and 6 (under collision and clip commands).

## DESCRIPTION

Disabling collision and clip detection, and interrupt on GCP task done improves system performance. The user should disable collision detection whenever collisions are not possible or not important.

If the value of the offset pointer is 0, then the system does not call an interrupt service routine when collision/clip/done is detected.

Additional detail on get collclip detect may be found in the MINDSET SDG, chapter 6 (under collision and clIp commands) .

Refer to set collclip detect (Interrupt # EF, Value of (AH) = 16H) for specifying current collision/clip/done flags.

If clipping is disabled, then the user must ensure that the GCP does not write outside the boumds of the destination buffer.

Registers AX,BX,ES in the 80186 are altered by this routine.

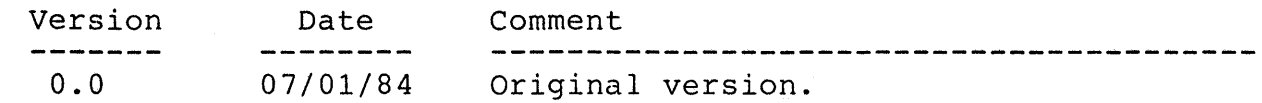

 $NAME$   $I$   $\uparrow$   $\uparrow$   $\downarrow$   $\downarrow$   $\$ Value of  $(AH) = 18$ bIt wait - Returns the collision/clip status as soon as the GCP SYNOPSIS  $--- C$   $--$ is not busy.  $---$  PASCAL  $--$ char \*id; User assigned id number var id: byte; for GCP operations int \*coll status; Flag bit for each of var coll status: word; last 16 bIt operations o - no collision, 1 - collision occurred int \*clip status;8 Flag bit for each of var clip status: word; last 16 bIt operations  $0$  - no clip, 1 - clipping occurred

blt wait(id, coll status, clip status);

#### REFERENCE

Reference MINDSET SDG chapter 3 and 6 (under collision and clip commands).

#### ~ESCRIPTION

The bIt wait routine provides a method for obtaining the collision/clip status without the use of a user-defined collision/clip detect interrupt service routine. The system waits until the GCP is idle before returning the collision/clip status, enabling the user to synchronize program execution with the GCP if desired.

The BLT id number is the user defined reference number for the BLT operation causing one of the flags to be set. Additional information on the id number may be found in the MINDSET SDG, chapter 6, under GCP commands.

The colI status and clip status words contain 16 bits, one bit for each of the last-16 BLT operations (bit 0 is the first BLT, bit 15 is the more recent BLT operation). If a colI status/clip status bit is 0, then no collision/clip was caused by that-BLT. A bit-value of 1 indicates that a collision/clip was caused by that particular BLT operation, with the returned id number.

Additional detail on bIt wait may be found in the MINDSET Software Developer Guide (SDG) in chapter 6 (under collision and clip commands).

Refer to set collclip detect (Interrupt # EF, Value of (AH) = 16H) for specifying current collision/clip/done flags.

## tAUTIONS

Registers AX,BX,CX in the 80186 are altered by this routine.

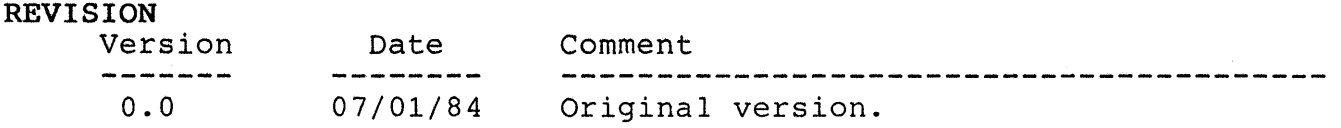

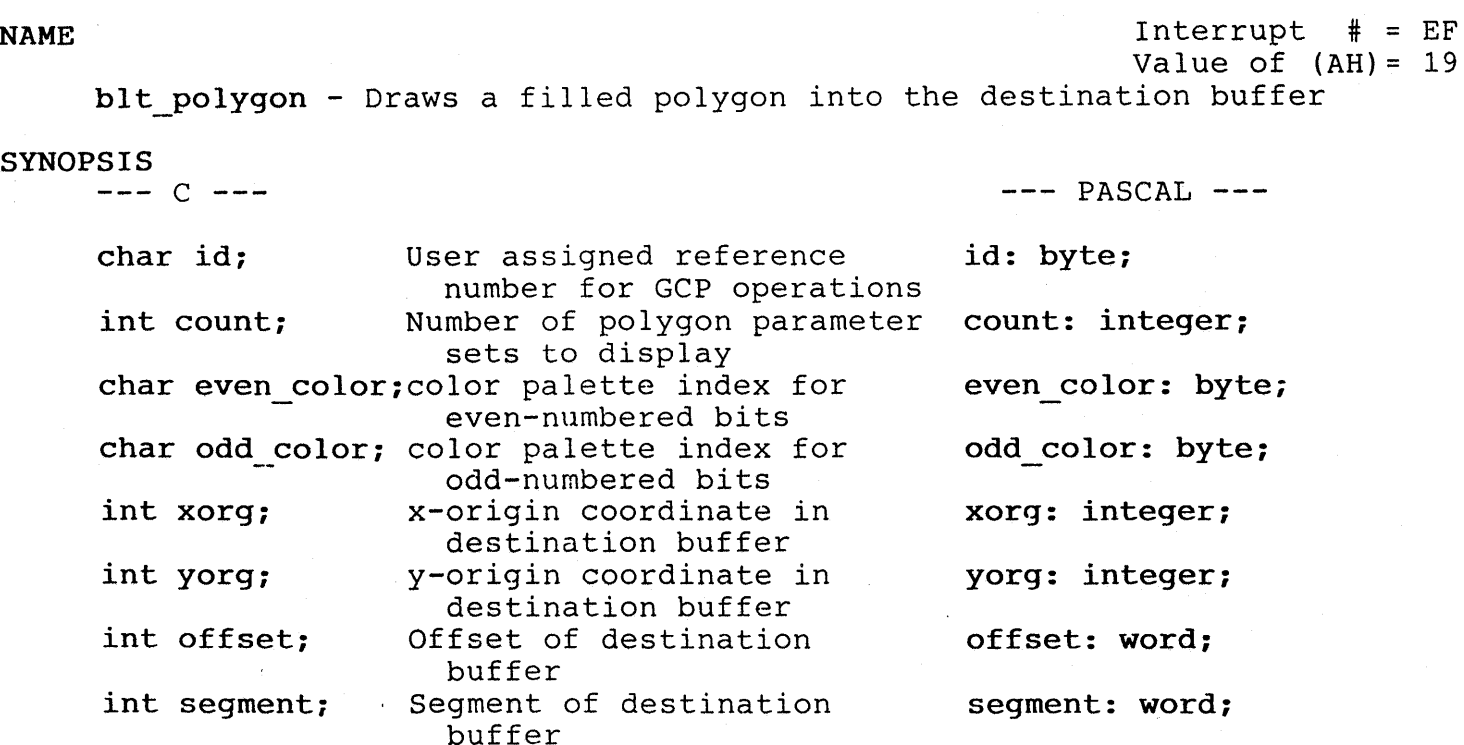

blt polygon (id, count, even color, odd color, xorg, yorg, offset, segment);

## REFERENCE

Reference MINDSET SDG Chapters 3 and 6 (under draw commands) .

## DESCRIPTION

Blt\_polygon draws a filled polygon. A parameter list of user-defined point coordinates in memory specify the "corners" of the polygon. The bIt polygon routine automatically completes the polygon by connecting the last point in the list with the first point in the list.

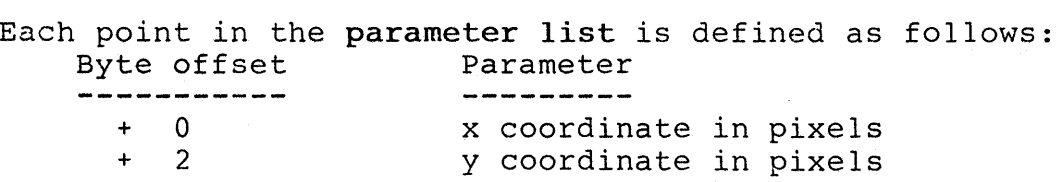

The even color and odd color parameters are indices into the color palette and are used to create a third color by a technique known as dithering. Each pixel is evaluated for even/odd-ness by adding the  $(x,y)$  coordinates. If the sum is even, then then even color index is used to select a color from the palette (eg.  $(5,5) = 10$ , so even color is used). This technique is intended for use with a monitor and causes unpredictable results on a television.

If count is 1, or all points in the parameter list coincide, then bIt\_polygon draws a single point, using even\_color/odd\_color as needed.

If count is 2, or there are only two distinct points in the parameter list, then blt polygons draws a line, using even color/odd color as appropriate.

Additional detail for blt polygon may be found in the MINDSET Software Developer Guide (SDG) in chapters 3 and 6.

## CAUTIONS

The fill algorithm works properly for polygons not having a boundary which crosses a horizontal line more than once. Thus, an upright hourglass will be properly filled, while an hourglass lying on its' side will not be properly filled.

Registers AX, BX, CX, DX, ES, DI, SI in the 80186 are altered by this routine.

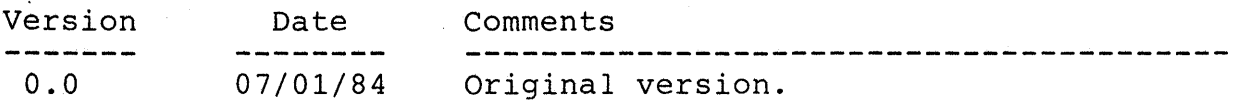

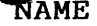

 $Interrupt$  # =  $EF$ Value of  $(AH) = 1A$ blt fellipse - Draws one or more filled ellipses into the destination buffer. SYNOPSIS<br> $--- C$   $---$ C --- PASCAL char id; User assigned reference id: byte; number for GCP operations int count; Number of polygon parameter count: integer; sets to display char even\_color; color palette index for even\_color: byte;<br>even-numbered bits char odd color; color palette index for odd color: byte; odd-numbered bits int xorg; x-origin coordinate in xorg: integer; destination buffer int yorg; y-origin coordinate in yorg: integer; destination buffer int offset; Offset of destination offset: word; buffer int segment; Segment of destination segment: word;

blt\_fellipse(id, count, even\_color, odd\_color, xorg, yorg, offset, segment);

## **REFERENCE**

Reference MINDSET SDG Chapters 3 and 6 (under draw commands) .

buffer

#### DESCRIPTION

The bIt fellipse routine draws a series of filled ellipses or elliptical sectors. The ellipses (or the ellipses on which the elliptical sectors are based) can be oriented either horizontally or vertically. Each ellipse is defined by a user specified parameter group

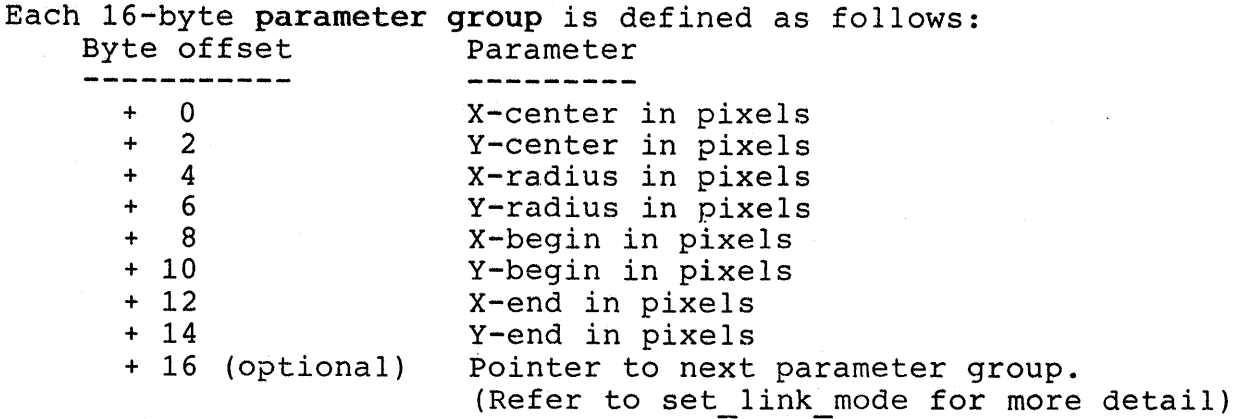

X-center and y-center specify the center of the ellipse in pixels from the origin. X-radius and y-radius specify the magnitude of the horizontal and vertical dimensions of the ellipse. The GCP converts negative radius values to positive values. A point is drawn by fellipses if x-radius and values to positive values. A point is drawn by fellipses if x-fadius<br>y-radius are 0. A line is drawn if either x-radius or y-radius is 0. X/y-begin and x/y-end specify two points through which the system draws radial vectors. An entire ellipse is drawn if the begin arc and end arc vectors are the same. An entire ellipse is also drawn if x/y-begin are 0 or if x/y-end are O.

The even color and odd color parameters are indexes into the color palette and are used to create a third color by a technique known as dithering. Each pixel is evaluated for even/odd-ness by adding the  $(x,y)$  coordinates. If the sum is even, then then even color index is used to select a color from the palette (eg.  $(5,5) = 10$ , so even color is used). This technique is intended for use with a monitor and causes unpredictable results on a television.

If count is 1, or all points in the parameter list coincide, then blt fellipse draws a single point, using even color/odd color as needed.

If count is 2, or there are only two distinct points in the parameter list, then blt fellipse draws a line, using even color/odd color as appropriate.

Additional detail for bIt fellipse may be found in the MINDSET Software Developer Guide (SDG) in chapters 3 and 6.

## **.cAUTIONS**

Due to the "non-square" aspect ratio of the display screen, equating but to the non-squire uspect rutro or the drisping serien, equating<br>x-radius and y-radius of the ellipse does not produce a circle. For example, to draw a circle in 320x200 mode, use a y-radius/x-radius ratio of  $5$  to  $6$  (eg. y-radius = 10, x-radius = 12).

Registers AX,BX,CX,DX,ES,DI,SI in the 80186 are altered by this routine.

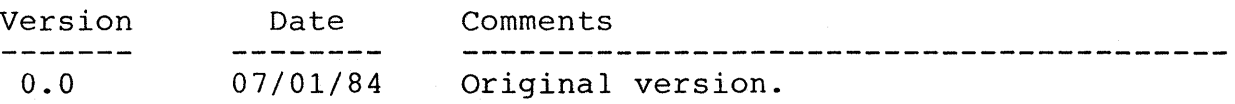

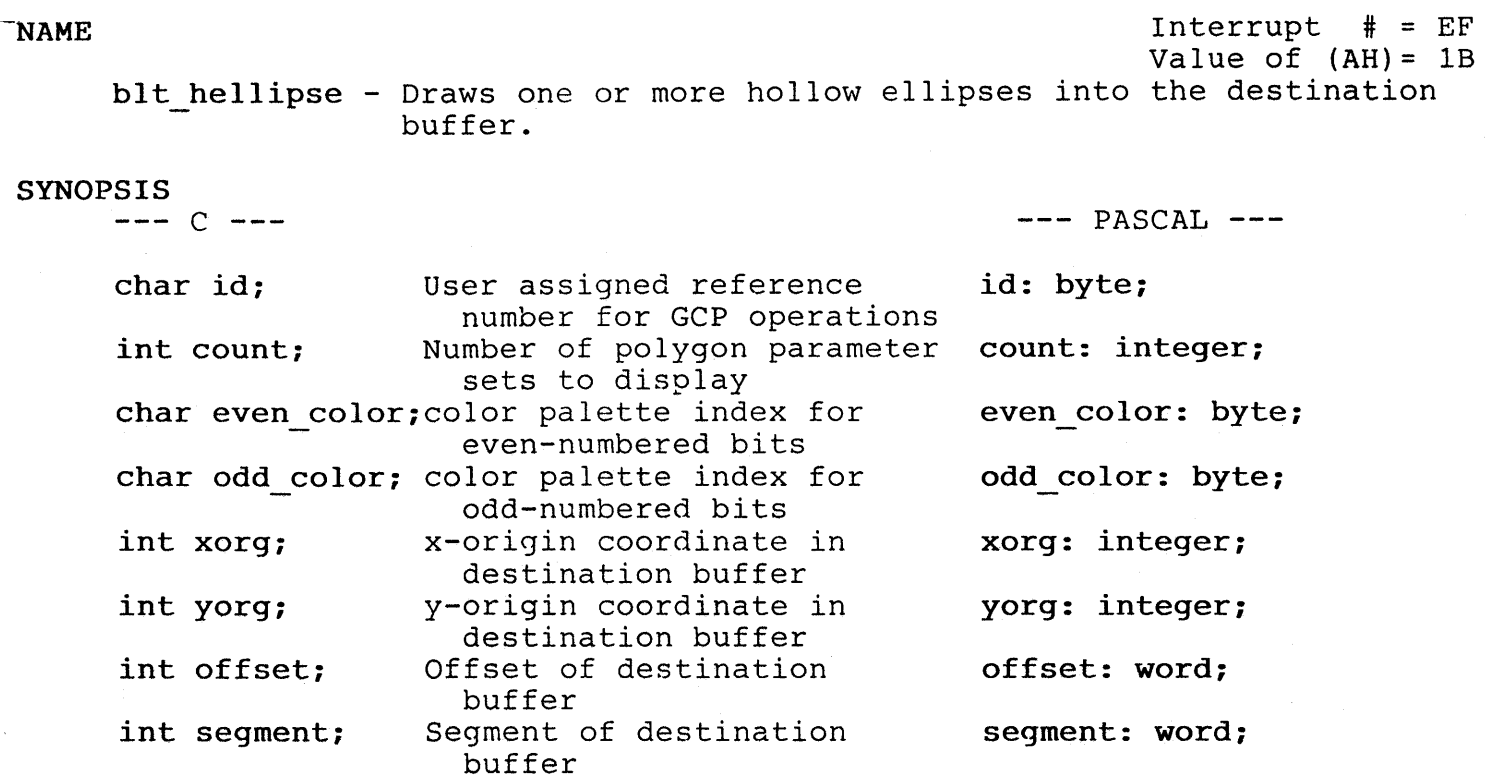

blt hellipse(id, count, even color, odd color, xorg, yorg, offset, segment);

## REFERENCE

Reference MINDSET SDG Chapters 3 and 6 (under draw commands) .

## DESCRIPTION

 $\bar{z}$ 

The blt hellipse routine draws a series of hollow ellipses or elliptical sectors. The ellipses (or the ellipses on which the elliptical sectors are based) can be oriented either horizontally or vertically.

Refer to the description for blt fellipse (Interrupt # EF, Value of (AH) = lAH) for detailed definitions of the parameters.

Additional detail for bIt hellipse may be found in the MINDSET Software Developer Guide (SDG) in chapters 3 and 6.

Due to the "non-square" aspect ration of the display screen, equating x-radius and y-radius of the ellipse does not produce a circle. For example, to draw a circle in 320x200 mode, use a y-radius/x-radius ratio of  $5$  to  $6$  (eg. y-radius = 10, x-radius = 12).

Registers AX,BX,CX,DX,ES,DI,SI in the 80186 are altered by this routine.

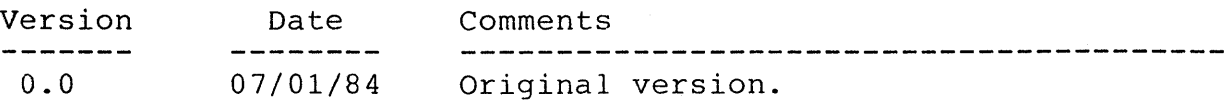

-NAME Interrupt # = EF Value of  $(AH) = 1C$ save GCP - Saves the current state of the GCP in a user-defined area of memory

## SYNOPSIS

C --- --- PASCAL ---

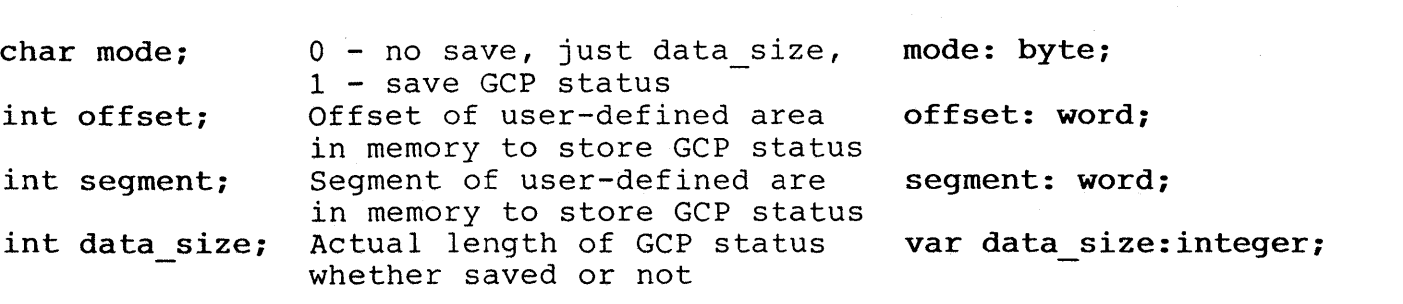

data size = save GCP(mode, offset, segment); save GCP(mode, offset,

segment, data size);

## **REFERENCE**

Reference MINDSET SDG Chapters 3 and 6 (under collision and clip commands) .

## DESCRIPTION

The save GCP routine enables the user to save the current state of the GCP before the GCP'is used by an interrupt service routine.

If mode has a value of 0, then save GCP does not store the GCP status, returning only the size of the GCP data in data size.

If mode has a value of 1, then the GCP status is stored in the memory address pointed to by offset and segment.

Refer to restore GCP (Interrupt # EF, Value of (AH) = 1DH) for restoring the GCP status.

Additional detail for save GCP may be found in the MINDSET Software Developer Guide (SDG) in chapters 3 and 6.

The user should employ save GCP when using the GCP simultaneously in both normal and interrupt routines.

The user-defined area should be on the stack to ensure that all routines are re-entrant.

Registers AX,BX,ES in the 80186 are altered by this routine.

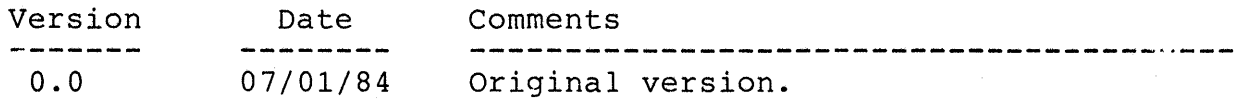
$\blacksquare$  and  $\blacksquare$  interrupt  $\blacksquare$  = EF Value of  $(AH) = 1D$ restore GCP - Restores the GCP status previously stored by save GCP. SYNOPSIS<br> $--- C$  --- $---$  PASCAL  $--$ int offset; Offset of user-defined area offset: word; in memory where status was

int segment; Segment of user-defined area segment: word; in memory where status was stored by save\_GCP

stored by save GCP

restore GCP(offset, segment);

#### REFERENCE

Reference MINDSET SDG Chapters 3 and 6 (under collision and clip commands) .

#### DESCRIPTION

The restore GCP routine enables the user to restore the GCP to the state it was in before GCP operations were interrupted.

Refer to save GCP (Interrupt # EF, Value of (AH) = 1CH) for storing the GCP status.

Additional detail for restore GCP may be found in the MINDSET Software Developer Guide (SDG) in chapters 3 and 6.

#### CAUTIONS

The user should employ restore GCP when using the GCP simultaneously in both normal and interrupt routines.

The user-defined area should be on the stack to ensure that all routines are re-entrant.

Registers AX,BX,ES in the 80186 are altered by this routine.

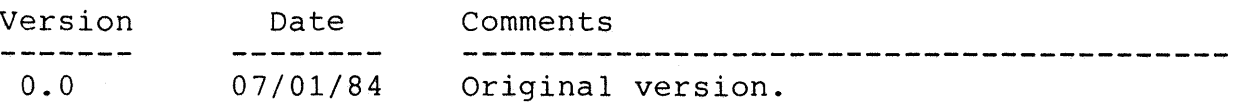

### NAME Interrupt # = EF

Value of  $(AH) = 1E$ fill dest bufer - Fills entire destination buffer with a 16-bit pattern.

#### SYNOPSIS

 $-- c$   $---$ 

 $---$  PASCAL  $---$ 

int pattern; 16-bit pattern used to fill entire destination buffer pattern: integer;

fill dest buffer(pattern);

# **REFERENCE**

Reference MINDSET SDG Chapters 3 and 6 (under draw commands) .

# DESCRIPTION

Fill dest buffer blanks the entire destination buffer by filling<br>the buffer word-by-word with the data in pattern. This provides a the buffer word-by-word with the data in pattern. simple method of erasing, or flooding the screen.

Additional detail for fill dest buffer may be found in the MINDSET Software Developer Guide (SDG) In chapters 3 and 6.

# CAUTIONS

The parameters specified by set transfer mode and set clip rectangle do not affect the operation of fill dest buffer. The fill dest buffer rountine always fills the entire destination buffer.

Registers AX,BX,ES in the 80186 are altered by this routine.

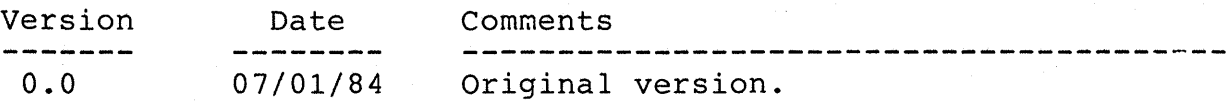

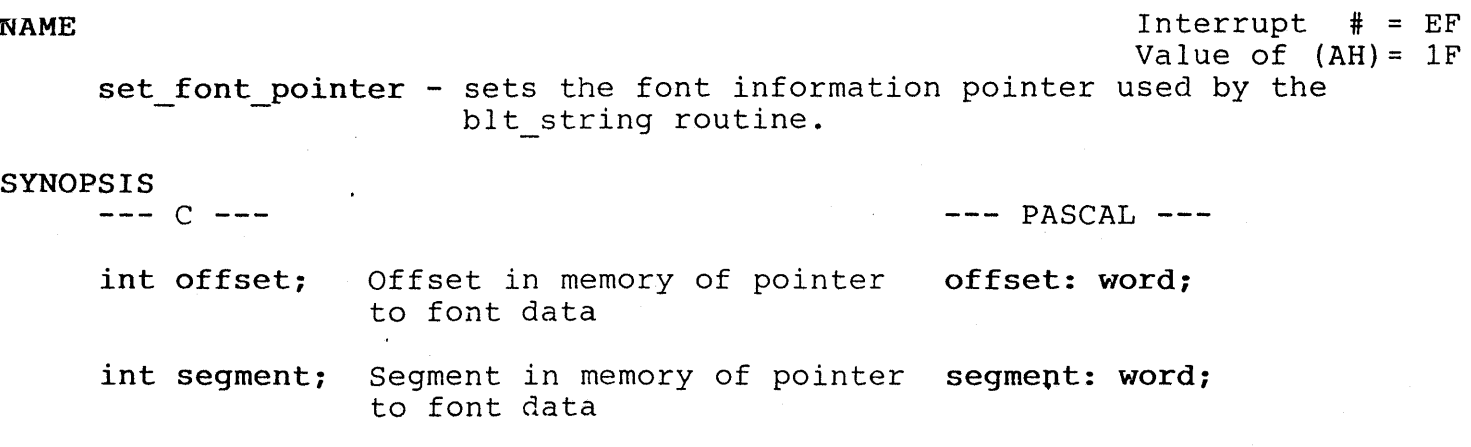

set font pointer (offset, segment);

# **REFERENCE**

Reference MINDSET SDG Chapters 3 and 6 (under collision and clip commands) .

# DESCRIPTION

The set\_font\_pointer routine initializes a font description for use by the blt\_string routine.

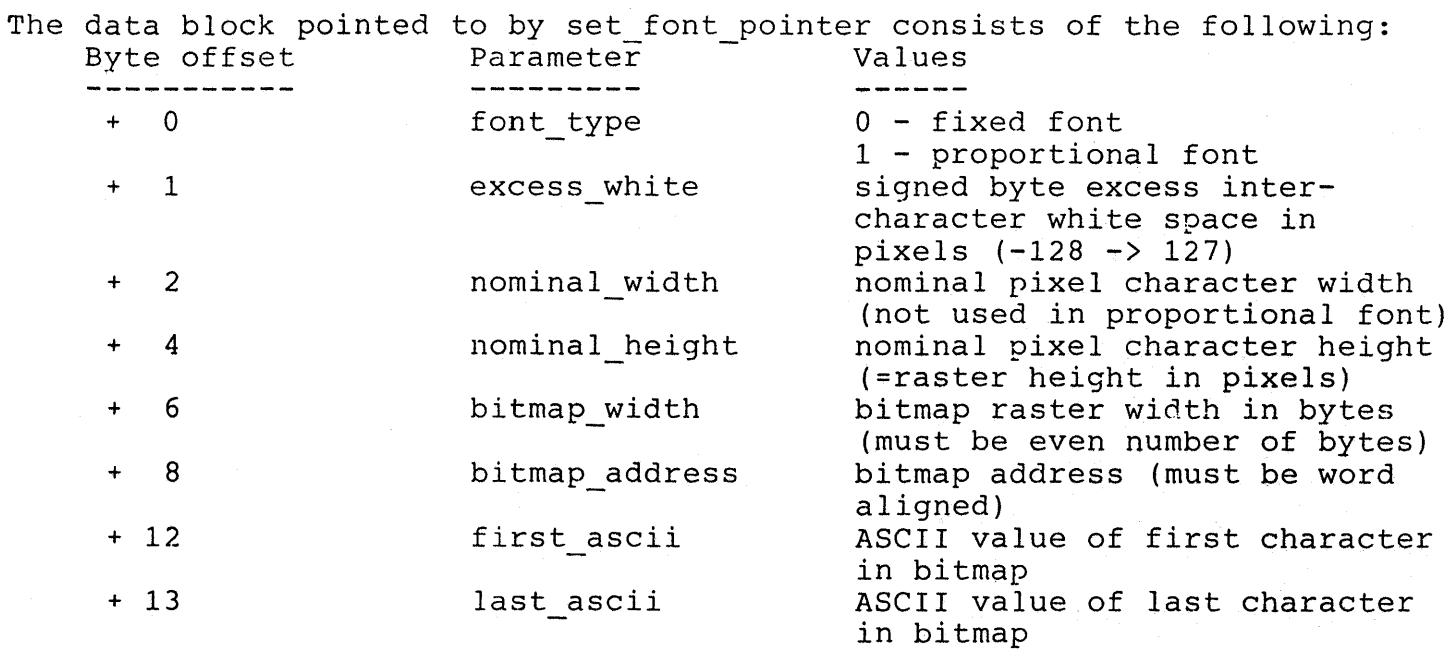

The following data is required if font type = 1 (proportional). This data area has (last\_ascii - first\_ascii + 1) \* 4 byte elements containing: + 14 bitmap offset offset in pixels into bitmap (-1 if character not in bitmap) + 16 char width signed byte character width in pixels (-128 -> 127) + 17 char height signed byte character height in' pixels (-128 -> 127). (char width and char height are used to move to next character position

even if bitmap off  $= -1$ )

Additional detail for set\_font\_pointer may be found in the MINDSET Software Developer Guide (SDG) in chapters 3 and 6.

Refer to bIt string (Interrupt # EF, Value of (AH) = 21H) for use of the font created by set font pointer.

### CAUTIONS

Set font pointer must be called before using the blt string routine.

Registers AX,BX,ES in the 80186 are altered by this routine.

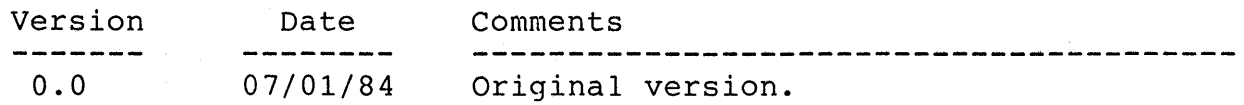

NAME Interrupt  $\#$  = EF Value of  $(AH) = 20$ 

get font pointer - Returns a pointer to the current font information.

#### SYNOPSIS

 $--- C ---$ 

 $---$  PASCAL  $---$ 

int \*offset; int \*seg; Offset of pointer to font data Segment of pointer to font data var segment: word; var offset: word;

get font pointer(offset, segment);

# . REFERENCE

Reference MINDSET SDG Chapters 3 and 6 (under collision and clip commands)

### DESCRIPTION

The get font pointer routine returns a pointer to a data block containing current font information.

Refer to set font pointer (Interrupt # EF, Value of (AH) = IFH) for details of the data structure containing font information.

Additional detail for get\_font\_pointer may be found in the MINDSET Software Developer Guide (SDG) in chapters 3 and 6.

Refer to blt string (Interrupt # EF, Value of  $(AH) = 21H$ ) for use of the font created by set font pointer.

### CAUTIONS

Set font pointer must be called before using the blt string routine.

Registers AX,BX,ES in the 80186 are altered by this routine.

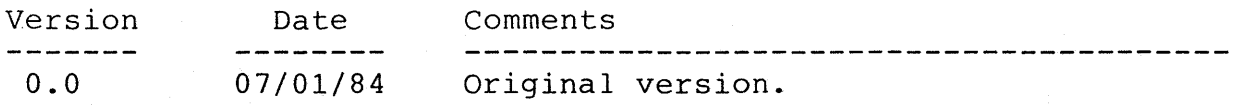

NAME  $\qquad \qquad \text{Interrupt} \qquad \text{#} \qquad \text{EF}$ Value of  $(AH) = 21$ 

bIt\_string - The GCP BLTs a character string using the current font into the destination buffer.

SYNOPSIS

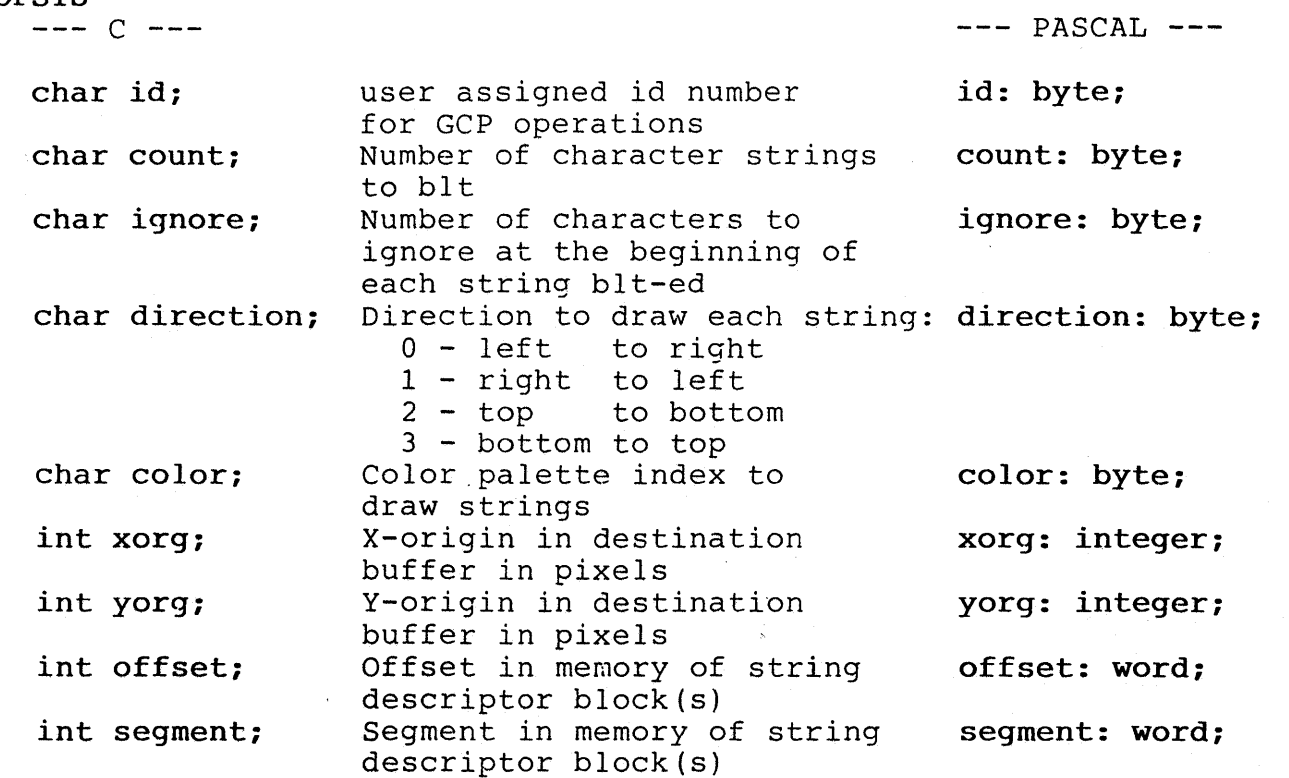

blt\_string(id, count, ignore, direction, color, xorg, yorg, offset, segment); REFERENCE

Reference MINDSET SDG Chapters 3 and 6 (under collision and clip commands) .

# DESCRIPTION

For each string, the upper left/right, and lower left corner of the first character drawn is at (x-destination + x origin, y-destination + y origin) specified in the string descriptor for the string.

The string descriptor is defined as follows:

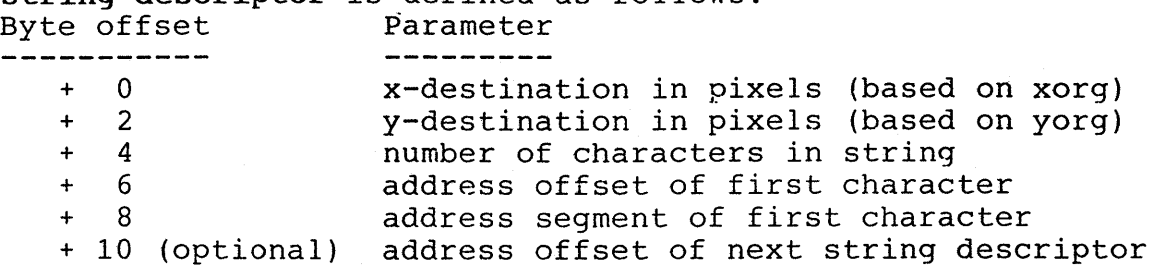

Refer to set link mode (Interrupt # EF, Value of (AH) = 22H) for details on the optional parameter.

Additional detail for bIt string may be found in the MINDSET Software Developer Guide (SDG) in chapters 3 and 6.

Refer to set font pointer (Interrupt # EF, Value of (AH) = 1FH) for details of the data structure containing font information.

#### CAUTIONS

Set font pointer must be called before using the blt string routine.

Registers AX,BX,ES in the 80186 are altered by this routine.

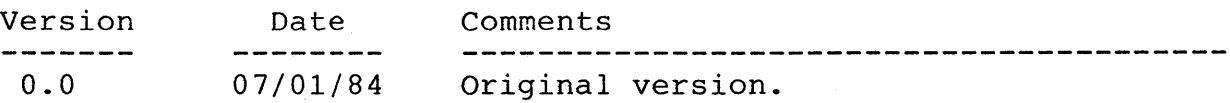

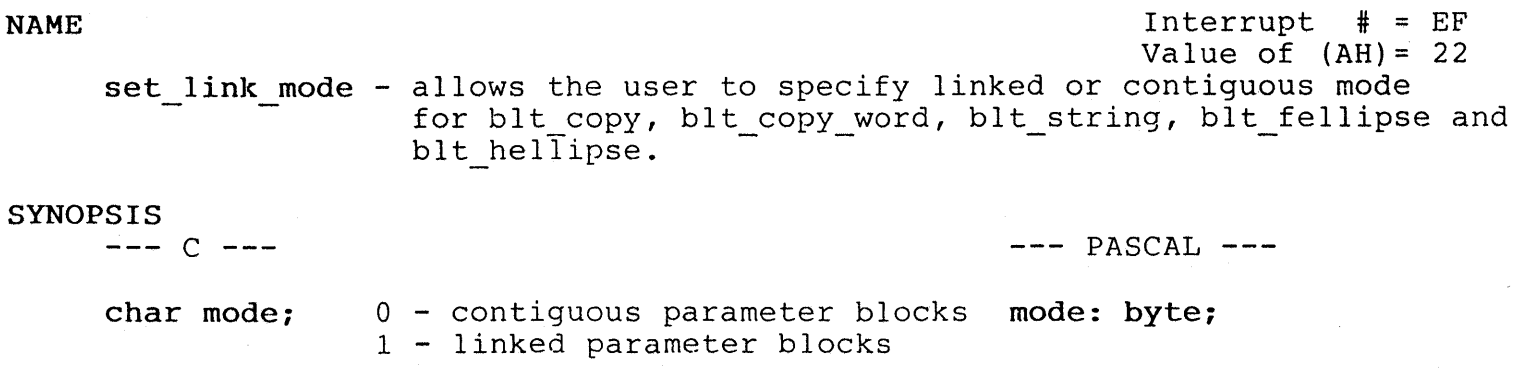

#### set link mode(mode);

### **REFERENCE**

Reference MINDSET SDG Chapters 3 and 6 (under collision and clip commands) .

# DESCRIPTION

Set link mode establishes whether parameter blocks are contiguous or linked when certain routines are called (blt copy, blt copy word, blt string, blt fellipse, blt hellipse).

In contiguous mode, all parameter blocks are contiguous after the first parameter block. The first parameter block is addressed from each routine with a pointer.

In linked mode, each parameter block ends with a pointer to the next parameter block in the list.

Additional detail for set link mode may be found in the MINDSET Software Developer Guide (SDG) in chapters 3 and 6.

# CAUTIONS

Mode is set to contiguous whenever set screen mode (Interrupt # EF, Value of (AH) = *DOH)* is called.

Register AX in the 80186 is altered by this routine.

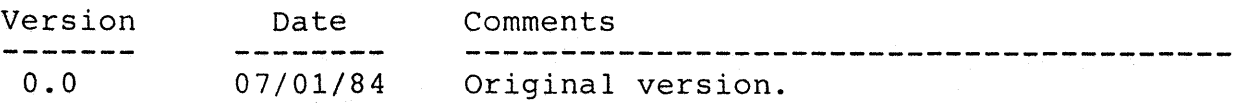

```
NAME Interrupt \# = EF
             Value of (AH) = 23
```
 $---$  PASCAL  $---$ 

get link mode - Returns the current parameter block mode.

# SYNOPSIS

 $--- C$   $---$ 

char mode; 0 - contiguous parameter blocks var mode: byte; 1 - linked parameter blocks

mode = get link mode(mode); end = get link(mode);

# **REFERENCE**

Reference MINDSET SDG Chapters 3 and 6 (under collision and clip commands).

# DESCRIPTION

The get link mode routine returns the current parameter blocks mode as specified by the most recent setlink or setmode routine call.

Refer to set link mode (Interrupt # EF, Value of (AH) = 22H) for details of the parameter block mode values.

Additional detail for get link mode may be found in the MINDSET Software Developer Guide (SDG) in chapters 3 and 6.

### CAUTIONS

Mode is set to contiguous when the set screen mode (Interrupt # EF, Value of  $(AH) = 00H$ ) routine is called.

Register AX in the 80186 is altered by this routine.

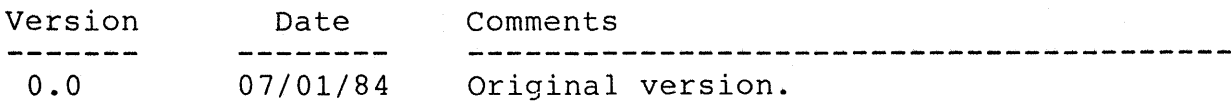

المتوارث المولاة والأمر

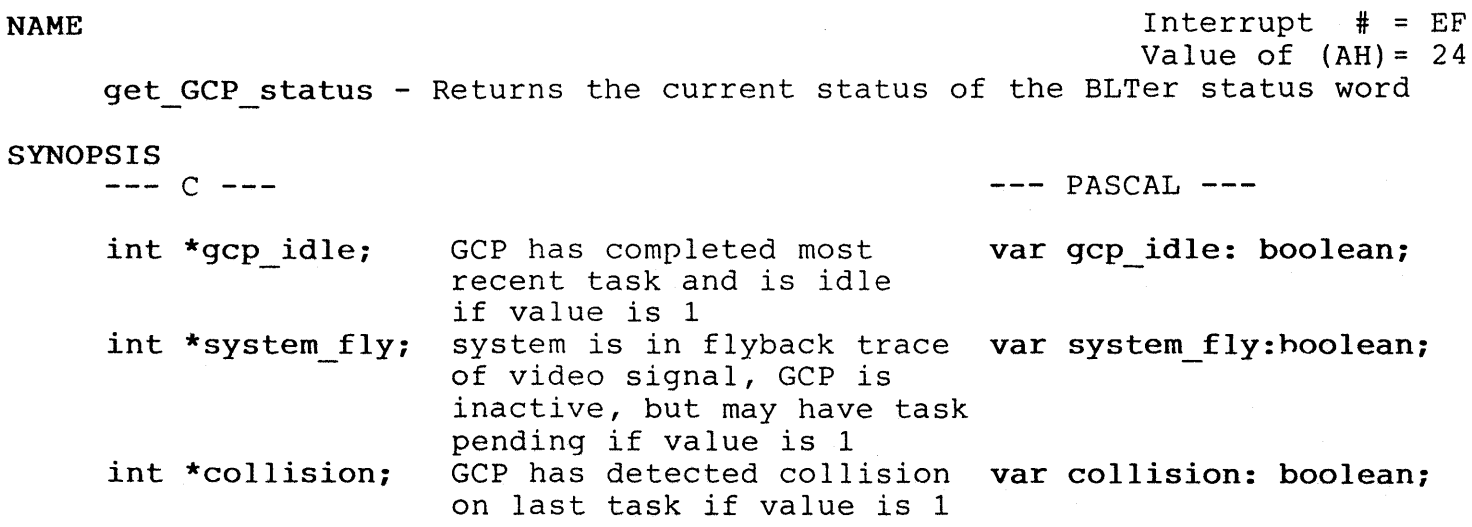

get GCP status(gcp idle, system fly, collision);

### **REFERENCE**

Reference MINDSET SDG Chapters 3 and 6 (under collision and clip commands) .

#### ESCRIPTION

The get GCP status returns the current status of the BLTer status word. This routine is useful in a user-defined interrupt service routine to determine the status of the BLTer or cause of interrupt.

Refer to set display int addr, get diaply int addr, set coll pattern, and get coll pattern for additional information.

Additional detail for get GCP status may be found in the MINDSET Software Developer Guide (SDG) in chapters 3 and 6.

#### CAUTIONS

Registers AX,BX in the 80186 are altered by this routine.

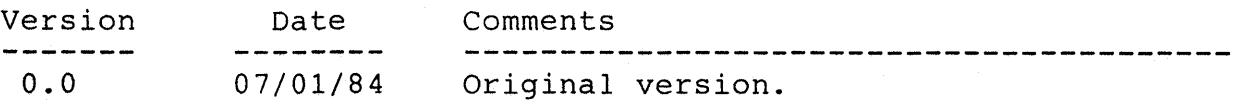

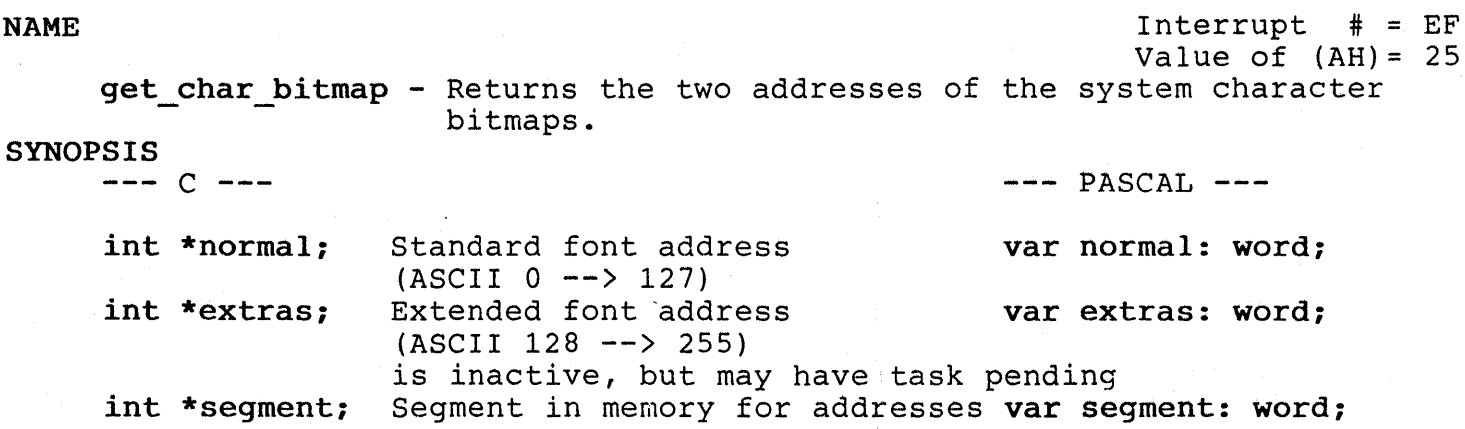

get char bitmap(normal, extras, segment);

#### REFERENCE

Reference MINDSET SDG Chapters 3 and 6 (under collision and clip commands).

#### DESCRIPTION

Two addresses are returned by get char bitmap; one address for the first 128 ASCII characters, the second address for ASCII characters from 128 to 255.

Refer to set font pointer, get font pointer ad blt string for more information on fonts.

Additional detail for get char bitmap may be found in the MINDSET Software Developer Guide (SDG) in chapters 3 and 6.

# CAUTIONS

Both addresses must be in the same memory segment.

Registers AX,ES,DI,SI in the 80186 are altered by this routine.

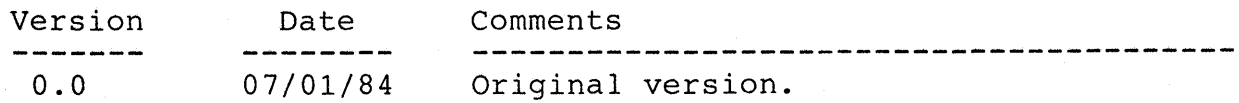

**NAME** Interrupt # = EF Value of  $(AH) = 26$ get GCP memory - Returns memory bounds of blt-able memory.

SYNOPSIS<br> $--- C$   $---$ 

 $---$  PASCAL  $---$ 

int \*memory flag; Blter can address: var memory flag:integer  $0 - a11$  memory, 1 - limited memory int \*first segment; Segment address of first var first segment:word; 64K bytes available to bIter int \*last segment; Segment address of last var last segment: word; 64K bytes available to bIter

get GCP memory(memory flag, first segment, last segment);

### **REFERENCE**

Reference MINDSET SDG Chapters 3 and 6 (under collision and clip commands)

#### DESCRIPTION

Get GCP memory returns the current bounds for memory addressable by the biter. If memory flag = 0 (all memory is addressable), then first segment and last segment will have a value of 0.

Additional detail for get GCP memory may be found in the MINDSET Software Developer Guide (SDG) in chapters 3 and 6.

# CAUTIONS

Registers AX,ES,DI,SI in the 80186 are altered by this routine.

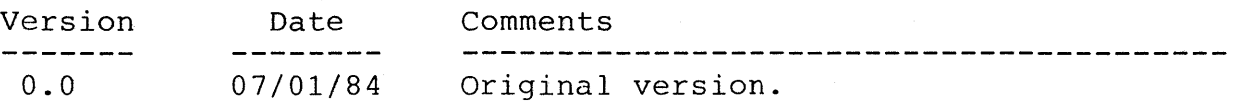

# section 5

# Application Notes

This section contains Mindset Application Notes which may be useful during ISV development.

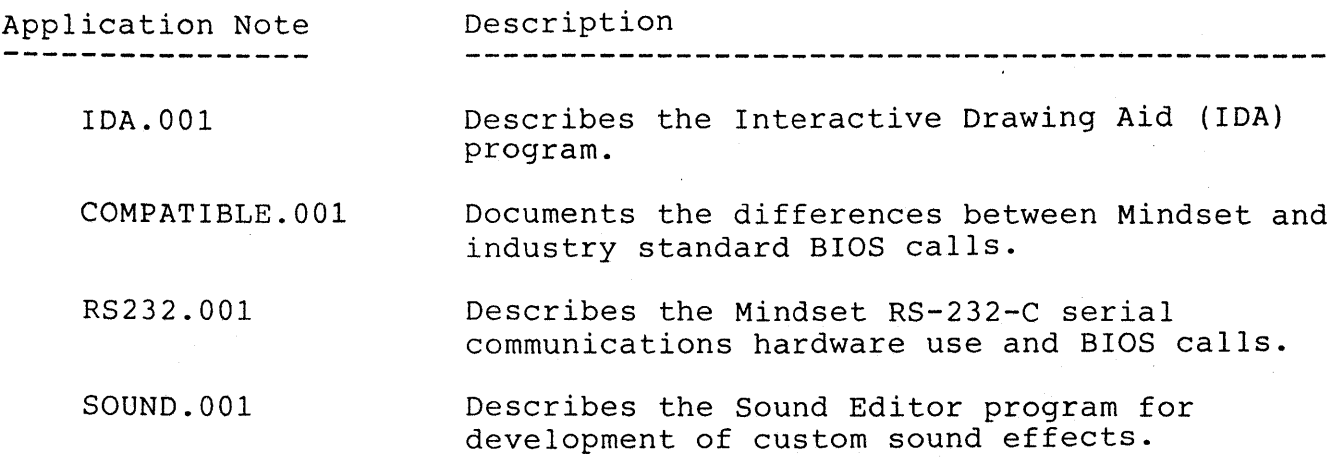

 $\sim$ 

 $\overline{a}$ 

# MINDSET Application Note

# Interactive Design Aid (IDA) Program

App. Note # IDA.OOl

# 1 July 1984

# ISV Toolkit Guide App. Note: IDA.001 Table of Contents

# Table of Contents

Page

# section 1 INTRODUCTION

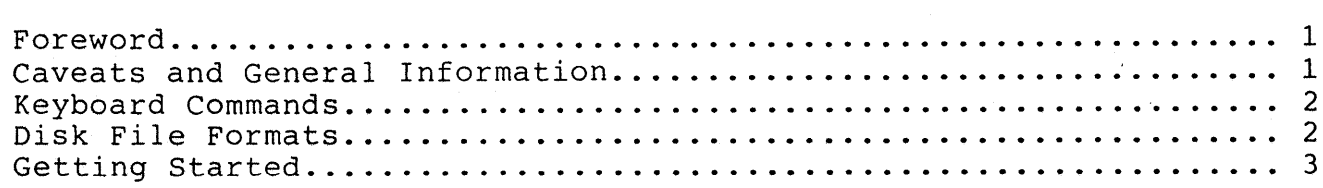

# Section 2

IDA Main Menu Commands

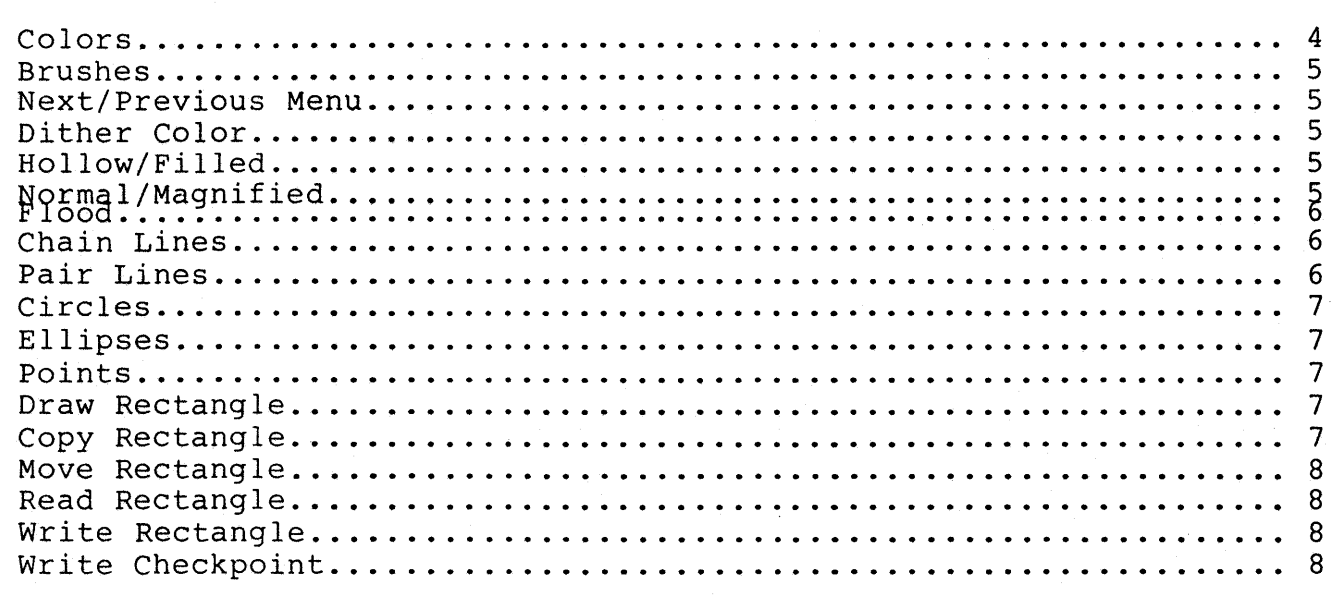

# Section 2

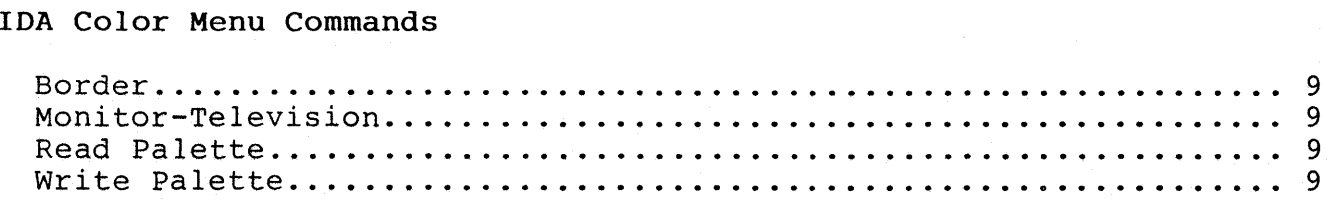

# Section 2

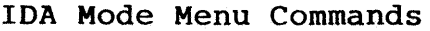

 $\sim$   $\epsilon$ 

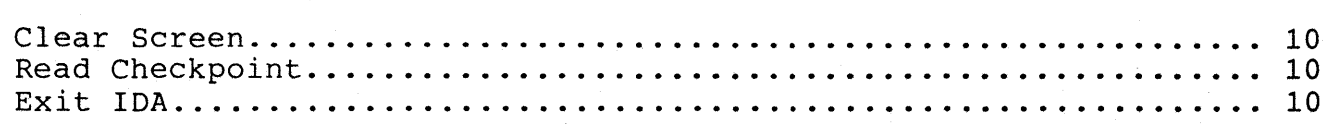

#### Section 1

#### INTRODUCTION

#### FOREWORD

This Application Note #IDA.001 describes the Interactive Design Aid (IDA) progam version of September 9, 1983. As IDA is updated, revised application notes will be published.

As IDA is primarily intended as a Mindset development tool, current documentation is limited to a description of IDA commands. User experimentation with IDA is strongly recommended to become familiar with the program.

IDA is designed to support a variety of pointing devices, and displays a list of supported input devices when the program is run.

All user comments, suggestions or bug reports are appreciated, and should be addressed to the Mindset Certified Developer Program manager at (408) 737-8555.

#### CAVEATS AND GENERAL INFORMATION

IDA is written in Microsoft Pascal. Minimal trapping of I/O errors is supported in this Pascal. Often, disk errors are trapped by the DOS error handler, and you cannot return to the program. We will try to do an assembler interface for more secure error handling in the future.

File I/O is done to the disk drive you specify explicitly in the file name. If you do not specify a drive in the file name, the DOS default drive is used. Checkpoint files use the default disk drive. The disk containing IDA.EXE can be removed once the program is loaded, and replaced with a data disk if desired.

Monitor color 8 (intensified black) is displayed as black on some monitors and as dark grey on others. This is a "feature" of the particular monitor and has nothing to do with the IDA software.

All menu commands and the menu cursor are drawn in color index 15 over background color index o. Setting color indices 0 and 15 to display the same color is highly discouraged unless the user has an exceptional memory.

FLOOD is only partially implemented. It should not flood any pixels which should not be flooded, but may miss pixels or areas which should be flooded. This will be corrected in the future.

#### KEYBOARD COMMANDS

Two KEYBOARD COMMANDS have been implemented:

- o Hitting the space bar is equivalent to hitting the abort button on your pointing device.
- o Hitting "C" or "c" suspends the current operation, allows you to move the cursor around the screen, pick a new active color by pressing the mouse button (the color to the right of the selected color will be used as the dither color), and then continues with the suspended operation. Thus you need not return to the menu to change colors.

Keystrokes are executed the next time IDA reads the pointing device position.

Keyboard commands are not operational during normal text input (such as when entering file names).

#### DISK FILE FORMATS

Palette files save the state of the palette. A palette file is 17 words of binary data. The first 16 words contain the palette color. The 17th word contains the index of the border color.

Raster files are variable length binary files. The first 7 words of data make up the header information:

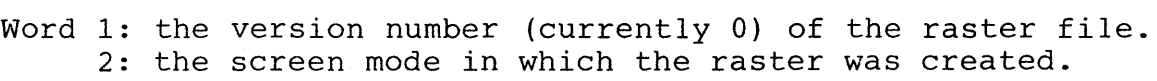

- 3: the width in bytes of the raster.
- 4: x size in pixels.
- 5: y size in pixels.
- 6 : x offset (original x pixel location of upper left corner) .
- 7: y offset (original y pixel location of upper left corner) .

The remaining ((width in bytes)/2  $*$  (ysize in pixels)) words of binary data represent the bitmap of the image. Each new scanline of data begins on a word boundary in the file. The first scanline of data begins with the first word following the header.

ISV Toolkit Guide App. Note: IDA.GOl Getting Started

# **GETTING STARTED**

IDA is supplied in the ISV Toolkit as an executable file, IDA.EXE. IDA may be run from either disk drive, and once loaded, the IDA program disk may be removed (See Write Rectangle for a description of disk storage requirements for creating an IDA data file).

When you run IDA it will begin by prompting for the type of device plugged into port A (9-pin connector on left side of keyboard).<br>Enter the number associated with the device you are using. The Mindset Enter the number associated with the device you are using. mouse is designated as a two button ALPs mouse (number 5).

Once the pointing device has been defined, IDA will display the main menu. There are currently three menus; Main, Color and Mode. You can move from one menu to the next using the NEXT/PREVIOUS MENU commands.

The pointing device is used both to select commands, as well as to do the actual design. The use of commands on each menu is briefly described in the following three sections.

# ISV Toolkit Guide App. Note: IDA.001 Main Menu - Colors

# Section 2

### IDA Main Menu Commands

#### **MAIN MENU**

The following commands are available from the IDA main menu, which is displayed immediately after you have selected the pointing device.

#### Colors

The sixteen palette colors are displayed at the top of the screen. When a color is selected, it becomes the ACTIVE color, and is used for all subsequent drawing operations, or until a new color is selected.

Each palette color is labeled 0->15. In addition, those palette entries which correspond to a valid color index in the current mode are labeled with the color index. You can not select a palette color which is not used in the current mode. See the Mindset Software Developer's Guide, Section 4, for a description of graphic modes and number of colors displayed.

Three indicators are used in the color command squares to designate the current use of the color:

- B indicates that this palette index is being used as the border color.
- P indicates that this palette index is being used as the primary color for graphics.
- D indicates that this palette index is being used as a dither color (only used in paint and filled areas). This color is alternated with the primary color in both x and y, giving a perceived new color. Dithering has unpredicatable results on television sets, including the possiblility of 30Hz flicker in the dithered image.

A color is selected by positioning the cursor within the square and pressing the (left) button of the pointing device. The selected color will become both the primary and dither color, resulting in a "solid" (non-dithered) color for subsequent graphics.

In order to select a dither color different from the primary color, select the command DITHER COLOR and then select a color.

The border color is selected from the BORDER command on the second (color) menu.

IDA.001-4

 $5 - 7$ 

ISV Toolkit Guide App. Note: IDA. DOl Main Menu - Brushes

## Brushes

Below and to the left of the color palette are four "brushes" used for interactive painting. When you select a brush, the working screen will be displayed. Move the brush around with the mouse, holding down the left button when you wish to paint the screen with the active color (dithering works here). See the colors command for determining the active color.

Use the right button on the mouse to return to the menu.

#### NEXT MENU

Moves to the next menu screen.

This command is on all menus.

#### PREVIOUS MENU

Moves to the previous menu screen.

This command is on all menus.

# DITHER COLOR

Allows the choice of a dither color.

If the dither color is set to be different from the active color, the dither pattern will be displayed as the background of the dither color command rectangle.

#### HOLLOW/FILLED

This switch determines whether CIRCLE/DRAW RECTANGLE/ELLIPSE draws a filled figure or merely the boundary. The dither color is used only for filled figures. When HOLLOW is selected, only the active color is used for drawing the lines.

#### NORMAL/MAGNIFIED

Allows the user to draw in a magnified mode.

This command is currently not operational.

#### **FLOOD**

Floods an area with the active color.

This command is currently only partially implemented.

 $\mathbb{R}^n$ In many cases, it will not flood the entire area, and may leave "holes" unfilled. This will be corrected at a later time.

The algorithm which determines the area to be flooded is:

- 1) Select a pixel with the cursor.
- 2) Every pixel of the same color as the selected pixel, and which can be reached from the selected pixel by stepping horizontally or vertically (but not diagonally) on pixels of the same color as the selected pixel, will be changed to the active color. See the colors command for determining the active color.
- 3) Use the right button on the mouse to return to the menu.

#### **CHAIN LINES**

Draws straight line segments using the active color.

pushing the left button the first time defines the first point of the first line segment. Each successive push of the left button defines the end of the line segment, which then automatically becomes the beginning point of the next line segment.

Use the right button on the mouse to return to the menu.

# **PAIR LINES**

Draws straight line segments using the active color.

Every two left button pushes defines the beginning and end of a line segment. Lines may be made joined by the left button to end and start a line segment without moving the pointing device between the two button pushes.

Lines may be made disjoint by moving the pointing device between the button push to end the previous line segment, and pressing the button to begin a newline segment.

Use the right button on the mouse to return to the menu.

ISV Toolkit Guide App. Note: IDA.001 Main Menu - Circles

#### CIRCLES

Every two left button pushes define the center and a point on a circle.

A circle or disk is drawn depending on the setting of the switch HOLLOW/FILLED.

Use the right button on the mouse to return to the menu.

#### ELLIPSES

Every two left button pushes define the center and a corner of a rectangle.

The ellipse is inscribed within the rectangle. The ellipse is filled or hollow depending on the setting of the switch HOLLOW/FILLED.

Use the right button on the mouse to return to the menu.

#### POINTS

Each left button push draws a single pixel in the primary color.

Use the right button on the mouse to return to the menu.

#### DRAW RECTANGLE

Every two left button pushes define the diagonal of a rectangle. The rectangle is filled or hollow depending on the setting of the switch HOLLOW/FILLED.

Use the right button on the mouse to return to the menu.

#### COPY RECTANGLE

Every two left button pushes define a rectangular region of the working screen. This rectangle is then centered on the cursor and may be dragged anywhere on the screen. A third left button push leaves the rectangle at its current position. The original rectangle is not modified.

Use the right button on the mouse to return to the menu.

ISV Toolkit Guide App. Note: IDA. *DOl*  Main Menu - Move Rectangle

#### MOVE RECTANGLE

Every two left button pushes define a rectangular region of the working screen. This rectangle is then centered on the cursor and This rectangle is then centered on the cursor and may be dragged anywhere on the screen. A third left button push leaves the rectangle at its current position. The original rectangle is set to zero.

Use the right button on the mouse to return to the menu.

#### READ RECTANGLE

Reads a raster from disk and places it on the working screen.

The user is prompted for the file name of the raster. If the raster was not created in the same mode as the current screen mode, the command is aborted. The user is prompted to ask if the raster should be placed at its default position. The default position is the position the raster occupied when it was written to disk. If the user does not desire the default position, the raster is centered on the cursor and may be moved anywhere on the screen, being fixed in position by a left button push.

Use the right button on the mouse to return to the menu without positioning the rectangle.

#### WRITE RECTANGLE

Writes a rectangular region of the screen to a disk file.

The user is prompted for the disk file name. Two left button pushes define the diagonal of the rectangular region.

Note that approximately 33Kbytes of disk space are required to store the contents of the entire display screen. The user should ensure that sufficient storage space is available prior to saving the rectangle.

Use the right button to return to the menu without writing the rectangle. (A zero length file will be created if you abort during WRITE RECTANGLE).

#### WRITE CHECKPNT

Checkpoints the current working environment by writing the current palette into CHECKPNT.PAL and the current working screen into CHECKPNT.RAS, using the DOS default disk drive.

IDA.OOl-8

#### 5-11

ISV Toolkit Guide App. Note: IDA.001 Color Menu - Border

#### Section 2

# IDA Color Menu Commands

The commands described in this section are available on the IDA Color Menu (Next Menu from the Main menu).

This menu allows the user to interactively modify the color palette.

#### BORDER

Allows the user to select the border color. Only the currently displayed border color can be modified. The current color value for the selected border is displayed below the TV/MONITOR command.

The color value can be adjusted interactively by selecting the command displaying the color component to be modified (tv or monitor RGB). Monitor color components toggle (0/1), tv color components are are incremented/decremented  $(0 \rightarrow 7)$ .

# MONITOR-TELEVISION

Selecting this command toggles between displaying the tv or monitor color palette.

#### READ PALETTE

Allows the user to read a saved palette from disk.

# WRITE PALETTE

Allows the user to write the current palette to disk.

The color palette and the DITHER COLOR are found on this menu as well as the main menu.

IDA.OOl-9

 $5 - 12$ 

# ISV Toolkit Guide App. Note: IDA.001 Mode Menu - Clear Screen

#### Section 3

# IDA Mode Menu Commands

These commands allow the user to select the screen mode to be used during graphics creation. Additionally, those commands which tend to destroy the current graphics state (e.g., CLEAR SCREEN), are grouped on this menu.

Select the desired screen mode from this menu.

#### CLEAR SCREEN

Clears (deletes) the current working screen.

All unsaved work will be lost.

This command must be selected two consecutive times to execute.

#### READ CHECKPNT

Reads the latest checkpoint into the current environment. All unsaved work since the latest checkpoint will be lost.

This command must be selected two consecutive times to execute.

# EXIT IDA

Returns to DOS. All unsaved work will be lost.

This command must be selected two consecutive times to execute.

# MINDSET Application Note

# Industry Standard Compatibility Guide

Version 3.0

App. Note # COMPATIBLE. 001

# 1 July 1984

# TABLE OF CONTENTS

# Section 1

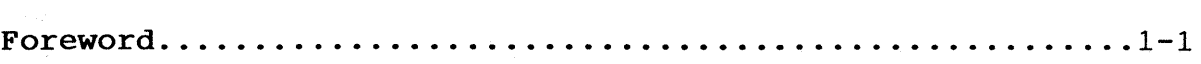

# Section 2

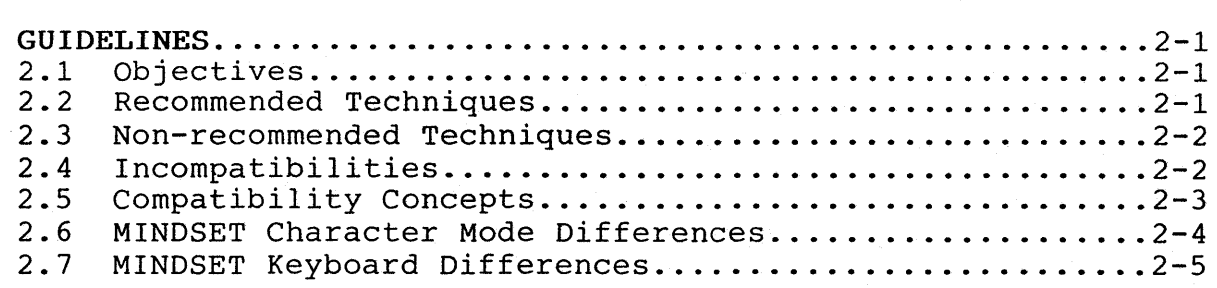

# Section 3

 $\frac{1}{2} \frac{d\mathbf{r}}{d\mathbf{r}} = \frac{1}{2} \frac{d\mathbf{r}}{d\mathbf{r}}$ 

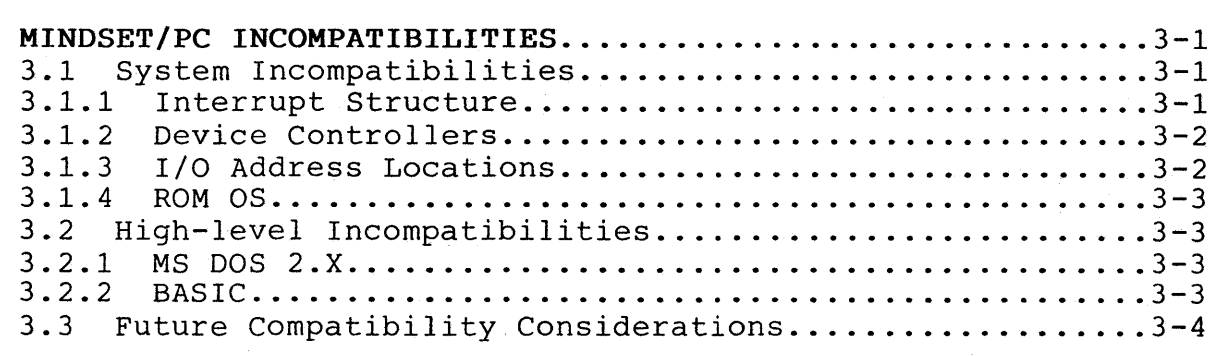

# Section 4

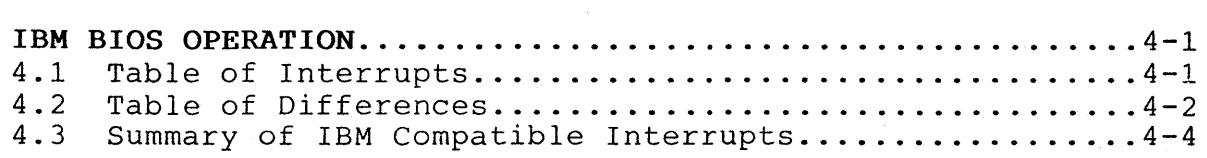

 $\label{eq:2.1} \mathcal{L} = \mathcal{L} \left( \mathcal{L} \right) \otimes \mathcal{L} \left( \mathcal{L} \right)$ 

 $\sim 10$ 

 $\mathcal{L}^{\text{max}}_{\text{max}}$  and  $\mathcal{L}^{\text{max}}_{\text{max}}$ 

ISV Toolkit Guide App. Note: COMPATIBLE.001 Foreword

# Section 1 FOREWORD

The purpose of this document is to provide guidelines for programmers who are developing software for the IBM P.C. and who wish to remain compatible with the MINDSET computer system. The document concentrates on those functions of the IBM P.C. which<br>are supported by the MINDSET, where appropriate, differences supported by the MINDSET. Where appropriate, differences between the IBM P.C. and MINDSET are noted. The interrupt calls which are compatible on the MINDSET, particularly those related to the graphics of the IBM P.C., are documented in enough detail to allow the programmer to use the IBM BtOS without having to consult the IBM Technical Reference Manual.

When these compatibility programming guidelines are followed, software written for the IBM P.C. will run on the MINDSET and probably most of the IBM compatible machines as well. In addition, the software will be upward compatible with any new versions of the MINDSET ROM O.S. and any future architectural enhancements. Our intent is to make sure that any enhancements to this machine or future machines maintains compatibility.

The MINDSET computer offers graphics and sound capabilities that are significantly superior to the IBM P.C. and other computers<br>in its class while offering downward software compatibility to its class while offering downward software compatibility to the IBM P.C. ROM BIOS.

It is important to remember that these guidelines are meant for programmers who are developing software for the IBM P.C. It does not address or describe the unique features of the MINDSET and its ROM O.S. Specific technical details about the MINDSET are contained in the MINDSET Programmers Guide.

# ISV Toolkit Guide App. Note: COMPATIBLE.001 Programming Guidelines

# Section 2 PROGRAMMING GUIDELINES

#### 2.1 OBJECTIVES

The MINDSET is designed with system characteristics which can be fully used only if certain guidelines are followed in the development of software. The characteristics are:

a. IBM PC compatibility. MINDSET is compatible with PC programs which run with the color card and which use standard ROM OS calls and/or MS-DOS 2.0 functions, or with PC-DOS 1.1 programs which map into PC-DOS 2.0.

b. Extensibility. Access to all of the special<br>characteristics of MINDSET is provided through standard MINDSET is provided through standard calls to the ROM O.S. in MINDSET. Future versions of will maintain the integrity of these calls. Programs which follow the guidelines given here will be immune to changes in the MINDSET architecture and will run on MINDSET if developed for the PC by these rules.

c. The general guidelines are:

1. DO use the standard entry points provided in the IBM PC ROM BIOS.

2. DO NOT address the hardware directly.

# 2.2 RECOMMENDED TECHNIQUES

a. Always use the BIOS calls in the IBM PC ROM BIOS.

b. When looking for the presence of a device, access it through the ROM BIOS and check for an error code return.

c. copy protection of diskettes should be based on peculiarities of the medium.

d. Follow the Microsoft guidelines for developing BASIC programs on MS-DOS systems.

e. Writing to the PC frame buffer to speed up execution is totally compatible with the MINDSET PC modes.

f. Use a configuration program and procedure for autoload BASIC disks so that once completed, the user's program will autoload correctly.

# COMPATIBLE.001- 2-1

#### $5 - 17$

# ISV Toolkit Guide App. Note: COMPATIBLE.001 Programming Guidelines

### 2.3 NON-RECOMMENDED TECHNIQUES

a. DO NOT directly access the ROM BIOS data areas. This is perilous since any revision by IBM of the ROM BIOS can move the areas.

b. DO NOT sense the color card through the I/O port.

c. DO NOT use the keyboard as a controller by.strobing it constantly for make/break.

d. DO 'NOT read directly from or write directly to the 6845 graphics processor.

e. DO NOT modify the DOS vector for 6845 parameters. This is an allowable PC DOS function which is ignored by MINDSET.

f. DO NOT require the use of a black and white monitor or address the monochrome frame buffer at BOOOOH.

g. DO NOT access or jump into the BASIC interpreter code.

h. DO NOT access the ROM character set directly.

i. DO NOT refer the user to specific locations or relationships for the function keys or the cursor key, e.g., on the left side of the keyboard; on the same key as the numeric keypad.

j. DO NOT use PEEKS or POKES in BASIC which access the hardware directly, access ROM BIOS data areas or which use specific ROM locations as constants.

k. DO NOT use any peculiarities of the locations as constants. tie  $PC<sub>r</sub>$ between your program logic and such as using specific ROM

2.4 INCOMPATIBILITIES BETWEEN MINDSET AND THE PC

a. MINDSET does not support the IBM PC joystick or lightpen.

b. MINDSET does not support the 160 X 100 graphics mode of the PC.

c. There is no resident ROM (cassette) BASIC in MINDSET. Autoload BASIC programs from the IBM PC will require minor changes to run on MINDSET.

d. In alpha modes, the MINDSET has 4 pages in 40 column mode; 2 pages in 80 column mode. The IBM PC has 8 pages in 40 column mode; 4 pages in 80 column mode.

# COMPATIBLE.001- 2-2

#### 2.5 COMPATIBILITY CONCEPTS

In character modes, there is a buffer of several pages of ASCII characters with attributes. There are 4 pages in 40 column modes, and 2 pages in 80 column modes. The buffer of ASCII with attributes is used during the Vblank time to draw the display buffer. Each display page has a cursor position. The cursor for<br>the 'active page' (the page currently displayed), is drawn on 'active page' (the page currently displayed), is drawn on the screen. The other pages' cursors are only for defining where to put or read characters. Pages are numbered starting at 0 for the first page. The IBM PC has 8 pages in 40 column modes and 4 pages in 80 column modes. We are incompatible with the IBM PC in that respect.

In IBM PC graphics modes, there is only one display buffer, and only one page. In MINDSET graphics modes where double buffering only one page. In HIRBBI graphics modes where double burlering<br>is possible, there are two pages. The first page is 0 and the second is 1. Characters may be drawn in all graphics modes. In modes where there is only 1 display page, the page parameter is ignored on the IBM PC compatible calls. The cursor position is used for character positioning. For character I/O routines in graphics modes, row means character row (8 pixel lines) and column means character column (8 pixels wide).

Rows begin at 0 for the top row on the screen, and go to 24. Columns begin at 0 for the leftmost column on the screen, and go to either 79 or 39. For write and read pixel, columns begin at 0 for the leftmost column and go to either 639 or 319, and rows begin at 0 and end at 199 for all IBM PC compatible modes. Only in MINDSET 400 scan line modes does the row number go to 399. Any illegal value for pixel row or column will be changed to the maximum allowable value.

2.6 MINDSET CHARACTER MODE DIFFERENCES

The format of the display page buffers in IBM PC character modes is an array of words. Each word contains an ASCII character code as the lower byte and an attribute as the upper byte. The attribute defines what colors the character would be drawn in for an IBM PC color monitor.

The format of the attribute is:

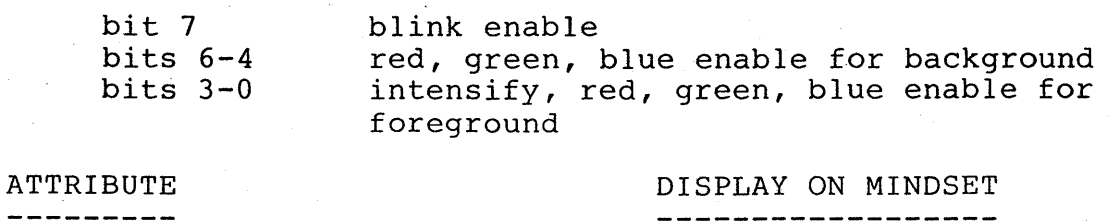

blink set foreground = black background = anything foreground = background = anything intensify set blink character black character on white background white character on black background no intensify

Only 2 colors are displayed, so reverse video and blink are the only attributes shown on the screen. To get other colors, the MINDSET Set Palette call may be used to redefine what color is displayed for 'black' (color 0 in the frame buffer), and 'white' .

# COMPATIBLE.OOl- 2-4

### 2.7 MINDSET KEYBOARD DIFFERENCES

The keyboard on the MINDSET computer is laid out in the familiar typewriter keyboard format (see figure 2-1). Notice that the function keys are laid out horizontally above the alpha-numeric keys, unlike the IBM PC keyboard which locates the function keys, unlike the 1BH it keyboard which is access the runstron.<br>keys to the left of the alpha-numeric keys. Also note the location of the keys in the cursor key section. These keys are also laid out differently on the MINDSET than on the IBM PC. Because of the differences in key locations, it is extremely important NOT to refer the application user to specific locations for keys.

# Figure 2-1 Mindset Keyboard

The keyboard of the MINDSET produces scan codes and extended scan codes which are IBM PC compatible. The differences are as follows:

a. The START and PAUSE keys of the MINDSET keyboard provide additional extended scan codes 133 and 134 respectively.

b. The SYS CONFIG key of the MINDSET keyboard brings up the MINDSET System Configuration screen.

c .. The RESET key of the MINDSET keyboard provides the ALT-CTRL-DEL reset function of the IBM PC keyboard.

d. There is no NUM LOCK key on the MINDSET keyboard so the cursor keys are cursor keys only and do not produce numbers.

### COMPATIBLE.001- 2-5

#### $5 - 21$

# ISV Toolkit Guide App. Note: COMPATIBLE.OOl Mindset Keyboard Differences

NOTE: Because of the absence of a NUM LOCK key on the MINDSET keyboard, applications programs should not refer the user to the CTRL-NUM LOCK function of the IBM PC as a way to halt program output. Under MS DOS, the CTRL-P key will suspend screen output, and the CTRL-N key will resume it.

# ISV Toolkit Guide App. Note: COMPATIBLE.001 Mindset/PC Incompatibilities

# Section 3 MINDSET/PC INCOMPATIBILITIES

Although the Mindset computer is based on a member of the same microprocessor family as the IBM PC, not all PC programs will run on the Mindset. Due to the differences between the Intel 80186 that Mindset uses and the Intel 8088 used by the PC, as well as advances in fundamental system design in the Mindset architecture, some very basic differences exist at the hardware level. To avoid these<br>differences in designing new programs is straightforward: use the in designing new programs is straightforward: use the ROM OS or MS DOS to perform I/O rather than program the hardware directly. The result of using these interfaces to the hardware is that the PC becomes effectively a subset of the Mindset from a software viewpoint. The problem is not so simple for ISVs with products on the market written for the PC.

Mindset has taken great care to be compatible with the largest possible amount of software written for the PC. However, there are some differences in the system architecture which make complete<br>compatibility an impossibility. The next few paragraphs will compatibility an impossibility. The next few paragraphs will describe the major areas of incompatibility from a system<br>perspective and also list the most common types of software list the most common types of software mismatches uncovered during our testing and verification cycles.

3.1 SYSTEM INCOMPATIBILITIES

There are several areas of incompatibilities that will cause PC software to malfunction on the Mindset. These include the interrupt structure, specific peripheral device controllers such as the keyboard and graphics interfaces, and the I/O port assignments.

#### 3.1.1 Interrupt Structure

The interrupt controller for the Mindset is embedded in the 80186 microprocessor chip. It is not the same as the (external to the 8088) interrupt controller on the PC. Not only are there some conflicting interrupt assignments, but the method of handling them is somewhat different.

The result of these differences is that programs written for the PC that revector the device interrupts will have at least two fatal problems on the Mindset:

a. the revectored interrupt is the wrong one, and

b. the interrupt handler will not reset the interrupt properly.

COMPATIBLE.001- 3-1

3.1.2 Device Controllers

While maintaining functional, entry-point compatibility with the PC ROM OS, Mindset uses different physical hardware in performing<br>the same or enhanced I/O. Specific differences are the DMA same or enhanced I/O. Specific differences are the DMA controller, the keyboard, and the graphics controller.

The keyboard is probably the device most frequently handled directly by applications programs other than the display. On the all being the productions programs before than the algebra, on the Mindset, a PC program will not only read the wrong port and mis-handle the interrupt, the method of using the I/O port will be incorrect.

The DMA controller for the 80186 falls into the same category as the keyboard. PC programs will not be able to properly perform DMA.

The very special case is the graphics controller. On the PC, the 6845 chip is used to control the (color monitor) video display. On the Mindset, control of the display is done through custom Mindset chips that in no way resemble the 6845. All control of the Mindset graphics is done through Mindset ROM OS calls. PC programs that make extensive use of the 6845 by addressing it directly will probably not run on the Mindset.

An example of use of the 6845 that will not work on the Mindset is setting the 160 x 200 mode (not supported on the Mindset). A further example is the use of the Video Parameter vector (lDH). Since the vectored list of parameters is specific to the 6845, Mindset ignores this vector, causing unpredictable results for PC programs.

There are some exceptions. Since there was no ROM OS function that enabled users to write to the display without screen flicker, many users were forced to address the 6845 status registers to determine when screen writes could be performed. Mindset has provided for this functionality in the ROM OS. However, since this 6845 access is so prevalent in PC programs, Mindset will emulate the status bits for those programs requiring them.

Due to hardware differences, PC programs that access joysticks or light pens cannot be used on the Mindset.

# 3.1.3 I/O Address Locations

Very simply put, the address space for I/O ports on the Mindset and on the PC are different. This means that the PC programs that access the I/O ports directly are looking at the wrong ports on the Mindset. In a number of cases, the device hardware registers function differently, so a direct translation of the addresses will not cure the incompatibility. However, since some devices do function similarly, Mindset has added some 'translation' features that will allow the PC programs to function, although with degraded performance. See the section on I/O Emulation for more information.

#### COMPATIBLE.001- 3-2
# 3.1.4 ROM OS

Some user programs access absolute locations in the PC ROM OS. Since the Mindset ROM OS is not the same, these locations will not be the same. Additionally, Mindset does not always use the same<br>structure to keep similar data. An example of such an structure to keep similar data. An example of such an incompatibility is the addressing of the graphics character font in the PC ROM OS. Not only is Mindset's font not in the same place, it<br>is not in the same format. An additional incompatibility in the ROM is not in the same format. An additional incompatibility in the ROM<br>OS is the number of 'pages' of text available in character modes. is the number of 'pages' of text available in character modes. The Mindset is limited to only 4 pages in 40 column mode and 2 pages in 80 column mode. The PC has 8 and 4, respectively.

#### 3.2 HIGH LEVEL INCOMPATIBILITIES

While the primary incompatibilities between the Mindset and the PC are due to hardware differences, there are some cautions at the higher levels.

3.2.1 MS DOS 2.x

Mindset uses MS DOS 2.0 as its disk operating system. Programs written for the PC that use PC DOS 1.x may experience some difficulties running under MS DOS 2.0. These difficulties are explained in the PC DOS 2.0 manual.

3.2.2 BASIC

Mindset will offer GW BASIC 2.0 with the system. While differences between this BASIC and the PC BASICA are few, it is important to note that some exist. They exist in the usual places addressing ROM OS, DOS, or BASIC variables using absolute addresses via PEEK and POKE. Additionally, since the Mindset BASIC is packaged differently from the PC, the use of the PC software interrupts that refer to BASIC are ignored on the Mindset.

### ISV Toolkit Guide App. Note: COMPATIBLE.OOl Future Compatibility Considerations

### 3.3 FUTURE COMPATIBILITY CONSIDERATIONS

The Mindset computer, like any other product, will be undergoing modifications and enhancements in the future. For software products to remain compatible with these changes, it is necessary for developers to follow the basic rule: USE THE BIOS. Mindset is committed to maintaining upward compatibility for products that conform to the programming practices described in the Software Developer's Guide and newsletters. The major premise of these rules is to access the features of the Mindset computer via the ROM BIOS.

A slight variation on this theme is to avoid coding of hardware addresses as constants in software products. Among the enhancements planned for the Mindset are some that may cause some of these addresses to move. Two examples are the ROM cartridge addresses and the Frame Buffer address.

Programmers developing products that run in or access the cartridge address space should not use absolute addresses for their code. This could cause several problems, among them the inability to run their programs from either cartridge slot and possible future<br>system compatibility. Rather than coding absolute addresses, Rather than coding absolute addresses, programmers should use the ROM BIOS calls to establish their execution position and set segment registers accordingly. The proper call uses INT EE, with AH = 14H. This call returns the cartridge status information from which all pertinent segment registers can be set.

Similarly, there is a ROM BIOS call that returns the address of the Frame Buffer(s). To obtain the addresses and size of the Frame Frame Buffer(s). To obtain the addresses and size of the Frame Buffer(s), use INT EF, with AH = OEH.

Using these calls will prevent two potential future product incompatibilities. Mindset's goal in providing such entry points in the ROM BIOS is to allow for extensibility in the hardware while preserving software compatibility. If you know of similar entry proborting bordward compactifient in four mnow of similar energy suggestions for improving the utility of the ROM BIOS, please let us know as soon as you can.

#### COMPATIBLE.001 3-4

# ISV Toolkit Guide App. Note: COMPATIBLE-001 IBM/Mindset Interrupt Vectors

# section 4

# IBM/MINDSET INTERRUPT VECTORS

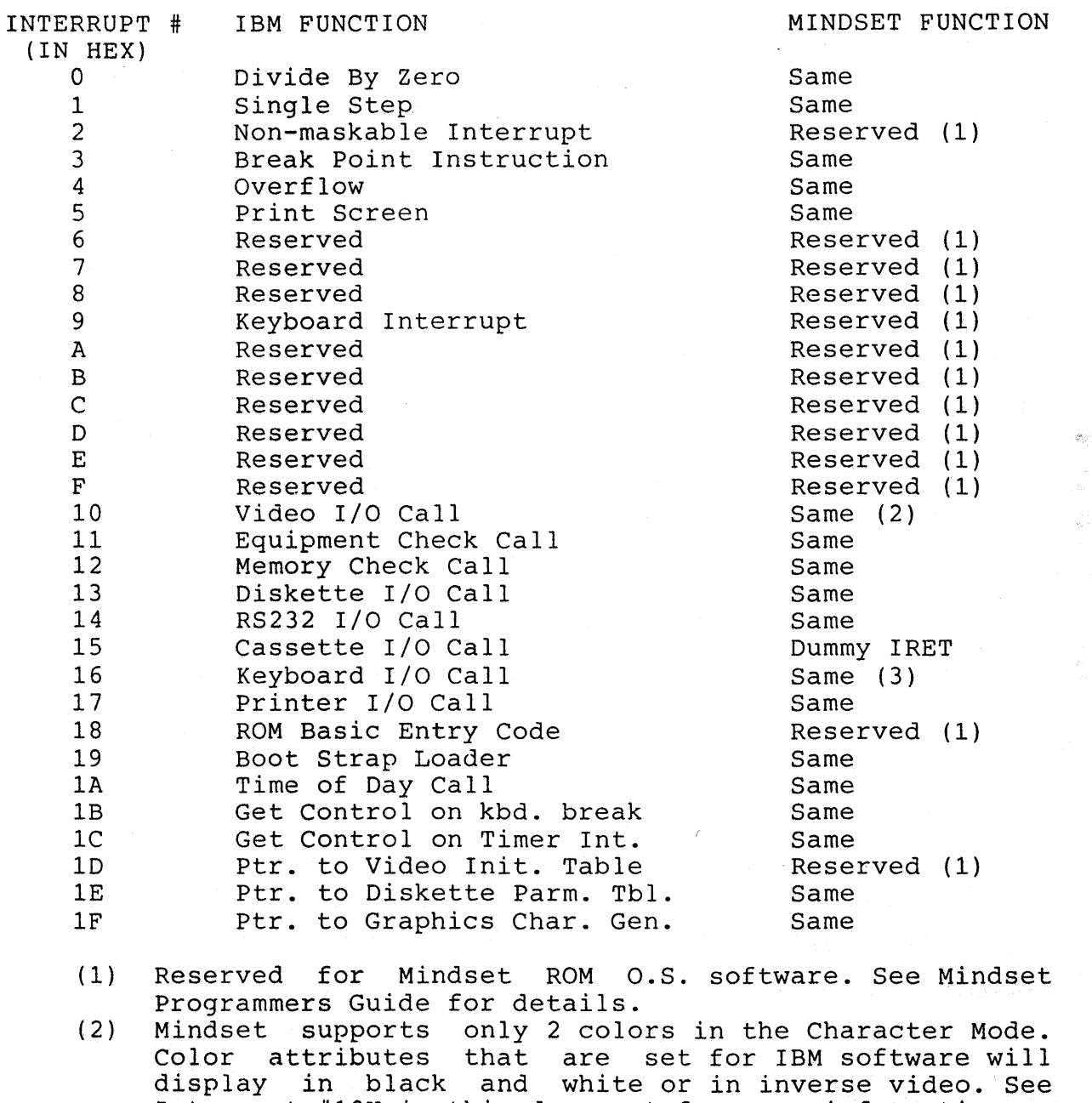

Interrupt #10H in this document for more information. (3) The Mindset keyboard has no Num Lock key or numeric keypad. Cursor keys are cursor keys only and do not produce numbers.

> $\sim 10^{-11}$  $\mathbb{R}^2$

COMPATIBLE-DOl 4-1

# ISV Toolkit·Guide App. Note: COMPATIBLE-DOl Table of Differences

# Section 4

# TABLE OF DIFFERENCES

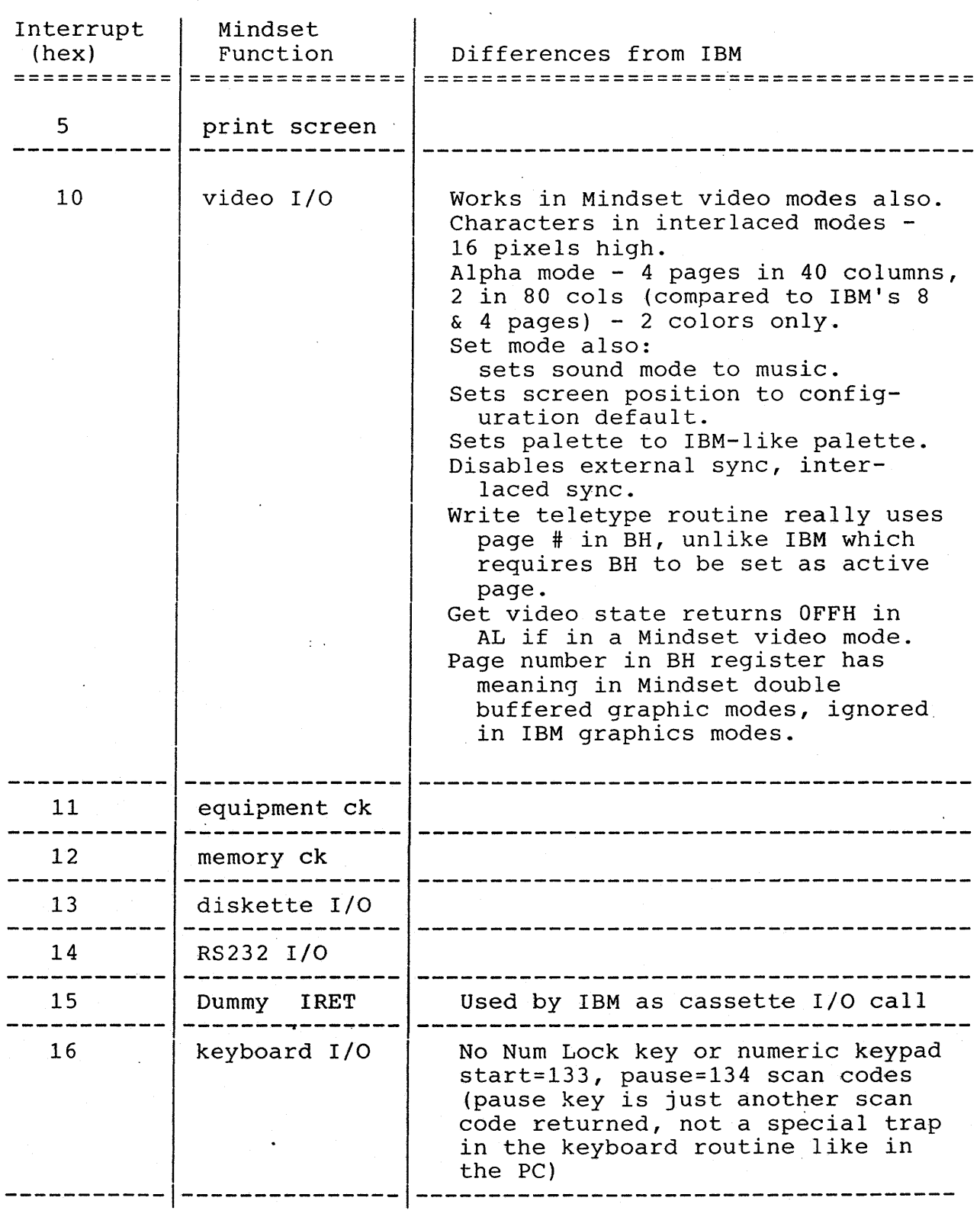

COMPATIBLE-001 4-2

 $5 - 28$ 

# ISV Toolkit Guide App. Note: COMPATIBLE-DOl Table of Differences

# TABLE OF DIFFERENCES

 $\ddot{\phantom{a}}$ 

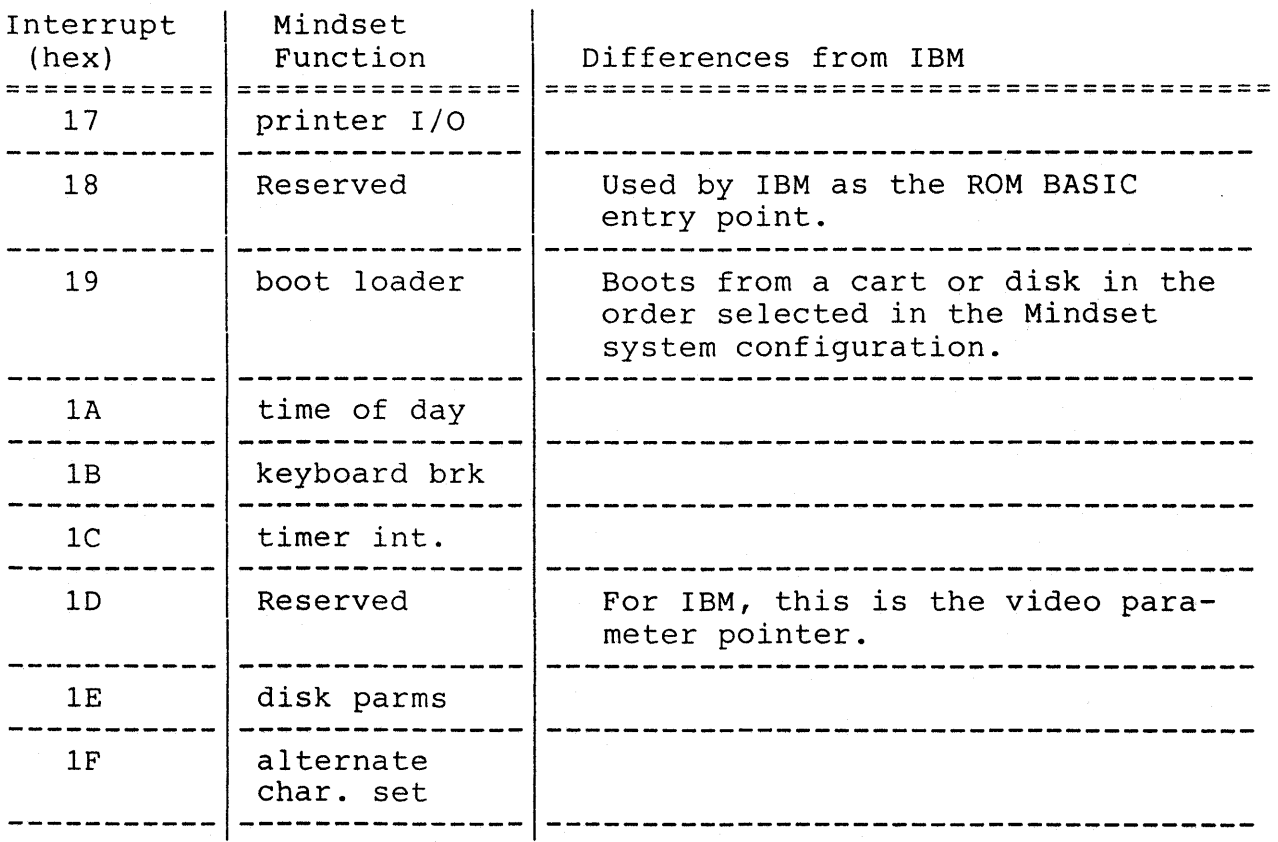

# COMPATIBLE-DOl 4-3

 $\sim 10^7$ 

DESCRIPTIONS OF IBM COMPATIBLE MINDSET INTERRUPTS AND USAGE

Interrupt Number: 05H<br>Function: Pri Print Screen

Interrupt #05H is a hardware interrupt invoked whenever the PrtSc (print screen) key is depressed.

The cursor position at the time of this interrupt will be saved and restored upon return. This interrupt routine is intended to be executed with interrupts enabled. If a subsequent 'print screen' key is depressed during the time<br>the interrupt code is printing the screen, it will be interrupt code is printing the screen, it will be ignored. Address 50:0 contains the status of the print screen:

50:0 = 0 Either print screen has not been called or upon return from the interrupt this indicates a successful operation.

= 1 Print screen is in progress.

=377 Error encountered during printing.

**=================================================================** 

Interrupt Number: 10H Function: Video I/O

This is a software interrupt entry point identical in function to the entry point supplied by IBM for video I/O. The application program performs a software interrupt 10H, with the function code passed in AH, and other parameters in other registers as specified below. All functions work in Mindset display modes as well as IBM modes, except where differences are noted. No registers are destroyed except those used to return values.

SET SCREEN MODE  $--$  (AH) = 00H

Input Parameters: alpha-numeric modes:  $(AL) = 0$  40 X 25 black and white characters<br> $(AL) = 1$  40 X 25 color characters (2 colors 40 X 25 color characters (2 colors)  $(AL) = 2$  80 X 25 black and white characters  $(AL) = 3$  80 X 25 color characters (2 colors) graphics modes:  $(L) = 4$  320 X 200 color graphics (4 colors)  $(AL) = 5$  320 X 200 black and white graphics  $(AL) = 6$  640 X 200 black and white graphics

COMPATIBLE-OOl 4-4

# SET CURSOR TYPE **--** (AH) = 01H

The cursor will be a rectangle 8 pixels wide during character modes and will not be displayed during graphics modes. Line 0 is the top line and line 7 is the bottom line of the character position.

Input Parameters:  $(CH)$  = Bits  $3-0$  = start line for cursor (may be  $0 - 7$ )  $(CL)$  = Bits  $3-0$  = end line for cursor (may be  $0 - 15$ )

If either CH or CL is an illegal value, or if CH is > CL, no cursor will be displayed. If CL is  $> 7$  and  $< 16$ the end line parameter will be changed to 7.

SET CURSOR POSITION **--** (AH) = 02H

Input Parameters:  $(DH)$  = character row number<br> $(DL)$  = character column num (DL) = character column number<br>(BH) = Page number (must be 0 = Page number (must be 0 for IBM graphics modes)

If in graphics mode and if there is only one page, BH is ignored. In character modes, page is masked to a legal value. In all modes, if DL > maximum column, column = maximum column. In all modes, if  $DH >$  maximum row  $(24)$ , then row =  $24$ .

READ CURSOR POSITION **--** (AH) = 03H

Input Parameters: (BH) = Page number (must be 0 for graphics modes) Output Parameters: (DH) = character row number (DL) = character column number  $(CH)$  = start line of cursor (bits  $4 - 0$  only)  $(CL)$  = end line of cursor (bits  $4 - 0$  only)

In graphics ignored. In character modes, page is masked to a legal value. modes if there is only one page, BH is

### ISV Toolkit Guide App. Note: COMPATIBLE-001 Descriptions of Interrupts

SELECT ACTIVE DISPLAY PAGE -- (AH) = 05H

(valid for alpha modes only) This sets which ASCII/attribute buffer will be displayed on the screen in character modes, but only sets which graphics page will be used for scroll active page in Mindset graphics mode. It does not change which page is displayed in Mindset graphics modes.

Input Parameters:  $(AL)$  = New page value  $(0-3$  for modes  $0 \& 1)$  $(0-1$  for modes 2 & 3) No effect in graphics mode if there is only one page. Page is masked to a legal value.

SCROLL ACTIVE PAGE UP **--** (AH) = 06H

Input Parameters:<br>(AL) = number

= number of lines to scroll.

(AL) = 0 means fill with fill attribute byte (CH,CL) = row, column of upper left corner of scroll (DH,DL) = row, column of lower right corner of scroll = attribute (alpha modes) or color (graphics modes) to be used on blank line

Fill byte in graphics modes for lines scrolled out of. The area in the rectangle from upper left to lower right corner inclusive will be scrolled up by the number of lines in AL.

In character modes, the lines scrolled out of will be filled with spaces, with the attribute specified in BH. In graphics modes, the lines will be filled with the color byte passed in BH.

If AL is 0, or if AL is more than the number of lines<br>in the rectangle, the entire area will be filled with the entire area will be filled with the fill pattern.

SCROLL ACTIVE PAGE DOWN **--** (AH) = 07H

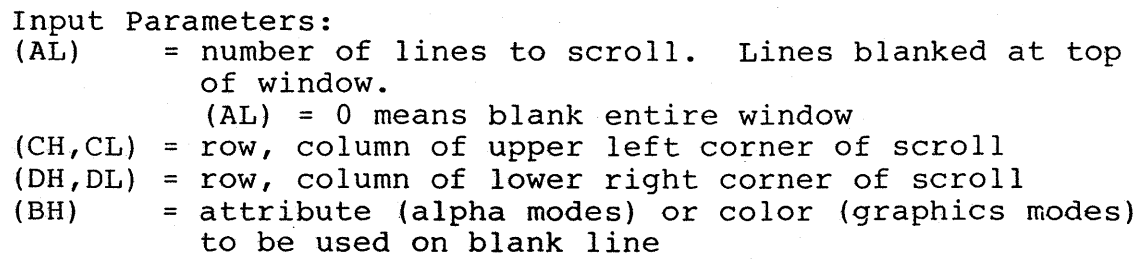

ISV Toolkit Guide App. Note: COMPATIBLE-001 Descriptions of Interrupts

READ ATTRIBUTE/CHAR AT CURSOR POSITION  $--$  (AH) = 08H

In character modes, this reads the character and attribute from the ASCII/attribute buffer. In graphics modes, this compares what is in the graphics buffer to the stored bit maps of what a character looks like in 8 x 8 pixel representation. The character may be any combination of foreground colors on a background of background color (0) pixels to be recognized. The first character that matches what was found in the graphics buffer is the one returned in AL. The characters are searched starting from character O.

In graphics modes, no attribute is returned.

Input Parameters: (BH) = display page (valid for alpha modes only) Output Parameters: (AL) = character in ASCII (0 if not found in graphics modes) (AH) = attribute for character modes, garbage for graphics modes.

WRITE ATTRIBUTE/CHAR AT CURSOR POSITION  $--$  (AH) = 09H

In character modes, attribute(s) into the ASCII/attribute buffer. In graphics modes, BL is the color. If bit 7 of BL is set, the character will be XOR'ed into the frame buffer. this puts the character(s) and In graphics modes, this draws the character(s) from an 8 x 8 pixel representation stored in ROM, or from the alternate character set 8 x 8 pixel representation supplied by the application, if the character is  $> 127$ . In 400 pixel line graphics modes, the character is drawn<br>as 8 pixels wide by 16 pixels high so that it looks the 8 pixels wide by 16 pixels high so that it looks the

Input Parameters:

(BH) = display page (valid for alpha modes only)

same as the characters in the other modes.

- (CX) = count of characters to write
- (AL) = character to write
- (BL) = attribute of character (alpha/color of character (graphics)

see WRITE DOT for bit 7 of (BL) = 1

WRITE CHARACTER ONLY AT CURSOR POSITION -- (AH) = OAH

Input Parameters: (BH) = display page (valid for alpha modes only) (CX) = count of characters to write (AL) = character to write (BL) = color (graphics modes)

## ISV Toolkit Guide App. Note: COMPATIBLE-001 IBM/Mindset Interrupt Vectors

SET COLOR PALLETTE **--** (AH) = OBH This chooses colors for IBM display modes only. Input Parameters: (BH) = pallette color 10 0 for background and border color in IBM graphics modes 1 for foreground colors in IBM graphics modes 0 for border color in character modes (BL) = color value for background or foreground as chosen in BH If  $BH = 0$ : BL = color choice 0 through 15 - IRGB value Character Modes: BL = border color IBM 320 x 200 graphics mode: BL = background and border color IBM 640 x 200 graphics mode: BL = foreground color If  $BH = 1$ : IBM 320 x 200 graphics mode only: BL = foreground color set choice  $0 = red/green/yellow$ 1 = cyan/magenta/white

This interrupt is not as flexible as the Mindset Set Palette call, but it works' (in IBM modes only) for compatibility.

WRITE  $DOT$   $(AH)$  =  $0CH$ 

Input Parameters: (OX) = pixel row (CX) = pixel column (AL) = color value: if bit 7 of (AL) = 1, color value is XOR'ed into the frame buffer. This call does not work in character modes.

 $READ$   $DOT$   $(AH)$  =  $0DH$ 

Input Parameters: (OX) = pixel row (CX) = pixel column Output Parameters: (AL) = color of pixel This call does not work in character modes.

### ISV Toolkit Guide App. Note: COMPATIBLE-DOl IBM/Mindset Interrupt Vectors

# WRITE TELETYPE  $---$  (AH) = OEH

Write character using backspace, return, linefeed, and bell on display page passed in BH.

Input Parameters: (AL) = ASCII character to write (BL) = foreground color (graphics modes) (BH) = display page in alpha mode

This call just checks for the special characters (bell, return, linefeed, backspace), calls write\_char\_only, then updates the cursor position.

If the cursor position was at the rightmost column on the screen, the character (and the cursor position) goes to the next line.

A carriage return goes to column 0 of the current line. A linefeed goes to the next line, current column, and scrolls the entire display page up to do that if necessary.

A bell causes a beep noise from the sound module and the beeper, if the beeper on the Mindset is enabled.<br>A backspace moves back one column (no erase of

A backspace moves back one column (no erase of the<br>character) unless it is already at column 0. If the character) unless it is already at column  $0.$  If character is a linefeed, and the cursor was already on the last line of the page, the page is scrolled up one line and the new line is filled with blanks.

On the IBM PC, this call only works for active page. On the Mindset, the call works for any valid page passed in BH.

CURRENT VIDEO STATE -- (AH) = OFH

Output Parameters:

(AL) = mode (as in IBM set mode)

(AH) = number of columns of characters on the screen

(BH) = current active display page

If the current mode is not an IBM compatible mode, OFFH is returned in the AL register.

#### COMPATIBLE-OOl 4-9

### ISV Toolkit Guide App. Note: COMPATIBLE-001 IBM/Mindset Interrupt Vectors

**=================================================================** 

Interrupt Number: 11H<br>Function: Equ Equipment Check

When interrupt #11H is called, the system attempts to determine what optional peripherals are attached to the system.

# INPUT:

(none required)

OUTPUT:

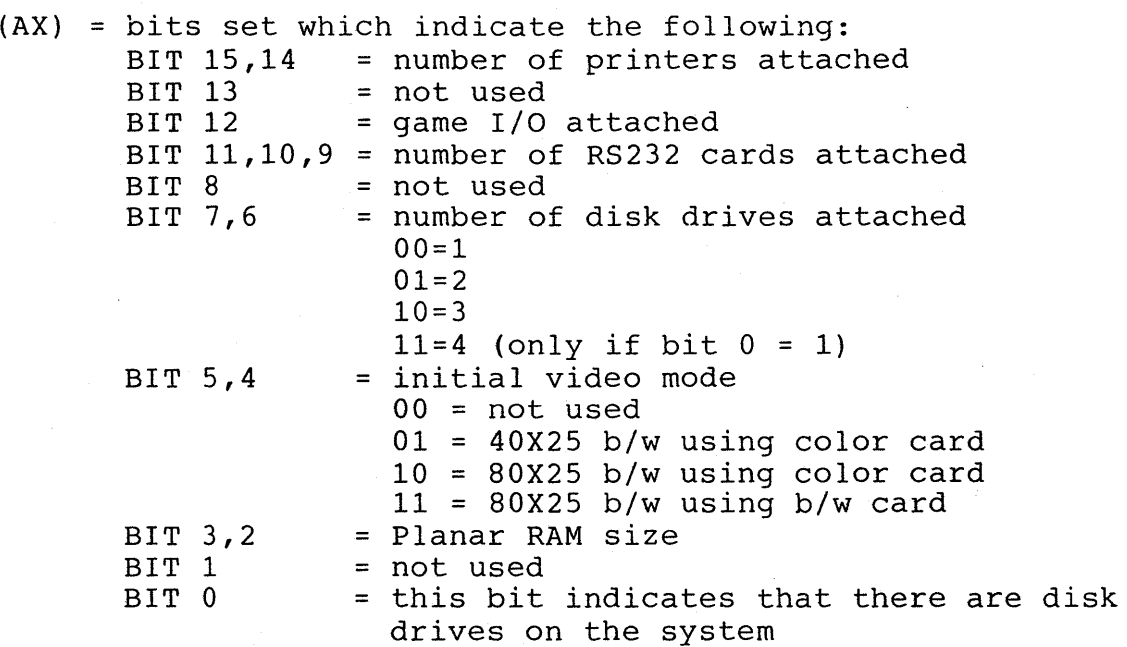

**=================================================================** 

Interrupt Number: 12H<br>Function: Memo Memory Check

When interrupt #12H is called the system determines the amount of memory in the system.

INPUT:

(none required)

OUTPUT:

(AX) = number of contiguous 1K blocks of memory in system

ISV Toolkit Guide App. Note: COMPATIBLE-OOl IBM/Mindset Interrupt Vectors

Interrupt Number: 13H<br>Function: Disk I/O Function:

```
Interrupt #13H provides an interface with the disk drive system.
```
INPUT:

```
(AH) = 0 reset the disk system 
     (AH) = 1 read the status of the system into (AL) 
               the disk status from the last operation is used 
     Registers for READ/WRITE/VERIFY/FORMAT: 
     (DL) = drive number (0-1)(DH) = head number (0-1)(CH) = track number (0-39)(CL) = sector number (1-9 in DOS 2.0)
     (AL) = number of sectors (maximum = 9)
     (ES:BX) = address of buffer (not required for verify) 
     (AH) = 2 read desired sectors into memory 
     (AH) = 3 write desired sectors from memory 
     (AH) = 4 verify desired sectors 
     (AH) = 5 format the desired track 
OUTPUT: 
            When using the FORMAT operation, the buffer pointer 
            (ES,BX) must point to the collection of address 
            fields for the track. Each field must be 4 bytes, 
            (C, H, R, N), where:
            C = track number 
            H = head number 
            R = sector number 
            N = number of bytes per sector: 
                00 = 128 bytes 
                01 = 256 bytes 
                02 = 512 bytes
                03 = 1024 bytes 
            There must be one entry for every sector on the track.
     (AH) = status of operation 
            80H = no response from device 
            40H = seek operation failed 
            20H = NEC controller failed 
            10H = bad CRC when reading disk 
            09H = attempted DMA across 64K (cannot occur on Mindset) 
            08H = DMA overrun on operation 
            04H = Record not found 
            03H = attempted write on write protected disk 
            02H = address mark not found 
            01H = bad command passed to disk I/O 
     (CY) = 0 successful operation 
     (CY) = 1 failed operation 
     For READ/WRITE/VERIFY 
            DS,BX,DX,CH,CL preserved 
            AL = number of sectors read
```
COMPATIBLE-OOl 4-11

### ISV Toolkit Guide App. Note: COMPATIBLE-001 IBM/Mindset Interrupt Vectors

========~============================================= =========== Interrupt Number: 14H<br>Function: RS23 RS232 I/O Interrupt 14H provides a byte stream I/O to the communications port. The following parameters are required: INPUT: (AH) = 0 Initialize the communications port  $(AL)$ Contains the parameters for initialization according to the following bit patterns: 7  $000 =$  $001 =$  $010 =$  $011 = 600$  $100 = 1200$  $101 = 2400$ 110 = 4800 111 = 9600 6 5 4 3 2 1 0 BAUD RATE -PARITY- STOPBIT WORD LENGTH  $X0 = \text{NONE}$   $0 = 1$ <br>01 = ODD  $1 = 2$  $01 = ODD$  $11 =$  EVEN  $10 = 7$  BITS  $11 = 8$  BITS

> On return, conditions are set as in the call to communications status (AH=3)--see below.

- (AH) = 1 Send the character in (AL) over the comms line (AL) is preserved<br>On exit: Bit 7 of
	- Bit 7 of AH is set if the routine was unable to transmit the byte of date over the line. The remainder of AH is set as in a status request, reflecting the current status of the line.
- (AH) = 2 Receive a character in (AL) from the comms line before returning to the caller.
	- On exit: AH has the current line status, as set by the status routine, except that the only bits left on are the error bits  $(7,4,3,2,1)$ . In this case the timeout bit indicates data set ready was not received. Therefore, AH is non-zero only when an error has occurred.

ISV Toolkit Guide App. Note: COMPATIBLE-DOl IBM/Mindset Interrupt Vectors

(AH) = 3 Return the comms port status in (AX) AH contains the line control status:  $bit 7 = timeout$ bit 6 = transmission shift register empty bit 5 = transmission holding register empty bit 4 = break detect bit 3 = framing error bit 2 = parity error bit 1 = overrun error bit  $0 =$  data ready AL contains the modem status: bit 7 = received line signal detect bit 6 = ring indicator bit  $5 =$  data set ready bit  $4 =$  clear to send bit 3 = delta receive line signal detect bit 2 = trailing edge ring detector bit 1 = delta data set ready bit 0 = delta clear to send

(DX) = parameter indicating which RS232 card (0,2 allowed)

OUTPUT:

AX modified according to parameters of call all others unchanged

# ISV Toolkit Guide App. Note: COMPATIBLE-OOl IBM/Mindset Interrupt Vectors

**=================================================================**  Interrupt Number: 16H<br>Function: Keyk Keyboard I/O Interrupt 16H provides an interface to the keyboard. INPUT:  $(AH) = 0$  read the next ASCII character struck from the keyboard and return the result in (AL), scan code in (AH) (AH) = 1 set the Z flag to indicate if an ASCII character is available to be read. (ZF) = 1 no code available  $(ZF) = 0$  code is available If  $ZF = 0$  then the next character in the buffer to be read is in AX, and the entry remains in the buffer. (AH) = 2 Return the current shift status in AL register  $80H$  = insert state is active 40H = caps/lock state has been depressed 10H = scroll lock state has been toggled 08H = alternate shift key depressed 04H = control shift key depressed 02H = left shift key depressed

OUTPUT:

As noted above, only AX and flags are changed All registers retained

OlH = right shift key depressed

# ISV Toolkit Guide App. Note: COMPATIBLE-001 IBM/Mindset Interrupt Vectors

**=================================================================** 

Interrupt Number: 17H<br>Function: Prim Printer I/O

Interrupt #17H provides communication with a printer.

- $(AH) = 0$  Print the character in  $(AL)$ On return, AH=l if the character could not be printed (timeout). Other bits are set as on normal status call.
- $(AH) = 1$ . Initialize the printer port Returns with (AH) set with the printer status
- (AB) = 2 Read the printer status into (AB)

7 6 5 4 3 2-1 0  $\mathbf{I} = \mathbf{I} \cup \mathbf{I}$  is a set of  $\mathbf{I} = \mathbf{I} \cup \mathbf{I}$ | | | | | | timeout

 $\begin{vmatrix} 1 & 1 \\ 1 & 1 \end{vmatrix}$  unused  $\begin{vmatrix} 1 \\ 1 \end{vmatrix}$  in  $\begin{vmatrix} 1 \\ 0 \end{vmatrix}$  error l=selected

l=out of paper

l=acknowledge

l=not busy O=busy (active low)

 $(DX)$  = Printer to be used  $(0,1,2)$  which correspond to the actual values in PRINTER BASE area.

OUTPUT: AH is modified, all others unchanged

**=================================================================** 

Interrupt Number: 19H<br>Function: Boo Boot Strap Loader

> Control is passed to the highest priority program medium available.

ISV Toolkit Guide App. Note: COMPATIBLE-OOl IBM/Mindset Interrupt Vectors **=================================================================**  Interrupt Number: 1AH<br>Function: Time Time of Day Interrupt #lAH allows the 24-hour clock to be set or read. INPUT: (AH) = 0 Read the current clock setting Returns: CX = high portion of count  $DX = low$  portion of count AL = 0 if the timer has not passed 24 hours since the last read. <> 0 if on another day (AH) = 1 Set the current clock CX = high portion of count  $DX = low$  portion of count Note: Counts occur at the rate of 1193180/65536 counts/second or about 18.2 per second. **=================================================================**  Interrupt Number: 1FH<br>Function: Poil Pointer to graphics character generator This is the space where the application may store a pointer to its own bit map of characters for drawing characters from 128 through 255. In all graphics modes, this bit map must be stored as eight by eight bit arrays for each character, even if the mode is more than one bit per pixel. If this bit map is not supplied, the character bit maps stored in Mindset format in the ROM O.S. will be used "to draw the characters. In character modes, this extra set of characters is ignored. The read character calls also extra set of characters is ignored. The read character calls also<br>use the application supplied character set, if any, to try to

ase the apprication supprice character set, if any, to  $c_1$  as will display garbage for any character between 128 and 255 in graphics mode if this character set pointer is not supplied. The Mindset computer will display from its own character set for the extra characters if there is no pointer supplied.

**=====================================================================** 

MINDSET Application Note RS-232C Data Communications

App. Note # RS232.001

July 1, 1984

Mindset Corp. 617 N. Mary Ave. Sunnyvale, CA. 94086 ISV Toolkit Guide App. Note: RS232-001 Table of Contents

# Table of Contents

Section 1 INTRODUCTION

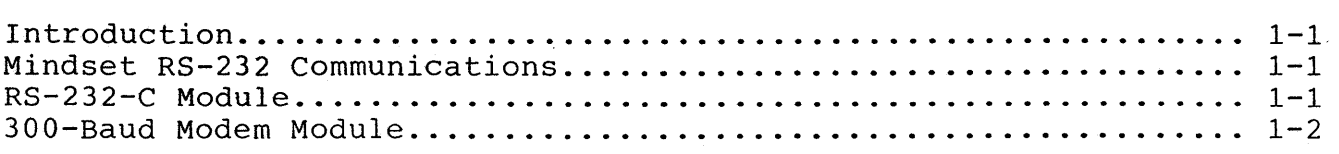

Section 2 IBM PC Compatible Data Communications

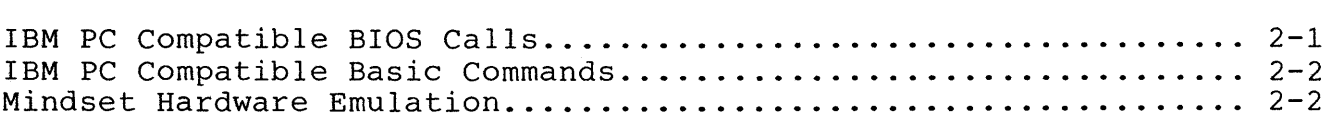

# Section 3 Mindset-Native Data Communications

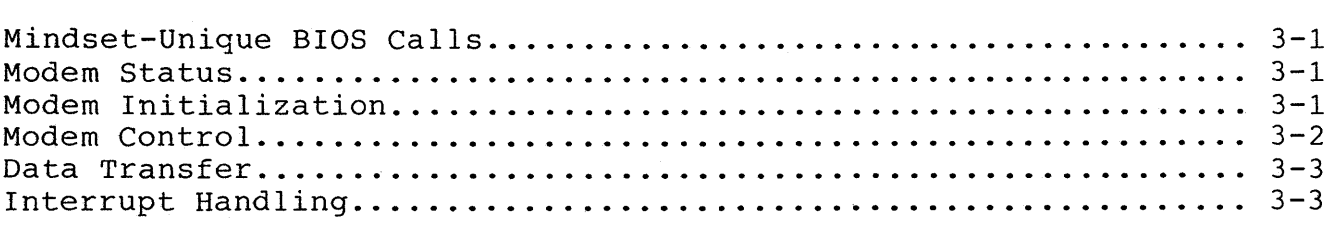

#### section 1

#### INTRODUCTION

#### Introduction

This document describes the use of data communications with the Mindset computer. It is written for software developers who are familiar with the development of data communications software for the IBM PC.

In general, the data communications hardware section of the Mindset computer is not totally compatible with that of the IBM PC. One major difference is in the interrupt structure used by Serial I/O devices. Whereas the IBM PC has a dedicated interrupt vector for Serial I/O devices, the Mindset computer shares a single interrupt among several types of I/O devices. A second major difference is in the I/O port addresses used to access the serial chip in the module.

### Mindset RS-232 Communications

All data communications I/O in the Mindset computer are performed by Mindset I/O modules. An I/O module is an encased circuit board that slides into a slot in the back of the Mindset computer. There are six such slots in a fully configured Mindset. Each slot has a unique "base address" through which the module that is plugged into that slot can be addressed. Each module contains a code by which the software can identify the type of module that is plugged into each slot. There are two Mindset I/O modules that can be used for data communications, the RS-232-C module and the 300 baud modem module.

#### RS-232-C Module

This is a general purpose, serial I/O device which has an RS-232 connector for input and output. This connector has the same pinout description as the IBM Asynchronous Adapter, but has a female connector on it rather than the male connector used by IBM. The serial I/O chip that is used in this module is the National Semiconductor INS8250 UART, the same one that is used in the IBM Asynchronous Adapter card, but with with different register I/O addresses.

This module can be used for communicating with an external modem or for communicating directly with a terminal or another computer. The module supports all standard transmission rates from 110 baud to 9600 baud.

RS232-001 1-1

#### **300-Baud Modem Module**

This is a double-width communications module that is a direct-connect modem compatible with a Bell 103 modem. It contains no RS-232 connector, only an RJ-11 jack that can be used to connect the modem to any telephone line that has a modular plug. The module also uses the National Semiconductor INS8250 UART chip for its serial I/O and supports transmission rates of 110 and 300 baud.

In addition to the modem function, the 300-baud Modem Module supports autodialing. Unlike many autodialing modems, which are controlled by sending serial data, the Mindset 300-baud Modem Module is controlled through parallel registers on the circuit board that are independent of<br>the serial I/O function. The chip used to control all of the autodial The chip used to control all of the autodialling functions is the TMS' 99531 Dialer which provides for both pulse and tone dialing.

RS232-001 1-2

### Section 2

#### IBM PC Compatible Data Communications

#### IBM PC Compatible BIOS Calls

The Mindset computer contains a ROM-based program that emulates all of the IBM PC's BIOS calls, including Interrupt 14H, the RS-232-C I/O Interrupt. This interrupt provides functions to set the communications baud rate, set the state of the RS-232 output signals, read the status of the RS-232 input signals and the status of the serial I/O chip, and to read and write serial data.

It is assumed that the reader of this document is familiar with this interrupt and the use of these functions.

The Mindset BIOS software implements all of the features (both good ones and bad ones) of the equivalent IBM BIOS software. For example, the software prevents data from being sent with a "send data" call until both<br>"Clear To Send" and "Data Set Ready" signals have been asserted. Also, in "Clear To Send" and "Data Set Ready" signals have been asserted. Also,<br>both systems, these calls do not provide "interrupt-driven" I/O. It is both systems, these calls do not provide "interrupt-driven" I/O. therefore possible, and in many cases likely, that high-speed, incoming data will be lost if the user's program is not able to check for input data often enough.

Another BIOS call that is useful in conjunction with the RS-232-C I/O call is Interrupt 11, Equipment Check. This allows the program that is running to determine how many serial devices are installed. Note that the BIOS software makes this determination at the time of system power-on, or when the system is reset with the ALT-RESET key combination. For this reason as well as for the safety of the hardware, I/O modules should not be inserted into nor removed from the system while the power is turned on.

The autodialing functions of the 300-baud modem are not accessible through these IBM-compatible BIOS calls, since these functions are not invoked through the serial data stream.

If more than one accessible module is installed in the Mindset computer, each module will be assigned an index based on the I/O slot into which it<br>is installed. This index is used as a parameter to all communications This index is used as a parameter to all communications calls and determines which module is being addressed. Modules that are installed in the base unit will be assigned a lower index than those installed in the expansion unit (containing disk drive(s)). Within each each unit, a module installed nearer the left side (when viewed from the back) will have a lower index than one installed to the right of it. For example, a module installed in the left-most slot of the base unit will always be assigned index O. Also, if there is only one communications module plugged in, it will always be assigned index 0, regardless of which slot it is installed in.

#### IBM PC Compatible Basic Commands

Mindset's GW-BASIC supports all of the communications functions that are included in IBM's BASIC and BASICA. These functions include "OPEN COM" (and all of its options), "CLOSE", "LOC" to determine how many input characters are available, and "EOF". Formatted and unformatted I/O is supported using "INPUT", "PRINT", "READ", and "WRITE". Refer to Mindset's GW-BASIC Reference Manual for descriptions of these commands.

In general, the Mindset implementation of GW-BASIC communications functions will have superior performance to the equivalent functions running in an IBM system. This means that communications programs can run at a faster data rate without losing data.

#### Mindset Hardware Emulation

The Mindset computer includes some special features that allow it to map direct, machine language references to the IBM Asynchronous Adapter into equivalent functions on Mindset Serial I/O modules. References to I/O port port addresses 03F8H through 03FFH will be mapped to the Mindset module corresponding to BIOS communications device index 0, which is MS-DOS device "COM1". References to I/O port addresses 02F8H through 02FFH will be mapped to the Mindset module corresponding to BIOS comm device index 1 which is MS-DOS device "COM2".

This technique is provided only to allow certain programs to run without modification and is not recommended for new development. Because of the methods used to map from one system to another, the IBM format for all data should be followed exactly regardless of other information contained in this document with the one exception (noted below). The technique has the following known differences and restrictions:

Bit 3 of Port 03FCH (or 02FCH) is inverted from the IBM Asychronous Adapter. This is the INS8250 Modem Control Register.

Enable Interrupts

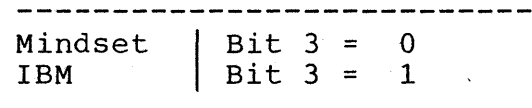

There is no emulation for replacing the Communications Interrupt vector. Setting an address into the IBM vector will not result in the transfer of control to the user's interrupt routine and will most likely cause the Mindset processor to "hang", requiring the power to be cycled off, then on again to clear this condition.

I/O port accesses to these addresses can not be made in an interrupt routine.

In summary, this technique cannot be used in an interrupt environment. Furthermore, most communications programs that do not require interrupts can be handled using the IBM-compatible BIOS calls on the Mindset computer. The use of BIOS calls is preferable to using the Hardware Emulation.

#### RS232-001 2-2

### ISV Toolkit Guide App. Note: RS232-001 Mindset Hardware Emulation

## Section 3

#### Mindset-Native Data Communications

#### Mindset-Unique BIOS Calls

Mindset has included in its extended set of BIOS calls several calls that are used to perform data communications I/O. These calls are used in conjunction with the IBM-compatible BIOS calls to initialize and maintain a communications line. All of these extended BIOS calls are documented in Section 9 of the Mindset Software Developer's Guide. A developer using these features should have this guide, which is included as part of the Programmer's Development Library (POL). The remainder of this section gives some supplementary information for each of the commands.

The Mindset-unique data communications calls can be divided into four categories:

### Modem Status

 $RS-232-C$  Get Modem Status - Use this command only if you wish to determine the type of Mindset hardware<br>that is associated with a particular index. Many that is associated with a particular index. applications will simply be configured by the user to use COM1 or COM2 and the application can use index 0 or index 1 without regard to the type of device that it corresponds to. The information returned about the 1200-baud module is incorrect and should not be used; it is provided only for future expansion. The IBM-compatible "Equipment Check" call can be used to determine the total number of serial devices, including the RS-232-C modules. The index returned by Get Modem Status can be used with both Mindset-unique and industrycompatible communications commands.

# Modem Initialization

 $RS-232-C$  Set Input Buffer - This command must be executed before any data can be received. Be sure that the buffer size passed is the word size not the byte size. The actual number of data elements that can be stored in the input buffer is one less than the size of the buffer; a buffer size of one should never be specified. This command can also be used to reinitialize the buffer to flush any unwanted data.

RS232-001 3-1

ISV Toolkit Guide App. Note: RS232-001 Mindset-Native Data Communications

> $RS-232-C$  Set Output Buffer - This command must be executed before any data can be sent. The buffer size specified for this command is the byte size since only one byte per data element is required for output. The actual number of data elements that can be stored in the output buffer is one less than the size of the buffer; a buffer size of one should never be specified. This command can also be used to reinitialize the buffer to flush any unwanted data.

### Modem Control

- $RS-232-C$  Get Buffer Status In a real-time program, this command should always be issued before an attempt is made to read or write data to determine whether or not input data is available or sufficient output space is available. Note that both BX and CX are used to return information; the user should save and restore these registers if the program is using them. As described above, the total number of elements in the buffer is one<br>less than the size allocated. Therefore, if an less than the size allocated. output buffer were configured with a buffer size of 16, and no data had been sent to that buffer, a Get Buffer Status call would return a value of 15 empty bytes.
- $RS-232-C$  Set Communications Control Bits 2-7 of AL should always be set to 0 to avoid undesirable side effects; bits 2-7 of BL are "don't care" bits. This command must be executed with bits 0 and/or 1 of BL set to 1 before any reception and/or transmission of data can take place. Setting these bits enables the interrupts, but it does not require the user's program to handle these interrupts. It merely allows the data to be written to or read from the buffers by the BIOS itself when an interrupt occurs. These interrupt control bits can also be used to start and stop the flow of data. For example, if a program receives an indication that a remote device is not ready for more data, it can disable the transmit interrupt, preventing any data that is in the output buffer from being sent. When the remote device is again ready to receive data, the transmit interrupt be should be set and the flow of data will pick up where it left off. If it is no longer desirable to send that buffered data, it can be eliminated by reinitializing the buffer with the RS-232-C Set Output Buffer Command. A similar technique may be used to temporararily disable data reception.

RS232-001 3-2

#### Data Transfer

- $RS-232-C$  Get Communications Control Bits 2-7 of both AL and BL are indeterminate.
- $RS-232-C$  Send Character This command only writes data into the buffer; in order to have the data actually sent, the user must make sure that the transmit interrupt is enabled using the RS-232-C Set Communications Control command. Unlike the industry-compatible Send Data command, this command never waits for any modem status signals, such as Clear to Send (CTS) or Data Set Ready (DSR) before sending the data. If the user requires these functions, he should check the status of these lines using the industrycompatible call before issuing the Send Character call.
- $RS-232-C$  Get Character  $-$  This command retrieves data and status information from the buffer when available. Use the Get Buffer Status command to determine whether or not data is available in order to avoid having the command wait continuously for input data. The receive interrupt must be enabled using the Set Communications Control command before any data can be received into 'the buffer.
- $RS-232-C$  Send Character String This command works just like the Send Character command. It simply allows the user to transmit a sequence of characters using a single call.
- RS-232-C Set Communications Break This command allows the user to set and clear a communications break condition. The duration of the break is controlled by the user.

### Interrupt Handling

Using the Mindset-unique BIOS calls allows most communications programs to be written without any user interrupt handling. The user merely instructs the Mindset BIOS routines to handle all communications interrupts and to operate on the user-specified input and output buffers.

There is a method provided by the Mindset BIOS for transferring program control to a user routine when an interrupt occurs. This *is* useful for programs that do not want the overhead of regularly scanning the input buffer when no data is available, programs that follow an existing structure that uses I/O interrupts, and certain other applications in which interrupts are important.

ISV Toolkit Guide App. Note: RS232-001 Mindset-Native Data Communications

The Mindset BIOS call that is used to invoke this function is called "Set Module Interrupt" and is documented in Section 10 of the Mindset Software Developer's Guide (SDG). This call can be used under the following guidelines:

- 1) The Module Interrupt is not device-specific. This means that program control may be passed to the user's routine because of some other type of interrupt. The user's interrupt handling routine must not assume that the device that it handles actually generated an interrupt and should simply do a return if there is no activity on its device.
- 2) When using "direct I/O", that is, reading and writing the Mindset module I/O addresses directly, incoming serial data will not be available from the 8250 chip. Mindset BIOS handles the interrupt and reads the input data from the 8250 before the BIOS passes control to the User Module. Therefore, direct I/O may not be used within a module interrupt service routine.
- 3) Hardware emUlation I/O (i.e., using IBM compatible I/O addresses and letting the system map them to Mindset addresses) may not be used within a module interrupt service routine.
- 4) The user's program need not issue any type of "End of Interrupt" (EOI) command to the interrupt controller. The Mindset BIOS handles that completely. The user should not ever attempt to access the IBM-compatible interrupt controller (8259 chip).

MINDSET Application Note Stereo Sound Editor Program

App. Note # SOUND. 001

# 1 July 1984

ISV Toolkit Guide App. Note: SOUND-001 Table of Contents

### Table of Contents

Page

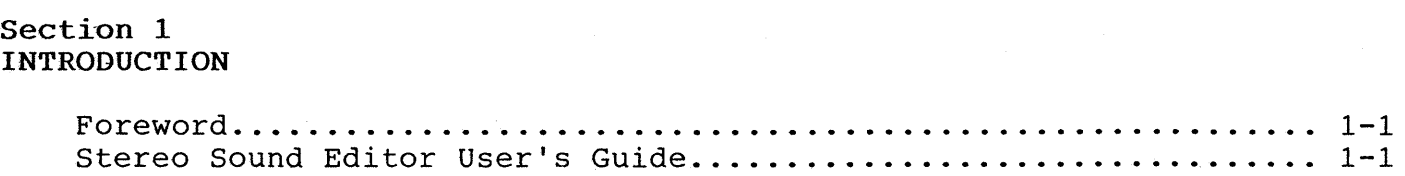

## Section 2 Parameters of a Sound

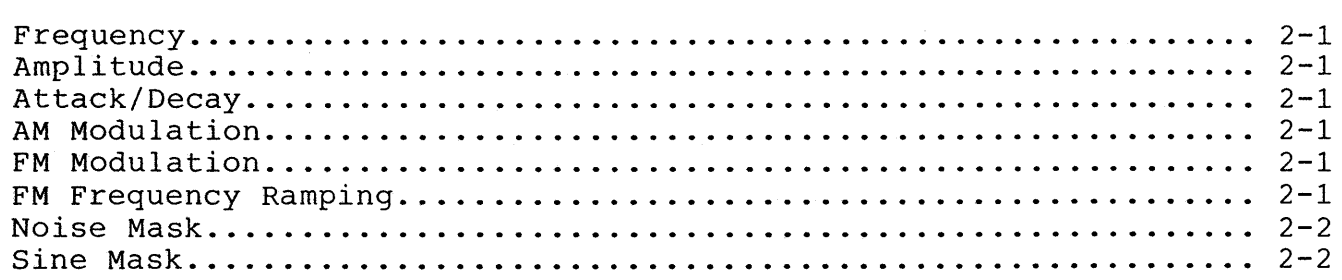

# Section 3 Display format

Display Format ................•................................. 3-1

# Section 4 Sound Editor Commands

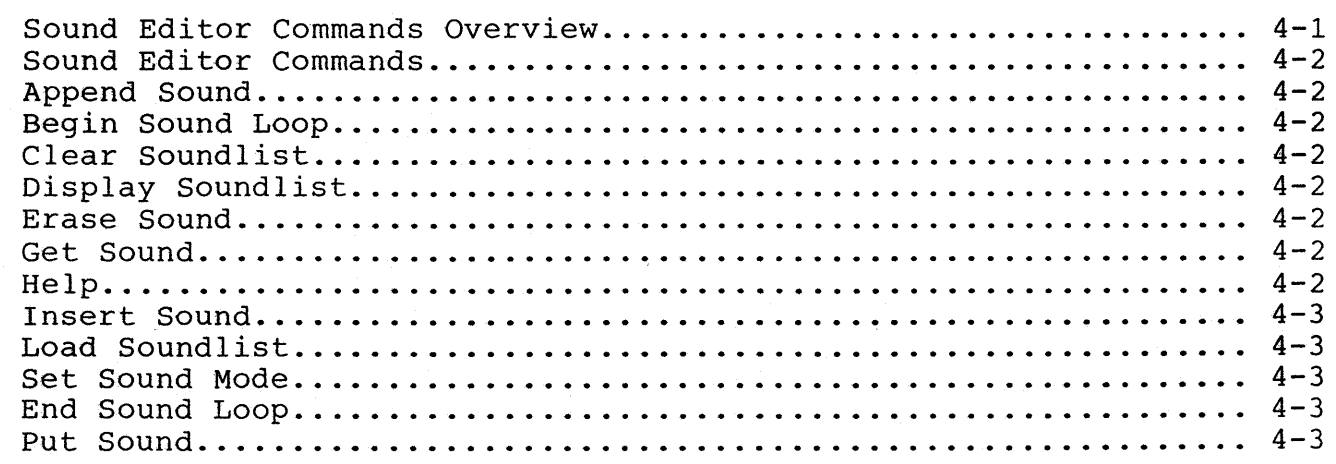

# ISV Toolkit Guide App. Note: SOUND-OOl Table of Contents

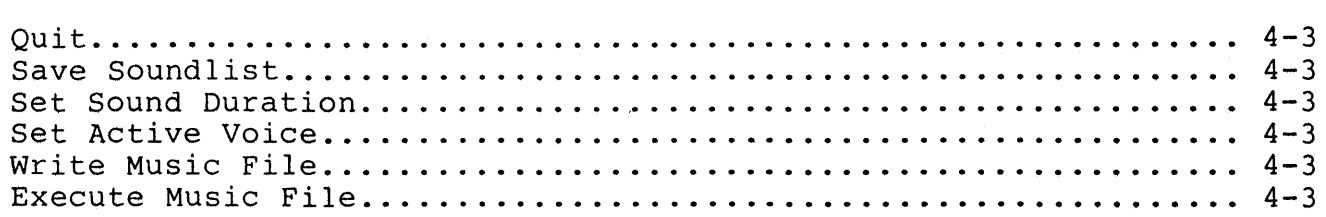

# Section 5 Sound List Formats

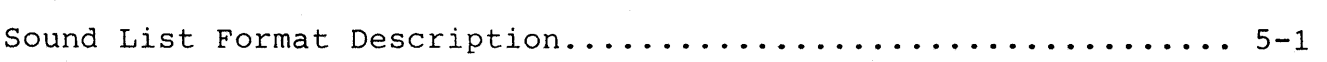

# SOUND-001-ii

ISV Toolkit Guide App. Note: SOUND-001 Foreword

#### Section 1

#### INTRODUCTION

#### FOREWORD

This Application Note #SOUND.001 describes the Mindset Sound Editor program (V1.2) dated November 17, 1983. As the Sound Editor is updated and revised, new application notes will be published.

#### STEREO SOUND EDITOR USER'S GUIDE

The Mindset Stereo Sound Editor enables the user to generate sounds by setting sound module parameters experimentally. The sound editor provides the capability to generate single sounds or lists of sounds to be played back in sequence. Sound lists may be saved in a disk file for later retrieval; they can also be edited until the desired sound sequence has been composed.

The sound module is capable of playing up to six different voices simultaneously, on each of two channels. Three separate sound modes are provided; each mode enables the activation of a specific subset of parameters. The modes of the two channel need not be the same since there are two separate sound modules. The sound modes are as follows:

> Mode 1: Four musical voices with limited special effects Mode 2: Two voices with special music and noise effects Mode 3: Six voices with no special effects

The sound editor knows which special effects parameters are active based on the selected mode and voice. Each sound consists, as a minimum, of a frequency and an amplitude. Optional parameters depend upon user selections.

SOUND-001 1-1

#### Section 2

#### Parameters of a Sound

### PARAMETERS OF A SOUND

The parameters of a sound are as follows:

#### Frequency

The frequency range of a sound is 0 to 4999 Hertz.

#### Amplitude

The amplitude, or volume, control varies from 0 to 255.

#### Attack/Decay

The attack/decay controls are enabled via function key 1; selecting<br>s option automatically deselects AM modulation. The attack/decay this option automatically deselects AM modulation. control are used to increase/decrease the volume of a sound automatically. Every 3.2 milliseconds, the sound processor adds the attack value to the amplitude value until the amplitude value becomes greater than 255; at this time, attack is disabled and decay is enabled. The decay value is then subtracted from the amplitude until the next subtraction would result in a negative value. At this time, decay is disabled.

#### AM Modulation

The AM modulation control is enabled via function key 2; selecting this option automatically deselects attack/decay. This parameter is used to vary the volume of a sound over time; the modulation frequency increases from 0 to 127, and decreases again for values from 128 to 255.

### FM Modulation

The FM modulation control is enabled via function key 3; selecting this option automatically deselects the FM frequency ramping option. FM frequency causes the lower byte of the sound frequency to vary from zero to 255 at a rate proportional to the modulation frequency.

### FM Frequency Ramping

The FM frequency ramping control is enabled via function key 4; selecting this option automatically deselects the FM modulation option. The FM frequency ramp is a l6-bit value which is added to the frequency every 3.2 milliseconds, until the addition result exceeds 7FFF (hex) in the frequency counter; the frequency is then decremented until it reaches zero.

SOUND-001 2-1

ISV Toolkit Guide App. Note: SOUND-OOI Parameters of a Sound

## **Noise Mask**

Mode 2 of the sound processor includes a noise mask which contains a random 8-bit number. The noise mask is ANDed with this value to produce a varying degree of noise; this value is then exclusive ORed with the high byte of the frequency counter to produce a distorted sound.

### Sine **Mask**

Mode 2 of the sound processor includes a sine table address mask register to enable the specification of various waveforms. The sine table contains 256 entries in the following positions:

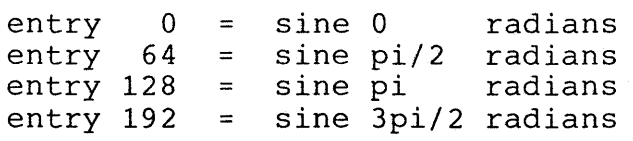

#### Section 3

#### Display Format

#### DISPLAY FORMAT

The sound editor display has been designed to present a visual image of the sound parameters. Except for the noise mask and sine mask, each parameter is represented by a scale; a scale cursor shows the parameter's current value. This value is also displayed in digital format.

The frequency parameter is incremented non-linearly; low frequency increments along the scale are smaller than high frequency increments.

The parameter currently being specified is shown in a highlighted window.

+--------------------------------------------------------------------+ STEREO CHANNEL 1 MODE 2 VOICE 2 GP 3 AP 9 DURATION 75 FREQUENCY: 1000 1==============================================================1 AMPLITUDE: 128 1==============================1 ATTACK: 128 DECAY: 128 1=============================1 1=============================1 AM MOD: 128 FM MOD: 128 /=============================1 1=============================1 FM FREQUENCY RAMP: 128 1================================;=============================1 NOISE MASK: : 00000000 SINE MASK: : 11111111 +----------------------------------------------------------~---------+ 1 F1: ATTACK/DECAY F2: AM MOD F3: FM MOD F4: FM FREQ RAMP +--------------------------------------------------------------------+

Note: Display shows the positions of the parameter scales; only a subset of these scales actually appears on the screen at any time.

!SV Toolkit Guide App. Note: SOUND-OOI Sound Editor Commands

#### Section 4

#### Sound Editor Commands

#### **SOUND EDITOR COMMANDS OVERVIEW**

All commands refer to the active voice, displayed on the status line. The status line lists the following editor parameters:

- (1) Stereo or monophonic mode
- (2) Active channel (irrelevant if stereo mode selected)
- (3) Sound mode
- (4) Active voice
- (5) Get pointer (GP) in sound list position of the previous 'get'
- (6) Append pointer (AP); current length of soundlist
- (7) Sound duration in multiples of *1/60* second

The highlighted parameter may be modified in one of three ways:

- (1) Digital input: Enter decimal values terminated by  $\langle c \rangle$ ,  $\langle \rangle$ ,  $\langle \rangle$ ,  $\langle \rangle$ , <up-cursor>, or <down-cursor>. The parameter is then assigned the value entered or the maximum allowable value, whichever is greater.
- (2) Left or right cursor: The parameter value is changed by an parameter-dependent increment.
- (3) Control-left or control-right cursor: The parameter value is changed by 16 times the increment value.

The active parameter is selected by using the up-cursor and down-cursor keys, and is shown in a highlighted window.

Mode 2 includes the sine and noise mask parameters which are specified and displayed in binary. After 8 digits have been entered, the program prevents further inputs for that parameter.

 $5 - 60$
Function keys Fl thru FlO are used to select and deselect sound options and play the sounds and soundlists, as follows:

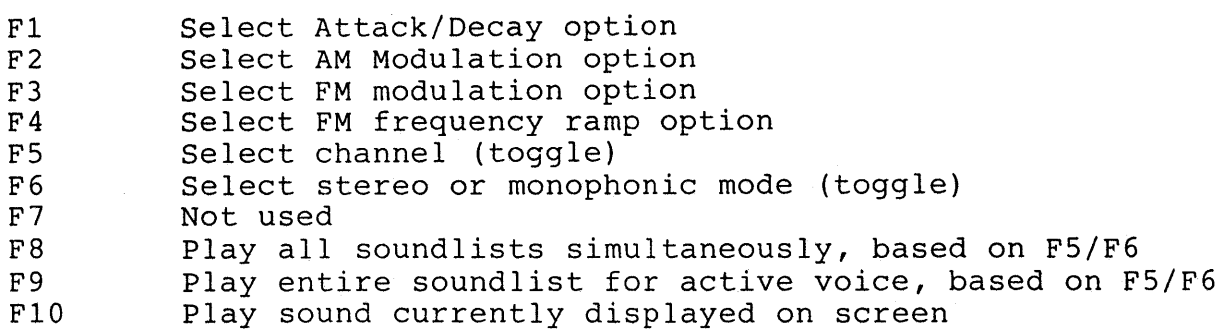

Hitting F8, F9, or FlO while a sound or soundlist is playing causes the sound editor to start the newly requested action.

#### SOUND EDITOR COMMANDS

The sound editor is commanded by entering single letter commands. All commands requiring parameters will prompt for such parameters. Prompted inputs must be terminated by <return>.

The commands are as follows:

Append sound specified by current parameter settings to the end of the soundlist. You might want to listen to the sound (via FlO) before appending it.

Begin a loop of sounds in soundlist. The iteration feature enables the user to repeat sound sequences by enclosing them in 'begin - end' loop pseudo statements. Nesting of these loops is not permitted. Note: The editor does not check the syntactical correctness of the 'begin - end' loops. A 'begin' without an 'end' may be hazardous to the sound editor's health.

Clear soundlist of active voice (displayed in status line).

Display soundlist for active voice. The user may temporarily stop the output of the list via the control-s key, and resume the output via the control-q key. After the entire list has been displayed, the user's next keyboard entry is used to refresh the screen; that key is not treated as a command entry.

Erase a sound in the soundlist; program prompts for list position to be erased.

Get a sound from soundlist and display it on screen. It becomes the active sound; previous contents are lost.

Help; displays this list of available commands.

ISV Toolkit Guide App. Note: SOUND-OOI Sound Editor Commands

Insert sound specified by current parameter settings into soundlist; program prompts for insert position.

Load a soundlist from disk; program prompts for filename. Before executing this command, select the desired mode and voice; the soundlists are stored on disk without voice or mode identification and are loaded into the soundlist buffer of the currently selected active voice.

Set sound Mode to value entered  $(1,2,3$  are legal). Voice set to 1.

ENd a loop of sounds in the soundlist; program prompts for number of loop iterations.

Note: The editor does not check the syntactical correctness of the 'begin - end' loops. An 'end' without a 'begin' is hazardous to the editor's health.

Put (replace) sound specified by current parameter settings into soundlist; program prompts for soundlist position.

Quit program; turns off vblank interrupts.

Save soundlist on disk; program prompts for filename.

Set sound duraTion; user specifies duration in multiples of 1/60 second.

Set actiVe voice; program prompts for voice (1-6 legal, depending on mode).

Write a music file, where a music file is defined as Voices 1-4 of the 1st and 2nd channels (Voices 5-6 are not processed). To write a music file, set up your soundlists as before. When all lists are ready to be saved, enter **W.** This command is similar to the Save and Load commands, except that it works on all soudlists for modes 1 and 2.

EXecute a music file (defined in Write, above). This command reads a previously written music file back into the soundlist. This command is similar to the Save and Load commands, except that it works on all soundlists for modes 1 and 2.

Error messages related to the commands are displayed on line 25 of the displays.

At any time, <escape> causes the display to refresh, removing any command and error messages on .lines 24 and 25.

SOUND-DOl 4-3

 $5 - 62$ 

#### Section 5

### Sound List Formats

#### SOUND LIST FORMAT DESCRIPTION

Sound lists are stored in a format designed to minimize record size; the records are processed directly by the sound processor which converts them to the 26-byte sound data required by the sound chip. The final record of a soundlist contains all zeros; this record is automatically appended by the editor.

The sound list does NOT contain the mode or the voice parameters; therefore, a sound list constructed and saved in one mode and/or voice may be loaded and played in another mode and/or voice, with unpredictable results.

A sound record consists of 6 words, as follows:

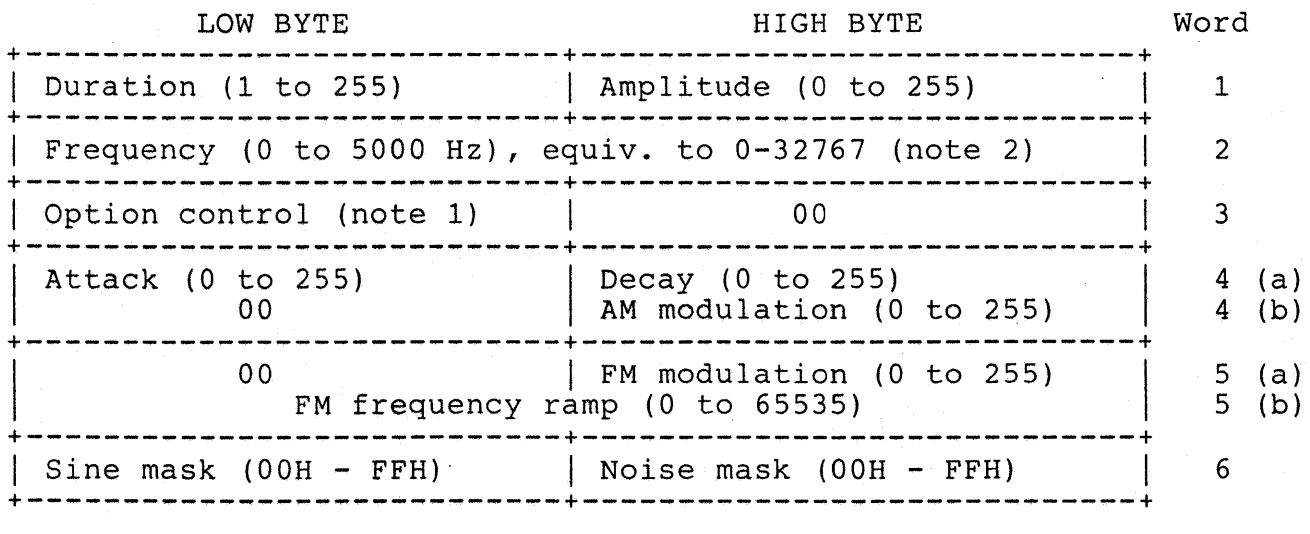

Note 1: option control bits specify the selected options and are as follows:

> Bit 3: attack/decay Bit 2: FM frequency ramp Bit 1: FM modulation Bit 0: AM modulation

Note 2: frequency is converted in two ways, based on sound mode. For modes 1 and 3:  $factor = 6.5536$ For mode 2: factor = 8.0282

Frequency in hertz is then computed by: value/factor.

SOUND-001 5-1

#### Appendix A

#### Useful Tables

This appendix contains several useful tables of data. These tables contain data frequently referenced during program development.

Documentation Guide -- Groups reference documents by those topics associated with high-level language program development.

- Hardware Configuration -- Describes the minimum and recommended Mindset computer hardware configurations required for program development.
- Program Development Environment -- Lists the directories of the Program Development Environment and the Program Development diskettes when used with the ISV Toolkit.
- Toolkit Diskette Configuration -- Lists the directories of the three diskettes provided with the ISV Toolkit; C and PASCAL language library diskettes, and a diskette containing two Mindset utility programs, IDA and Sound Editor.
- Graphical Shapes to Library Routines -- This table is intended to serve as a guide for selecting a workable combination of library routines to create a given type of shape. Shapes are grouped as point, polygonal and ellipsoidal.
- ASCII Character Set and Keyboard Scan Codes -- This list provides a handy cross-reference of ASCII characters, decimal and hex values, and corresponding Mindset keyboard scan code.
- Numerical List of Library Routines -- This list is ordered by the interrupt number used by the library routine, and sub-ordered by the function value in register AH. This list contains all possible interrupt/functions on the Mindset, even if there is no library function. For each routine that does exist, the library routine name is listed.

Alphabetical List of Library Routines -- This list is ordered alphabetically by library routine name.  $Fc$ . cross-reference, the interrupt/function values are also listed. This list contains only currently implemented library routines.

Graphical Shapes to Library Routines -- This table is intended to serve as a guide for selecting a workable combination of library routines to create a given type of shape. Shapes are grouped as point, polygonal and ellipsoidal.

ASCII Character Set and Keyboard Scan Codes -- This list provides a handy cross-reference of ASCII characters, decimal and hex values, and the corresponding Mindset keyboard scan code.

## ISV Toolkit Guide Documentation Guide

# ISV Toolkit Documentation Guide

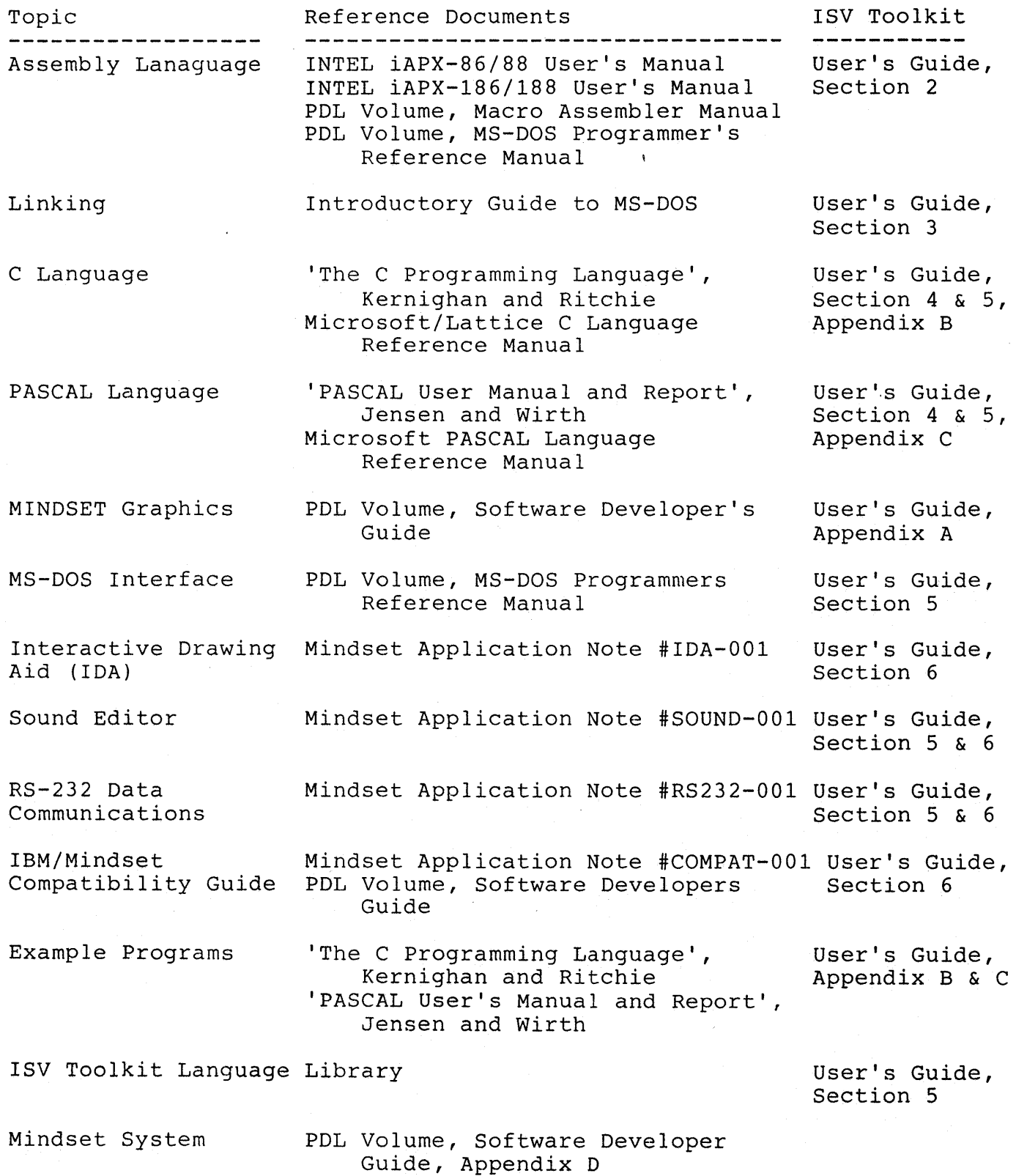

### ISV Toolkit Hardware Configuration

The minimum, and recommended Mindset computer hardware configurations are listed in the following table.

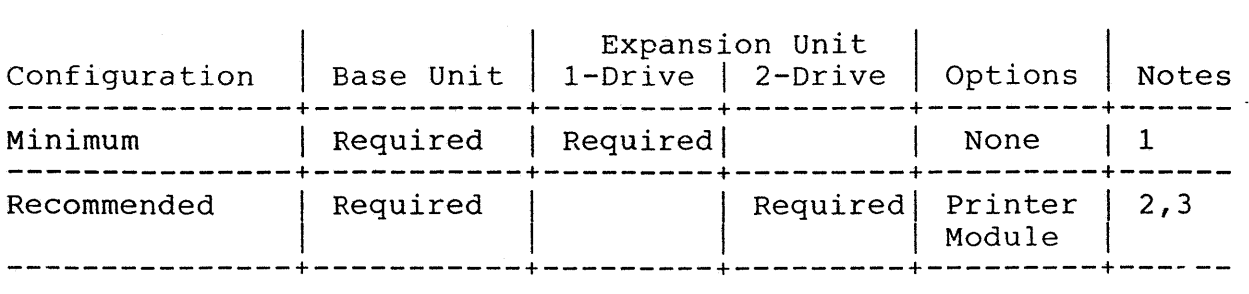

Notes:

- 1) This minimum configuration requires the additional 96K bytes of RAM in the Expansion Unit, for a total system memory of 128K bytes, with one 360K byte disk.
- 2) With only one disk drive, the Program Development Environment diskette contents must include all files with a Note 1, from BOTH the Program Development Environment and Program Development diskette contents (see Appendix A) .
- 3) This is the configuration for which the ISV Toolkit is designed. Total system memory is 256K bytes, with two 360K byte disk drives. The printer module is optional, but is required for connecting a parallel printer.

ISV Toolkit Guide C Program Development Environment

#### C Language Program Development Environment

Diskette Directories

The C Language Program Development Environment diskette contains all files required to edit, link and compile a C program. This diskette should be placed in disk drive A: (left drive) after booting the<br>Mindset computer with the MS-DOS V2.xx operating system. The ISV Mindset computer with the MS-DOS V2.xx operating system. Toolkit contains batch execution files which expect this disk in drive A:. On a single disk drive system this diskette may also contain the C program source, to eliminate the need to exchange the Program Development Environment diskette and the Program Development diskette.

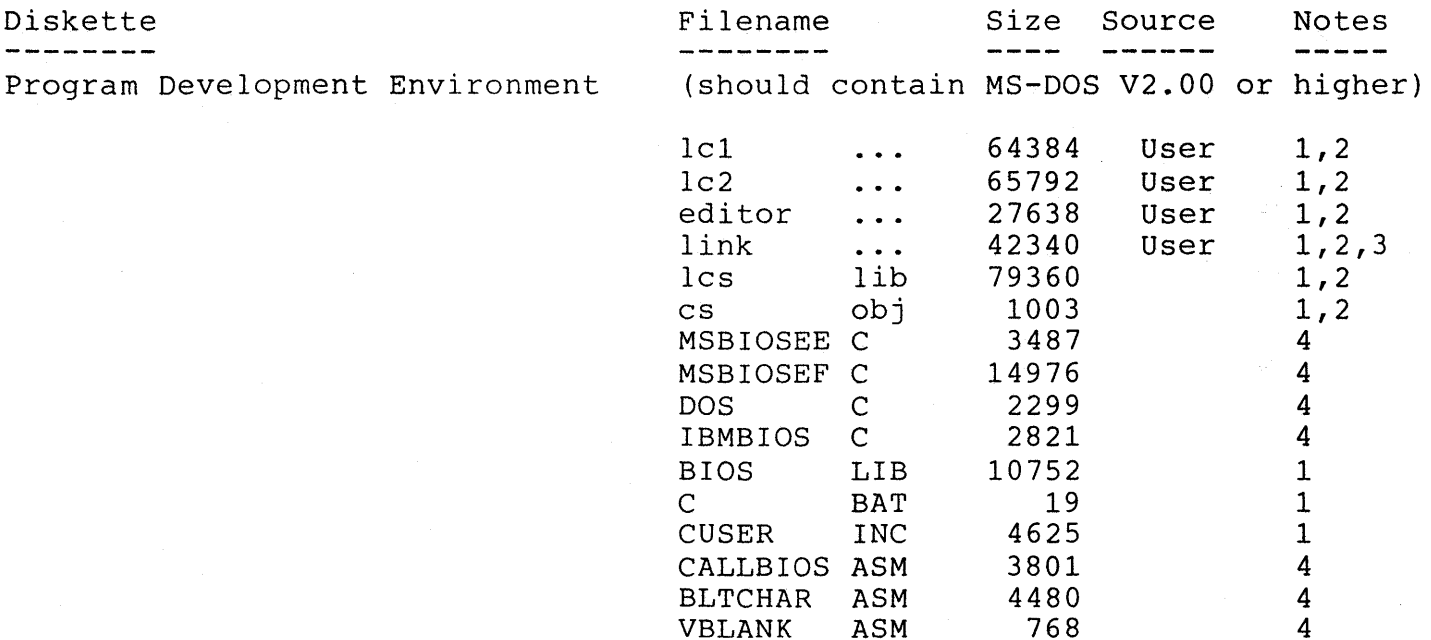

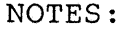

1) Files required as a minimum for program development.

2) User must copy these files from purchased software.

- 3) LINK.EXE is distributed with the Mindset Program Developer Library.
- 4) Files are optional on Program Development Environment diskette.

#### C Language Program Development Environment

Diskette Directories

The C Language Program Development diskette contains the user C program source, and all files required during compilation and linking. This diskette should be placed in disk drive B: (right hand drive) after the Mindset computer has been booted with MS-DOS V2.xx. The ISV Toolkit contains batch execution files which expect this diskette in drive B:. On single disk drive systems, the user C program source, and those files with Note 1 (see below) may be transferred to the C Language Program Development Environment diskette. The resulting single diskette should be placed in disk drive A: (left hand drive).

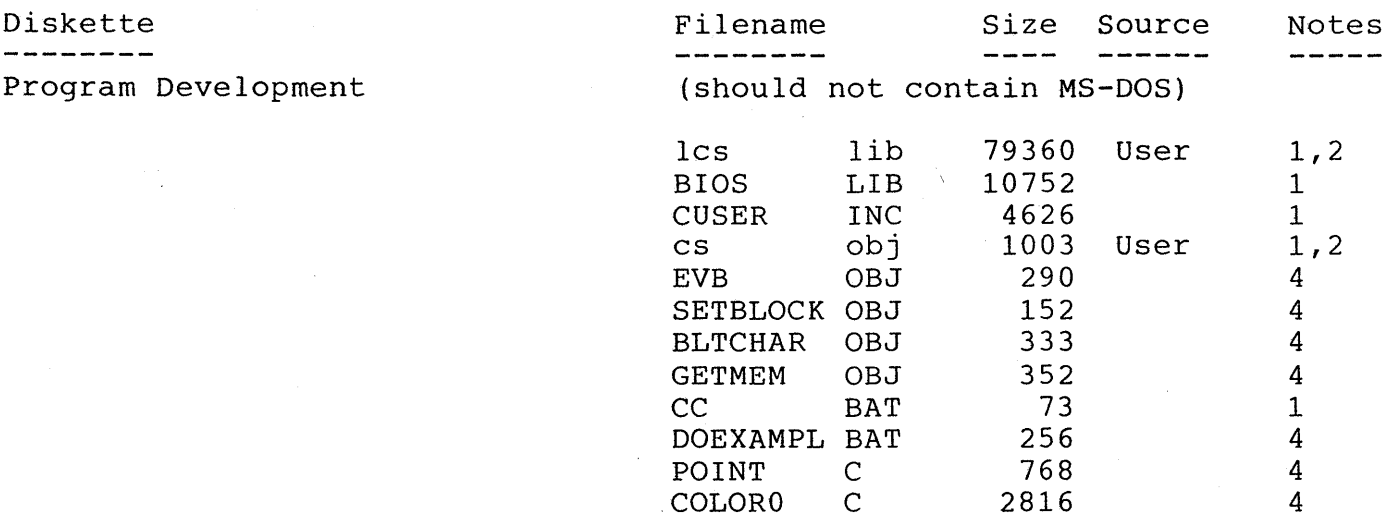

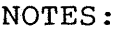

1) Files required as a minimum for program development.

2) User must copy these files from purchased software. 3) LINK.EXE is distributed with the Mindset Program

FONT1

COLORO EXE COLOR1 C DC C DRAW H DRAW C CURSOR C IDA FRUT FRUIT C TEXT C

- Developer Library.
- 4) Files are optional on Program Development diskette.

PASCAL Language Program Development Environment

Diskette Directories

The PASCAL Language Program Development Environment disk contains all files required to edit, link and compile PASCAL programs. This disk should be placed in disk drive A: (left drive) after booting the Mindset computer with the MS-DOS V2.xx operating system. The ISV Mindset computer with the MS-DOS V2.xx operating system. Toolkit contains batch execution files which expect this disk in drive A:. On a single disk drive system this diskette may also contain the PASCAL program source, to eliminate the need to exchange the Program Development Environment diskette and the Program Development diskette.

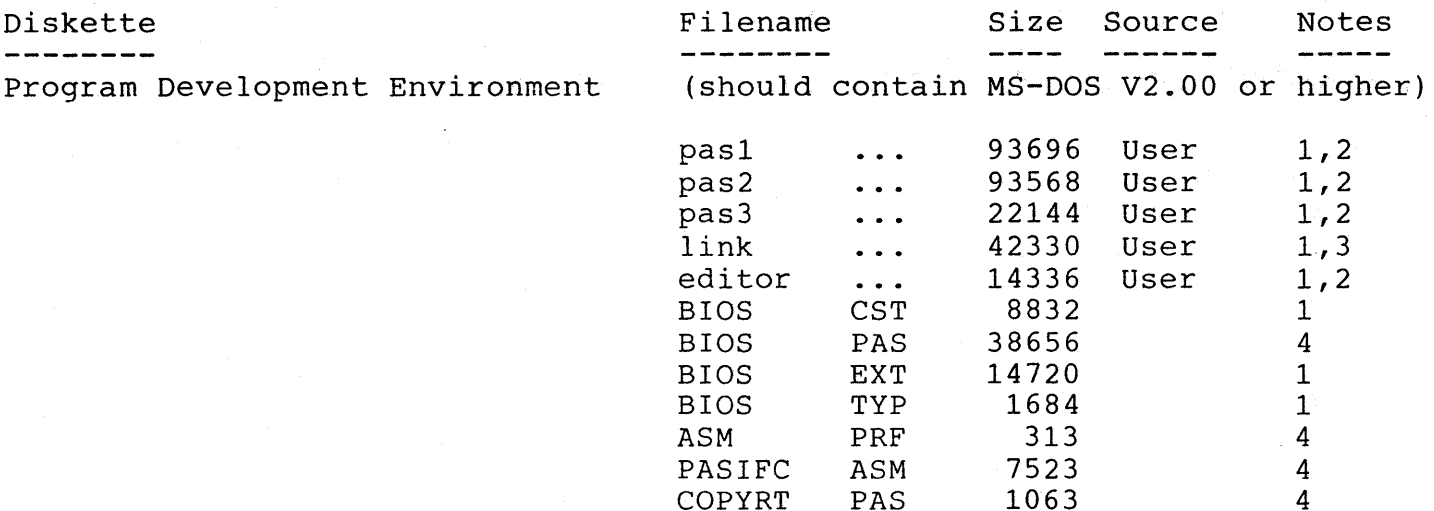

COPYRT

COPYRT ASM 1042 4

NOTES:

- 1) Files required as a minimum for program development.
- 2) User must copy these files from purchased software.
- 3) LINK.EXE is distributed with the Mindset Program Developer Library.
- 4) Files are optional on Program Development Environment diskette.

### PASCAL Language Program Development Environment

#### Diskette Directories

The PASCAL Language Program Development diskette contains the user's program source, and all files required during compilation and linking. This diskette should be placed in disk drive B: (right hand drive)<br>after the Mindset computer has been booted with MS-DOS V2.xx. The ISV after the Mindset computer has been booted with MS-DOS V2.xx. Toolkit contains batch execution files which expect this diskette in drive B:. On single disk drive systems, the PASCAL program source, and those files with Note 1 (see below) may be transferred to the PASCAL Language Program Development Environment diskette. The resulting single diskette should be placed in disk drive A: (left hand drive) .

Diskette Filename Size Source Notes **-------- -------- ------** Program Development (should not contain MS-DOS) BIOS OBJ PASIFC OBJ pascal lib<br>nulf obj nulf nule6 obj fink paskey pasuxu obj filuxu obj conuxu obj BIOS TYP BIOS EXT PASCAL BAT POINT PAS COLORO PAS 11675 474 102912 640 640 3300 2861 768 5504 1024 1684 14720 88 2048 5632 1 1 1,2 1,2 1,2 1,2 1,2 1,2 1,2 1,2 1 1 1 4 4

NOTES:

1) Files required as a minimum for program development.

2) User must copy these files from purchased software. 3) LINK.EXE is distributed with the Mindset Program

COLORO EXE COLOR1 PAS

5760

4 4

- Developer Library.
- 4) Files are optional on Program Development diskette.

## ISV Toolkit

# Diskette Directories

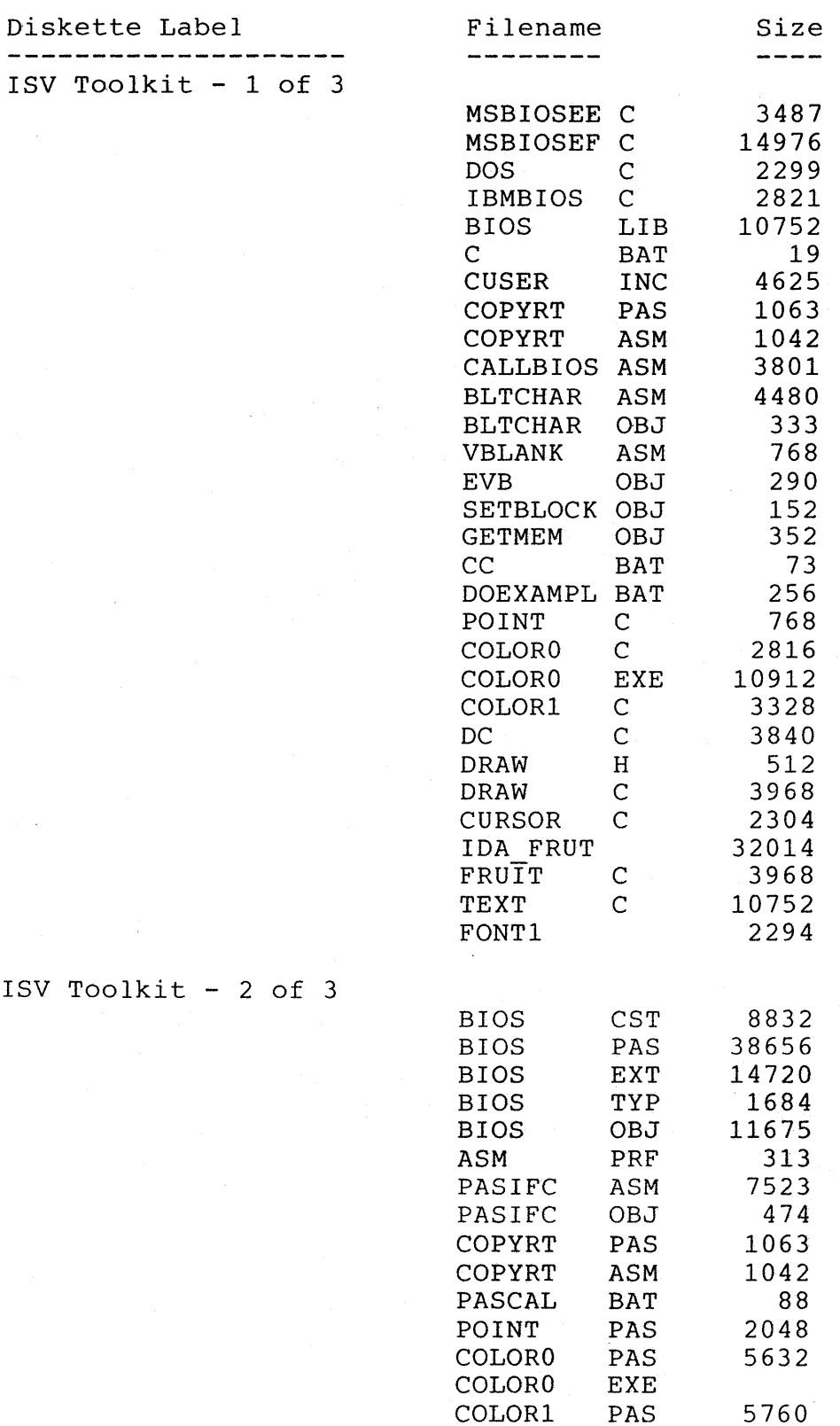

 $A-9$ 

## ISV Toolkit Guide ISV Toolkit Diskette Directories

# ISV Toolkit

### Diskette Directories

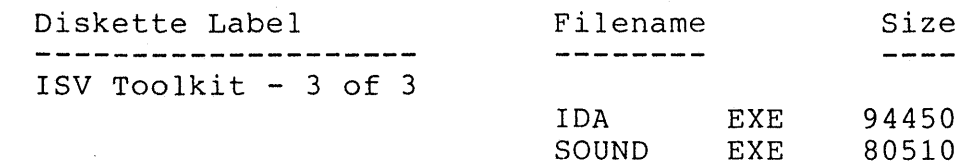

# Cross Reference of Graphical Shapes

to Library Routines

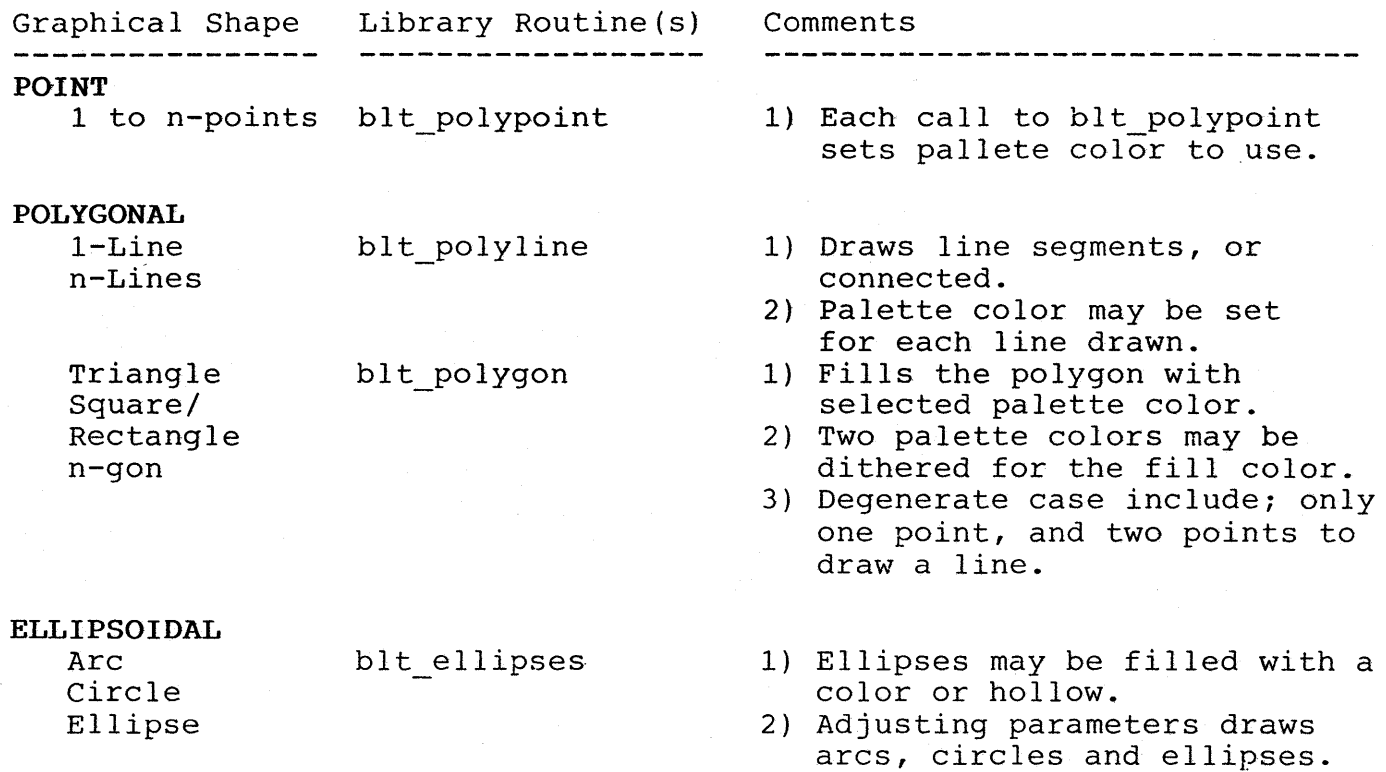

# ISV Toolkit Guide ASCII/Keyboard Scan Code List

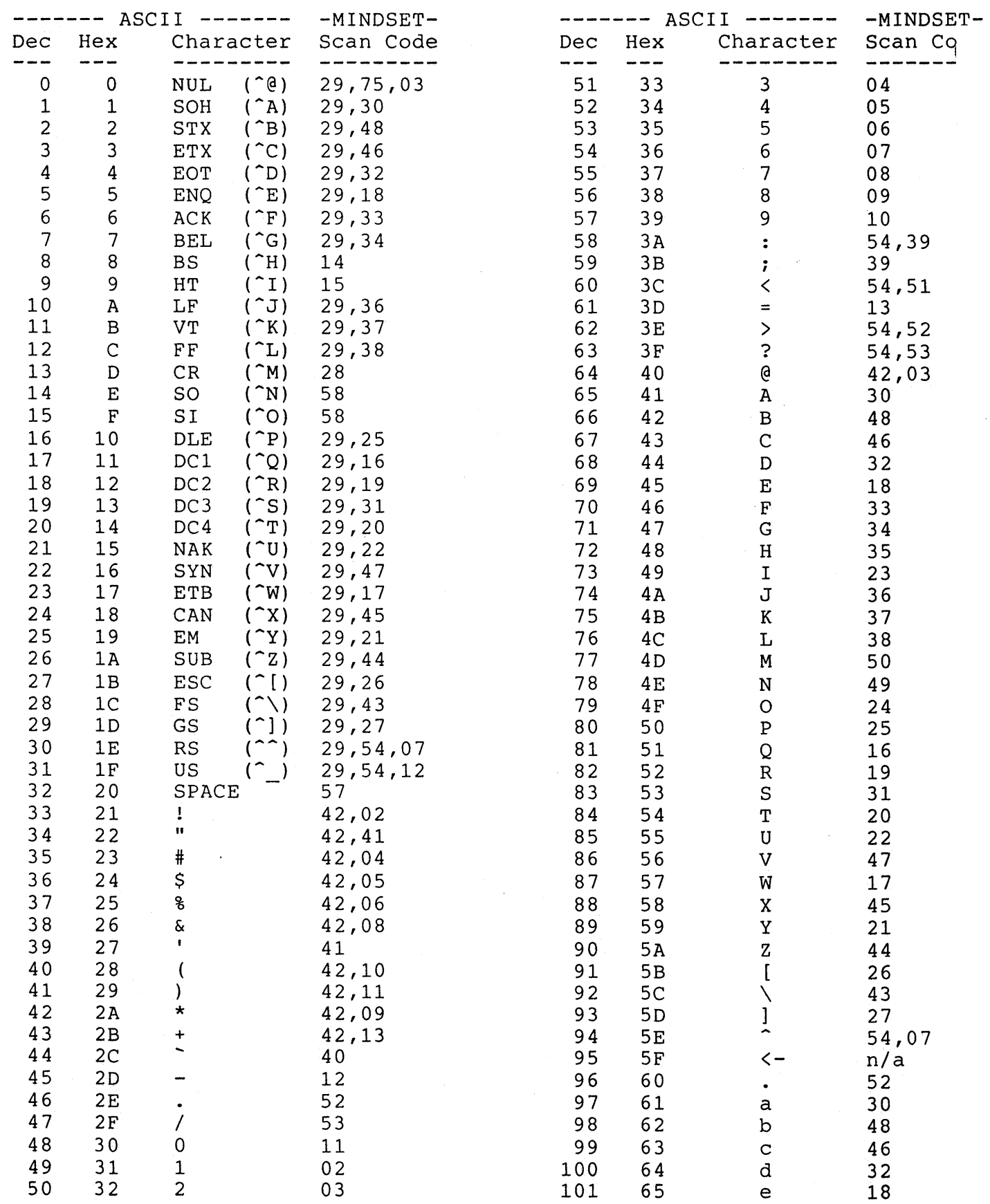

## ISV Toolkit Guide ASCII/Keyboard Scan Code List

SYS CONFIG 86 RESET 87 BREAK 88

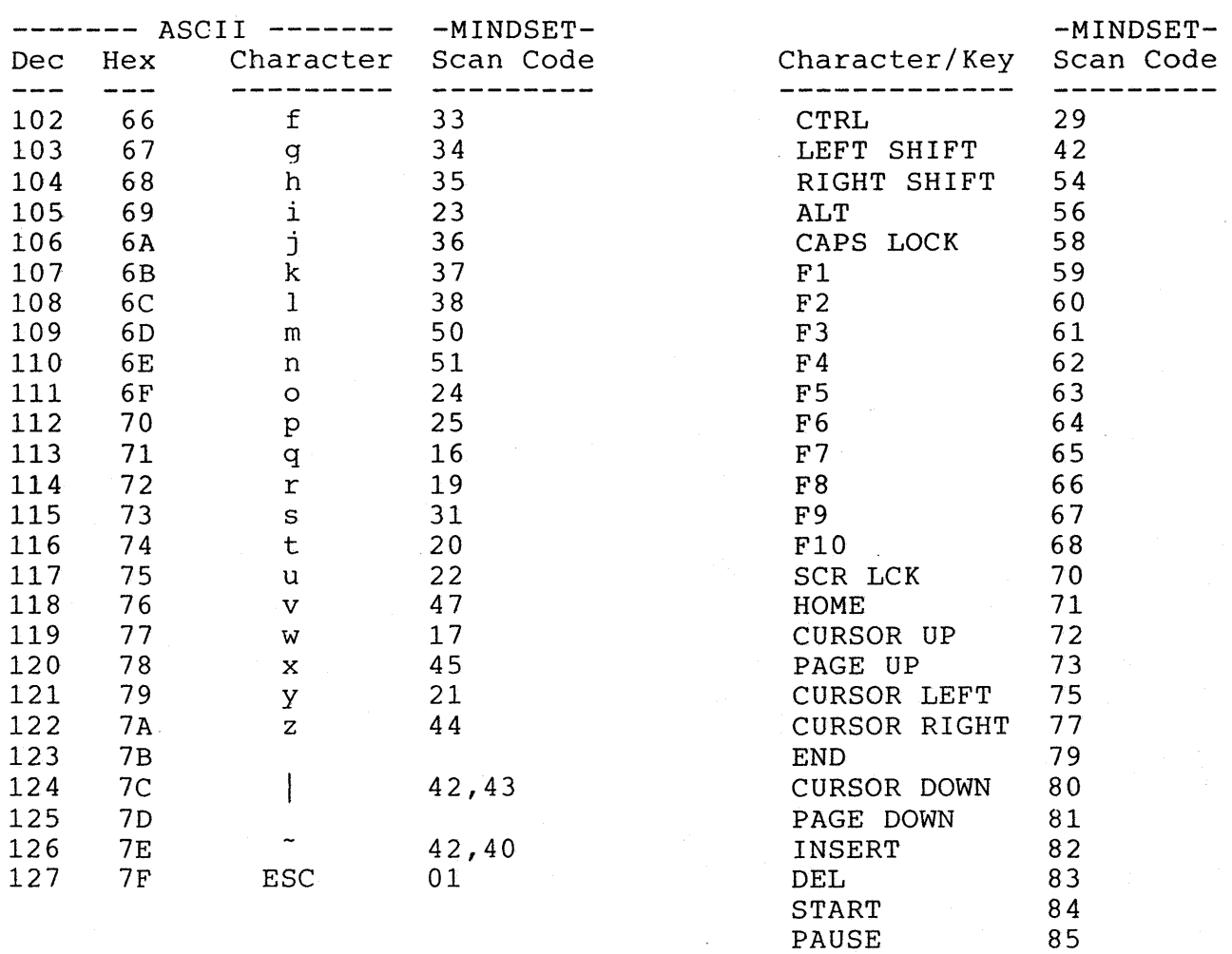

## ISV Toolkit Guide Library Routines - Numerical Order Industry Compatible

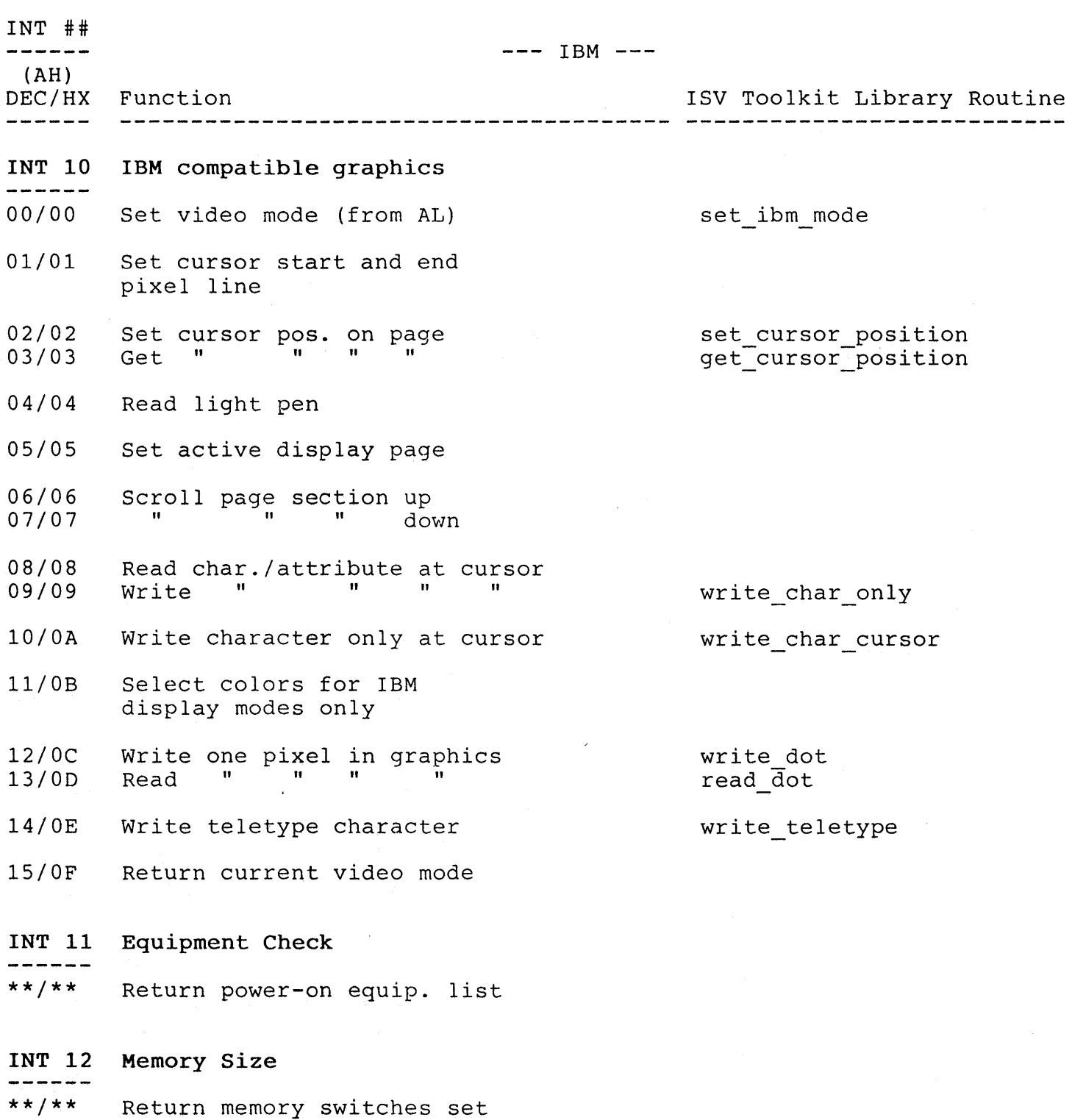

 $\sim 10^{-10}$ 

 $\sim 10^{11}$ 

### ISV Toolkit Guide Library Routines - Numerical Order Industry Compatible

INT ## --- IBM --- (AH) DEC/HX Function ISV Toolkit Library Routine --------. \_ \_ \_ \_ \_ \_ \_ \_ \_ \_ \_ \_ \_ \_ \_ \_ \_ \_ INT 13 Disk I/O 00/00 Reset diskette system 01/01 Get status of diskette(s) occ seads of disketed<br>Read specified sectors<br>Write " "<br>Verify " " 02/02 03/03 04/04 05/05 Format specified track INT 14 RS-232C I/O (see MINDSET INT EE ------fncs. 40-49) INT 16 Keyboard I/O, get kb char 00/00 Get next ASCII char. test kb buffer 01/01 Check for char. avail.  $02/02$ Get keyboard status get  $\overline{kb}$  shift status

## INT 17 Printer I/O

 $- - - - - - -$ 

00/00 01/01 02/02 Print character in AL Initialize printer port Get printer port status

 $\pi$  ,, 1  $\pi$ 

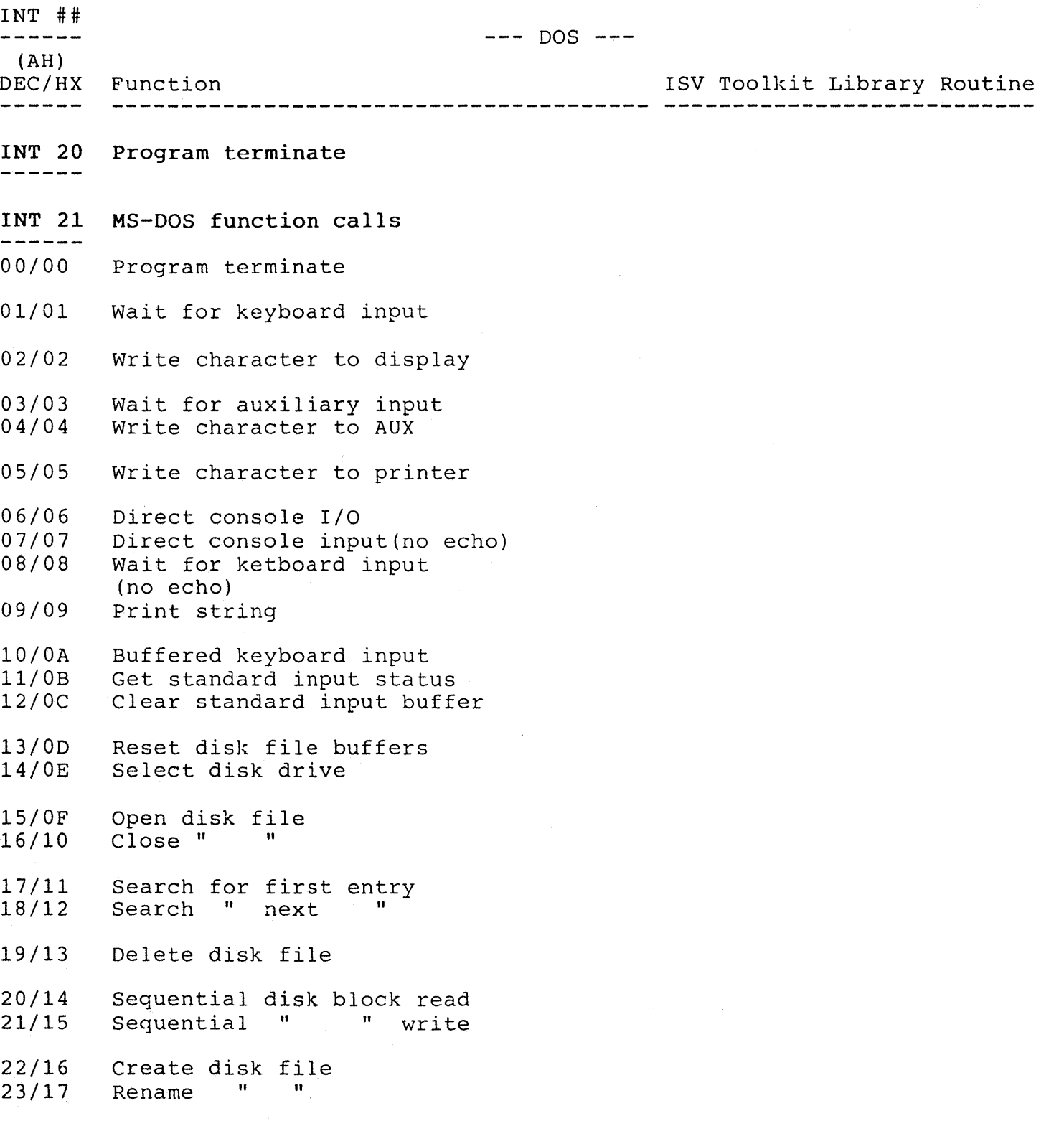

 $\mathcal{A}^{\pm}$ 

 $\ll_{pl}^{(8)}$ 

 $\frac{1}{3}$ 

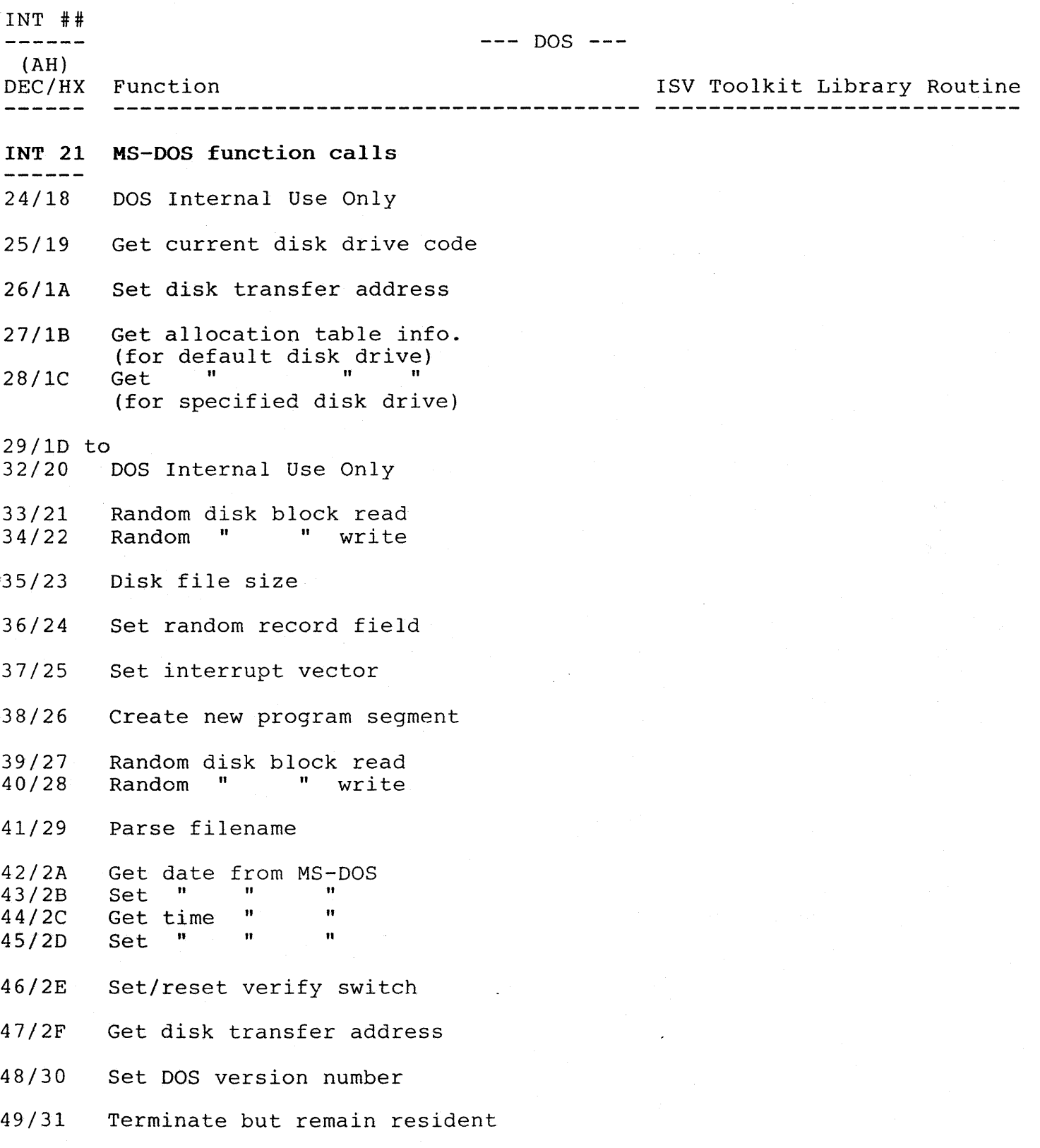

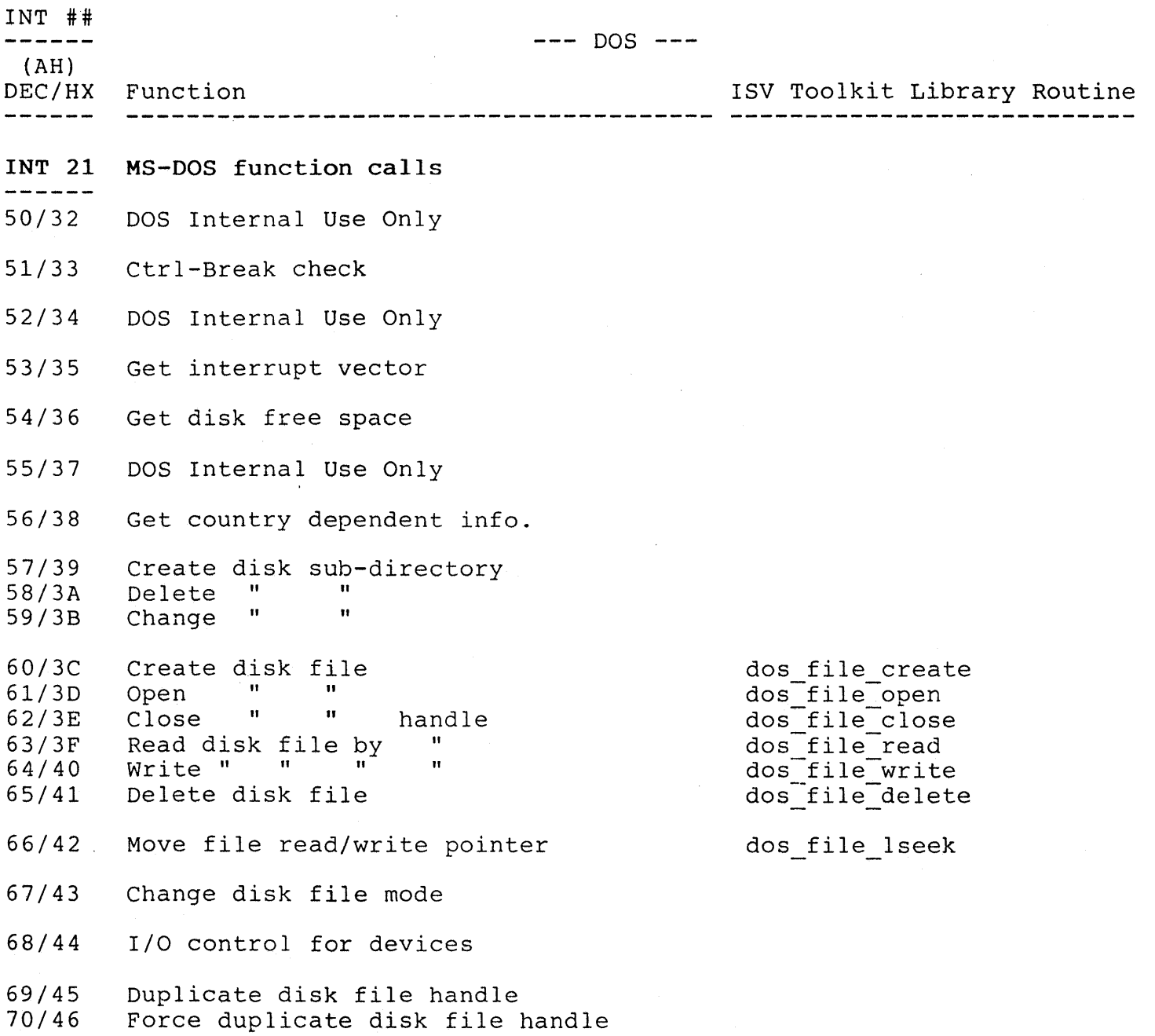

 $\bar{\mathcal{A}}$ 

 $\sim 10^6$ 

 $\sim 10$ 

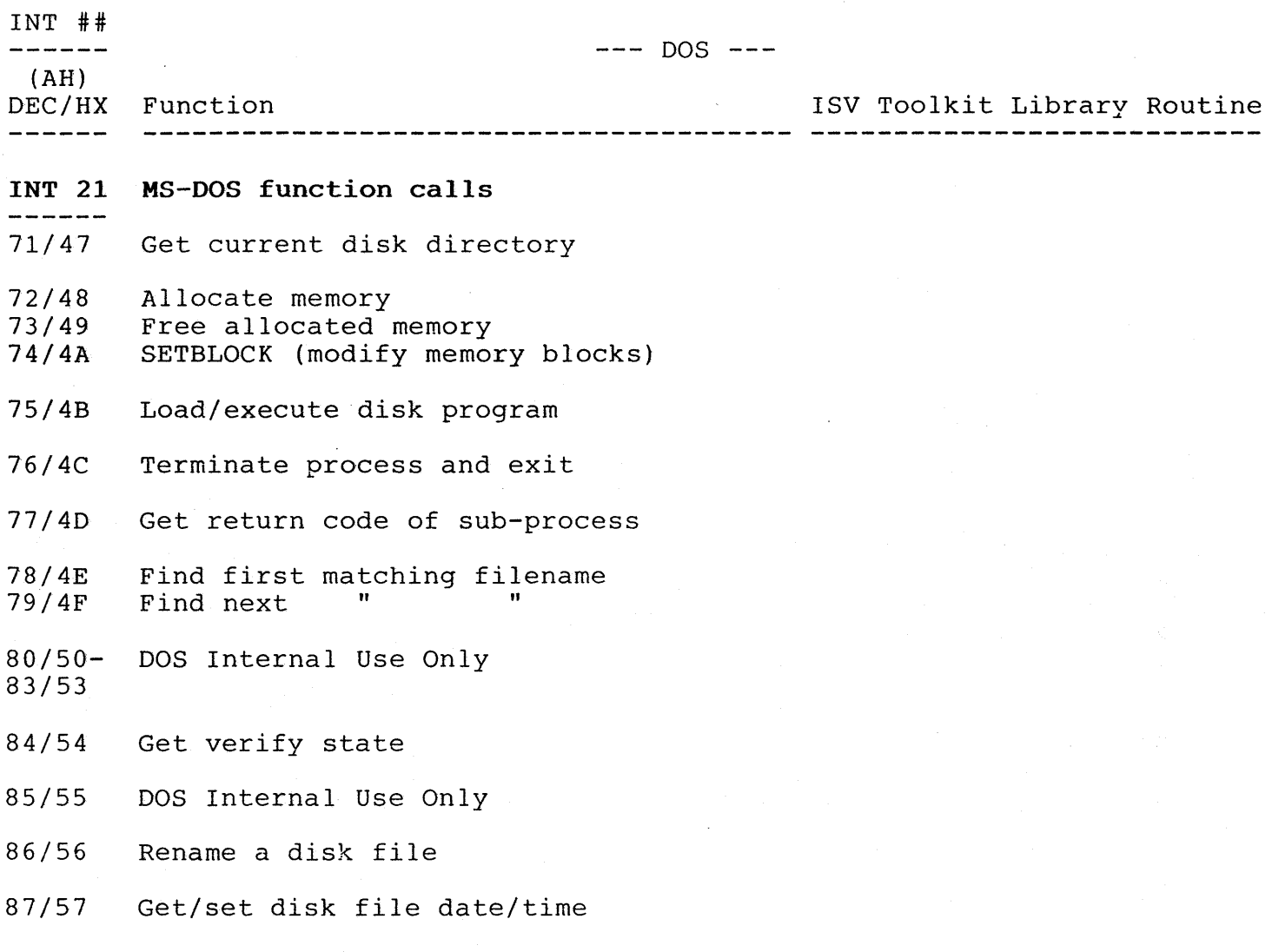

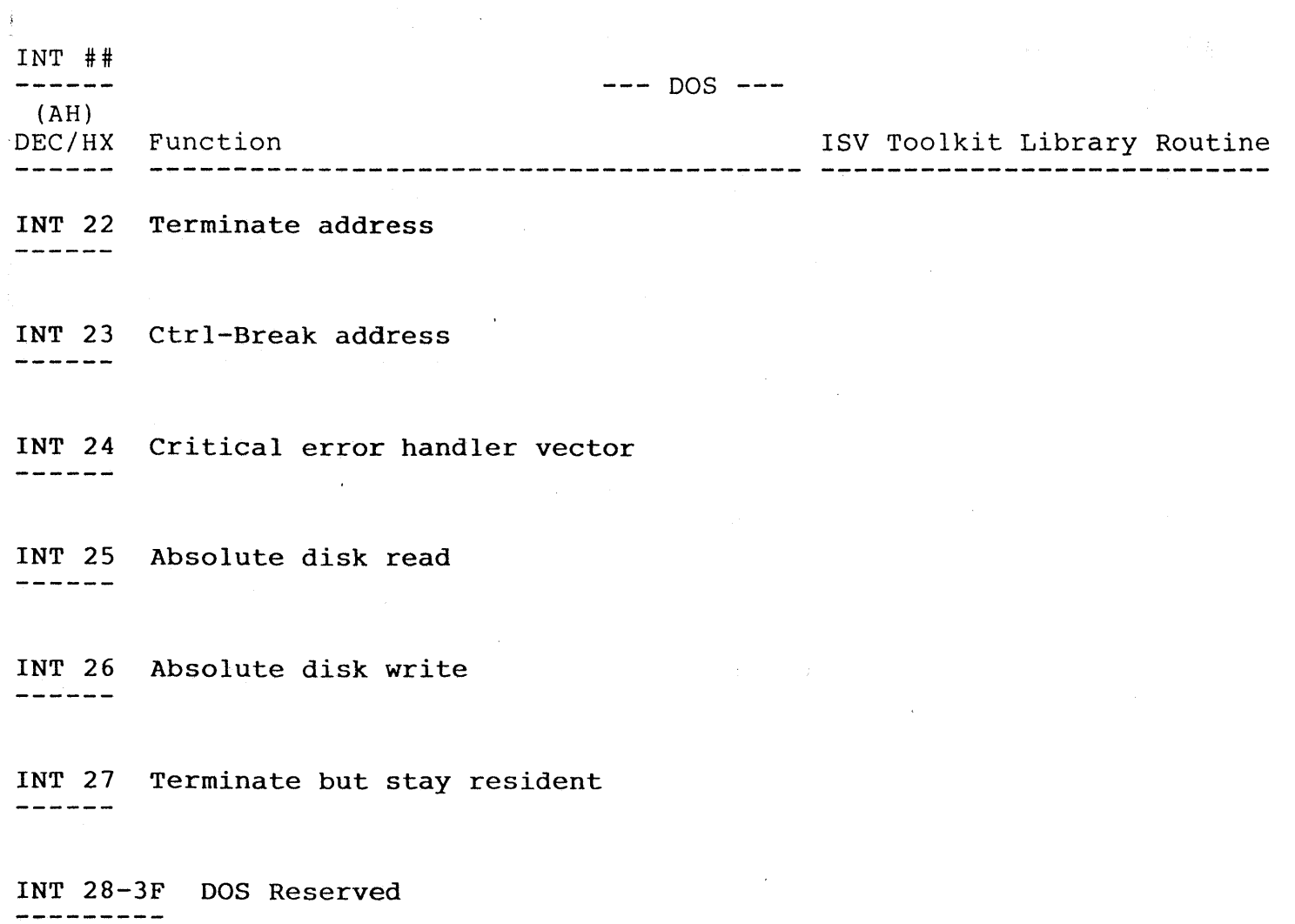

 $\sim$   $\sigma$  .

 $\ddot{\phantom{0}}$ 

ISV Toolkit Guide Library Routines - Numerical Order Mindset Unique - General

INT ## 5;:-~~ --- UNIQUE ---  $(AH)$ DEC/HX Function ISV Toolkit Library Routine ------INT EE MINDSET unique commands 00/00 Write TTY string 01/01 Write TTY string w/attributes 02/02 Set display device set display device Set screen position Get" " 03/03 04/04 05/05 Set cursor shape 06/06 Set display sync features set sync mode 07/07 Set display interrupt set display int 08/08 Set mode of real time clock<br>
Cot " " " " " Get " " 09/09 Set real time clock status 10/0A Secreal crime crock state<br>Get " " " " )1/0B *12/0C*  Get time from real time clock<br>Set time on " " " Set time on 13/00 14/0E Get date from real time clock<br>Set date on " " " 15/0F Set date on 16/10 Get alarm from real time clock<br>Set alarm on " " " 17/11 Set alarm on 18/12 Set real time clock interrupt 19/13 Reserved 20/14 Read ROM/RAM cartridge status 21/15 Format RAM cartridge Get RAM cartridge dir. info<br>Put **"** " " " 22/16 23/17 24/18 Read RAM cartridge file<br>Write " " 25/19 Write "  $86/1A$ Delete blocks from RAM cartridge file

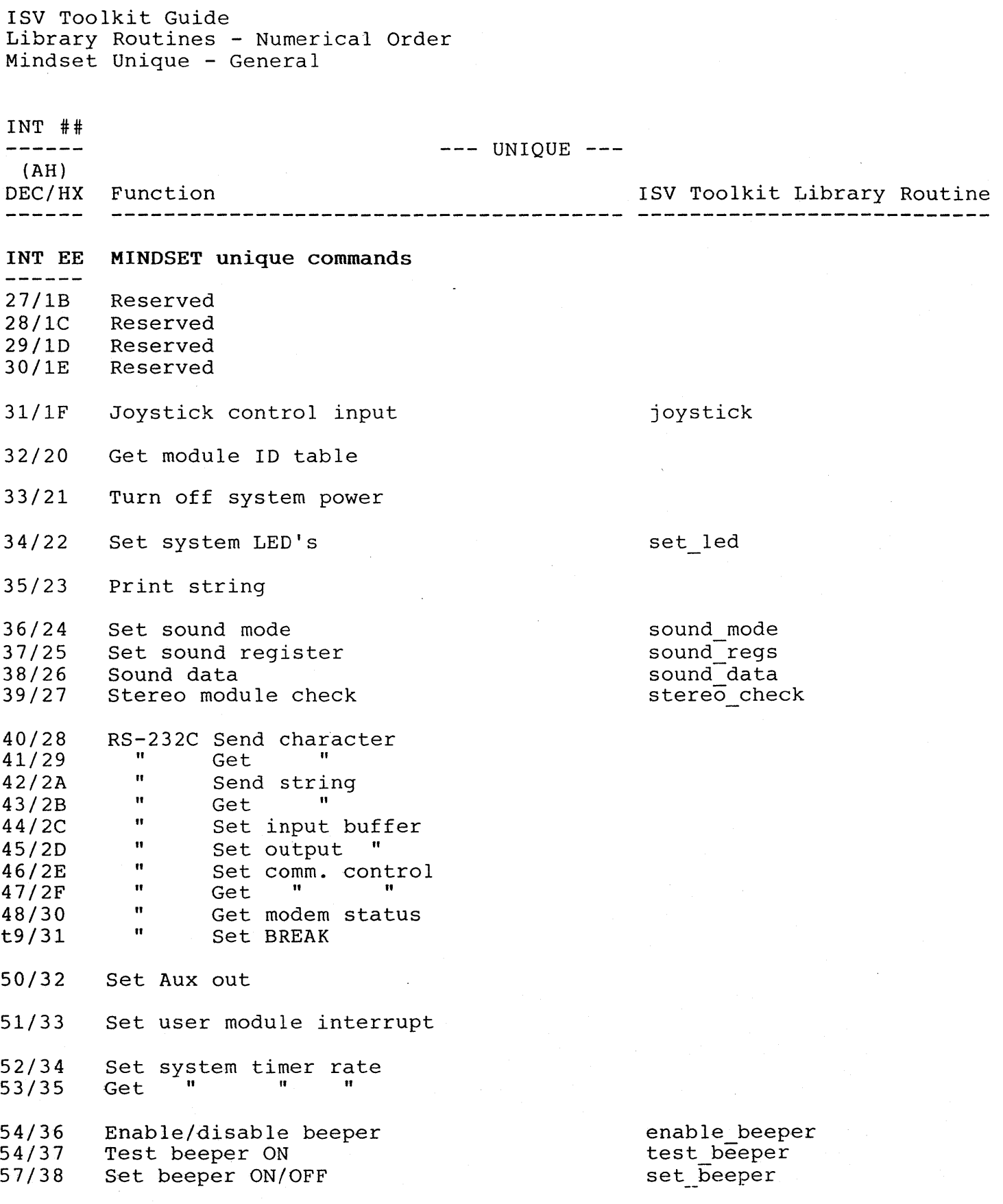

A-22

ISV Toolkit Guide Library Routines - Numerical Order Mindset Unique - Graphics

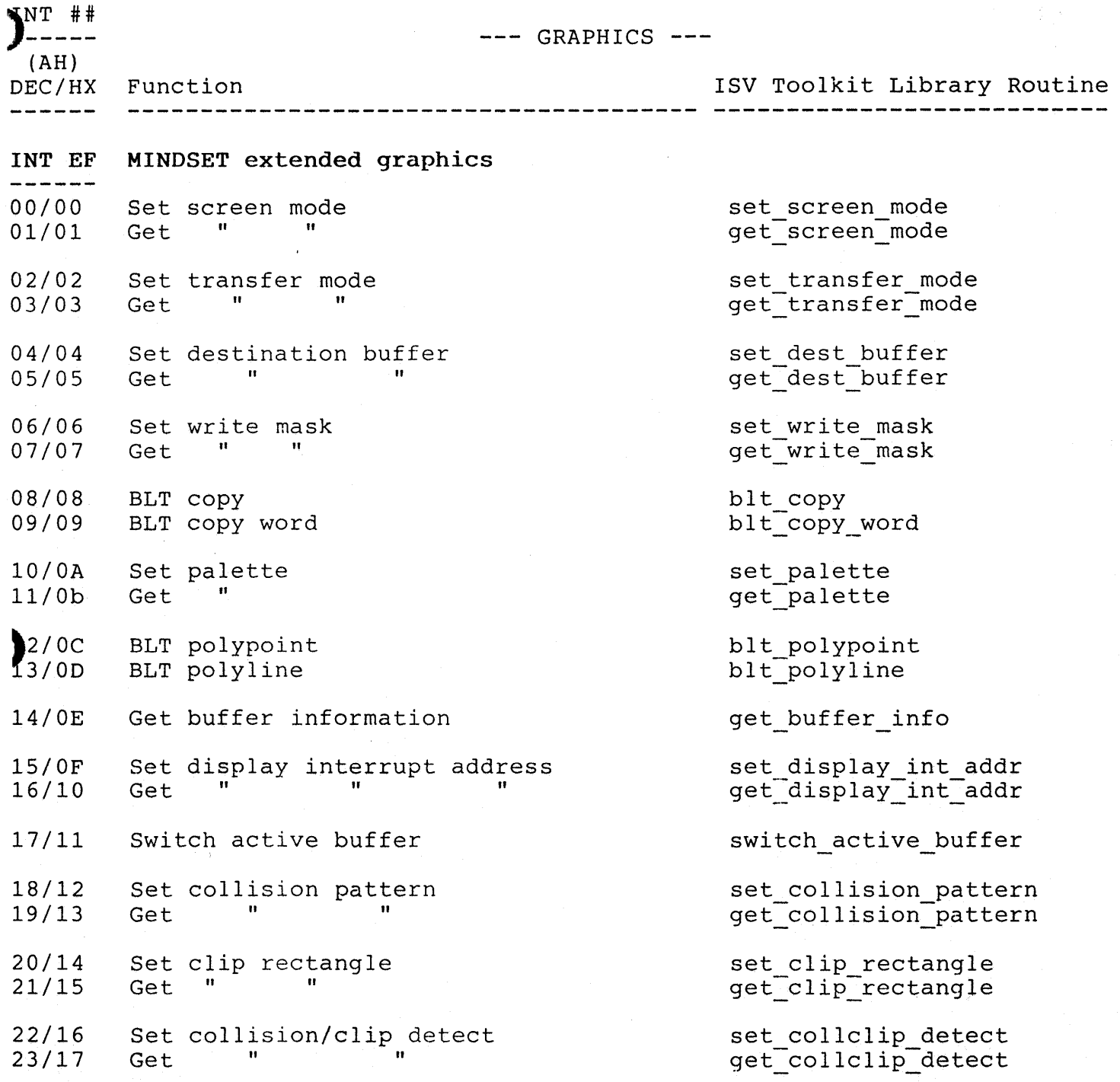

## ISV Toolkit Guide Library Routines - Numerical Order Mindset Unique - Graphics

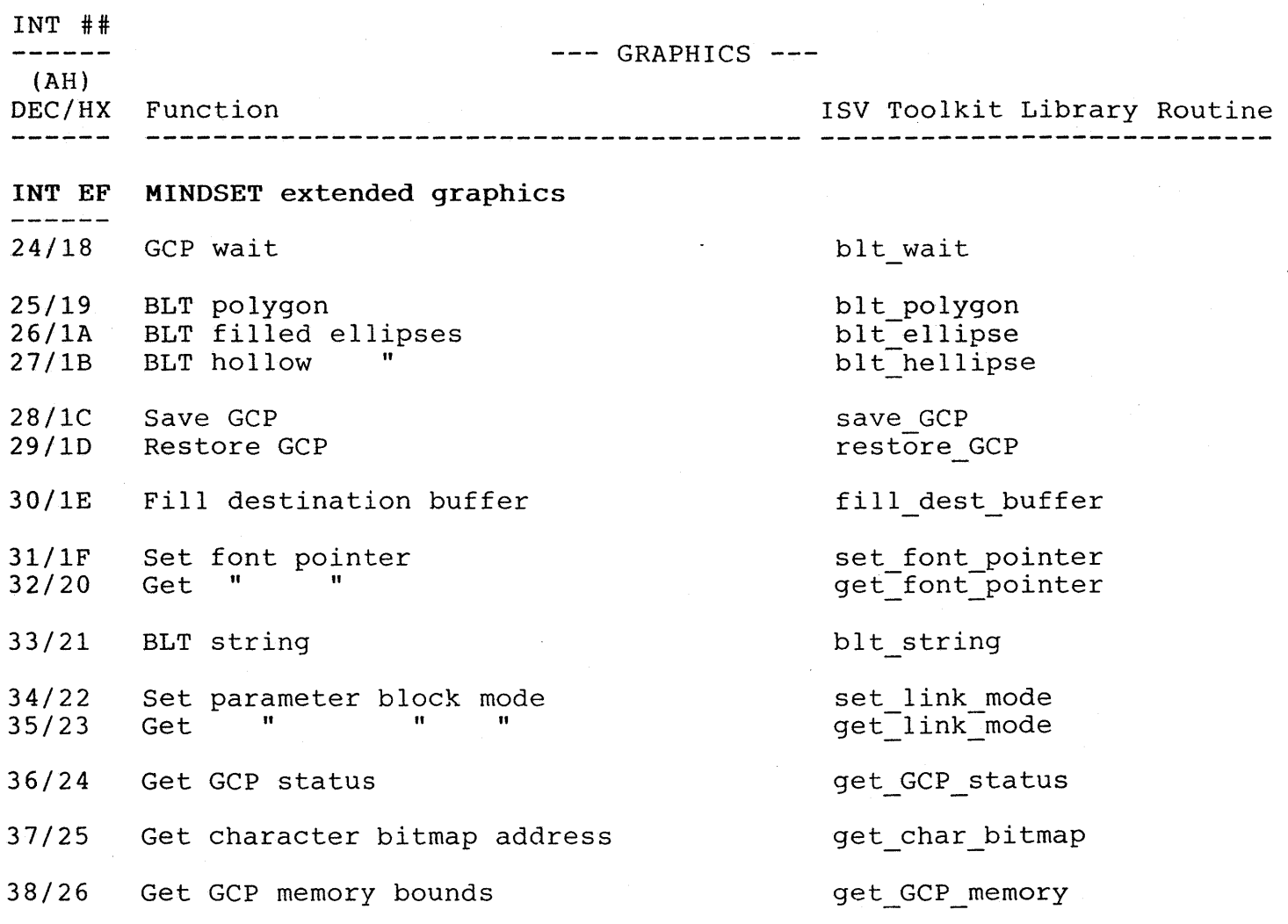

## Appendix B

## Example C Programs

These C programs are provided as examples for using the ISV Toolkit. The program listing is shown for each program, which includes comments. The program fiscing is shown for each program, which includes comment Examples for C Library.

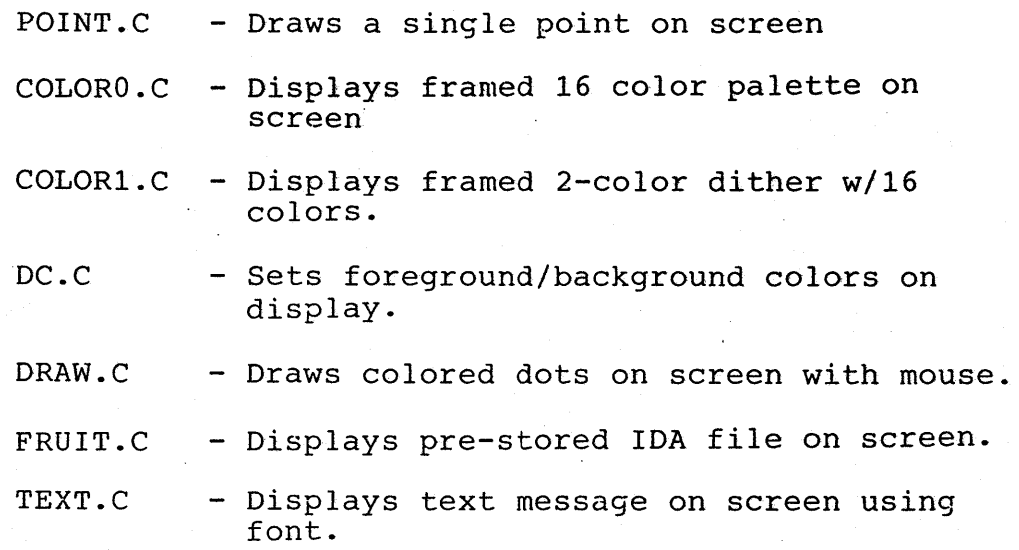

### Appendix C

## Example PASCAL Programs

These PASCAL programs are provided as examples for using the ISV<br>lkit. The program listing is included, with comments. The compile, Toolkit. The program listing is included, with comments. link and go batch file used is described in Section 4, Examples for PASCAL Library.

- POINT.PAS Draws a single point on screen
- COLORO.PAS Displays framed 16 color palette on screen

COLOR1.PAS - Displays framed 2-color dither w/16 colors.

## ADDENDUM TO

## ISV TOOLKIT MANUAL

SECTION 5 (IDA)

### IDA.EXE has been revised. The user should refer to IDA. DOC on the Utilities diskette for the most current information.